**Proneer Dy** 

# **DJ-SYSTEEM [XDJ-RX2](#page-1-0)**

# **pioneerdj.com/support/ rekordbox.com**

Bezoek de bovenstaande website voor vaak gestelde vragen en andere informatie over ondersteuning voor dit product.

# Handleiding

# <span id="page-1-0"></span>Inhoud

#### **Opmerkingen over deze handleiding**

- ! Hartelijk dank voor uw aankoop van dit Pioneer DJ-product. U moet zowel deze handleiding als de "Handleiding (Snelstartgids)" lezen. Beide documenten bevatten belangrijke informatie die u moet begrijpen voordat u dit product gaat gebruiken.
- ! In deze handleiding worden namen van kanalen en toetsen die staan aangegeven op het product, namen van menu's in de software enz. aangegeven in vierkante haken ([ ]). (bijv. [**CH1**], [**CUE**]-toets, [**Starten**]-menu)

#### **Alvorens te beginnen**

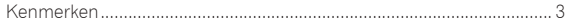

## **Voordat u begint**

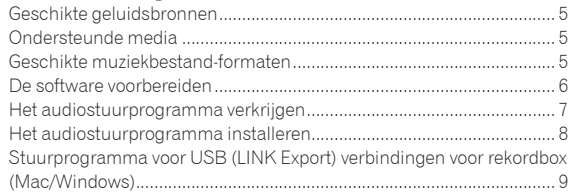

# **Aansluitingen**

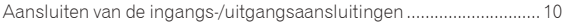

#### **Overzicht van de bedieningstoetsen**

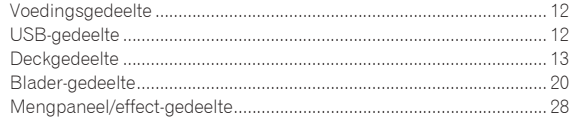

#### **Bediening**

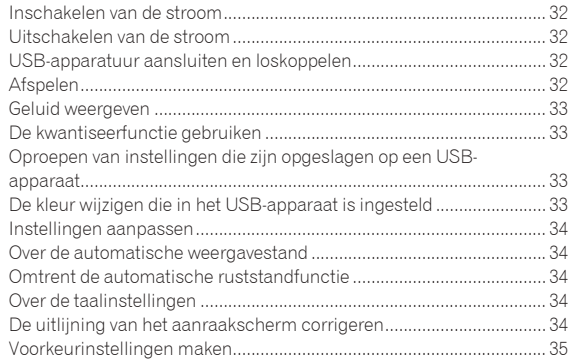

# **Gebruik van de DJ-software**

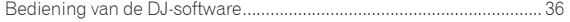

#### **Aanvullende informatie**

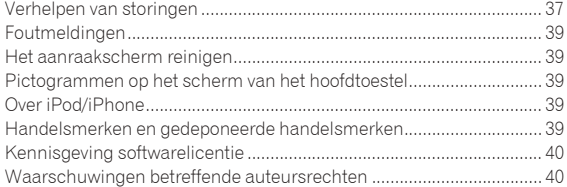

# **Alvorens te beginner**

# <span id="page-2-0"></span>Alvorens te beginnen

# Kenmerken

Dit toestel is een DJ-systeem dat een DJ-speler en een DJ-mengpaneel combineert in één enkel toestel met het gebruiksgemak van alle Pioneer DJ-producten, de wereldstandaard voor clubapparatuur. U kunt het afspelen als een echte DJ met de muziek die is opgeslagen op uw USBapparaat of computer.

# rekordbox(Mac/Windows)/rekordbox(iOS/ Android)

De downloadbare, gratis muziekbeheersoftware of smartphonetoepassing rekordbox kan worden gebruikt voor het beheren (analyse, instellingen, aanmaak, geschiedenisopslag) van muziekbestanden op computers of mobiele apparaten. Het gebruik van muziekbestanden die worden beheerd met rekordbox in combinatie met dit toestel, maakt uitstekende DJ-optredens mogelijk.

! De rekordbox-versie voor Mac/Windows wordt in deze handleiding omschreven als rekordbox (Mac/Windows) en de rekordbox-versie voor mobiele apparatuur als rekordbox (iOS/Android). rekordbox wordt gebruikt om simultaan de edities van rekordbox (Mac/ Windows) en rekordbox (iOS/Android) aan te geven en om de functie rekordbox aan te duiden.

-------------------------

# rekordbox dj

Dit toestel wordt geleverd met een licentiecode voor de functie voor dj-optredens rekordbox dj van rekordbox. Door rekordbox dj te activeren met de licentiecode worden volledige dj-optredens mogelijk met niet alleen basisfuncties zoals scratchen en mixen maar ook uiteenlopende functies van rekordbox dj zoals HOT CUE, SAMPLER en effecten. Bovendien is er ondersteuning voor plug-en-play waardoor alle toetsen en regelaars kunnen samenwerken met de functies van rekordbox dj, zodat dj-optredens onmiddellijk kunnen worden uitgevoerd door dit toestel eenvoudig op een computer aan te sluiten.

#### \_ \_ \_ \_ \_ \_ \_ \_ \_ \_ \_ \_ \_ USB EXPORTEREN

rekordbox muziekbestanden en beheergegevens kunnen worden uitgewisseld met behulp van een USB-apparaat.

# rekordbox LINK Export

<u>\_\_\_\_\_\_\_\_\_\_\_\_\_\_\_</u>

Wanneer dit toestel en een computer onderling zijn verbonden via een USB-kabel, kunnen de rekordbox-muziekbestanden en beheergegevens direct worden uitgewisseld. Hierdoor hoeft u de gegevens niet meer te exporteren naar een USB-apparaat.

\_\_\_\_\_\_\_\_\_\_\_\_\_\_\_\_\_\_\_\_\_\_\_\_\_\_\_\_\_\_

# PERFORMANCE PADS

Acht PERFORMANCE PADS, de grote rubberen pads die gebruikt worden om functies van dit toestel zoals HOT CUE en BEAT JUMP te bedienen, bevinden zich op het bedieningspaneel van elk deck. Daarmee kan muziek met dynamische acties geregeld worden zoals beaten en rollen.

#### . <u>. . . . . . . . . . .</u> . GELUIDSKAART

Het apparaat is uitgerust met een MIDI-interface. Het heeft ook een ingebouwde geluidskaart waardoor eenvoudige aansluitingen met andere apparaten mogelijk is.

#### BEELDSCHERM

**Nl 3Alvorens te beginnen** Het toestel heeft een kleuren-LCD van maar liefst 7 inch. Als u soundtracks selecteert, kunt u niet alleen de tekstgegevens weergeven, maar ook de hoesfoto's die overeenkomen met uw muziekstuk. De combinatie van een eenvoudig te begrijpen GUI-display van de muziekbestanden en een gemakkelijk te gebruiken draaiknop bieden u de mogelijkheid zonder enige stress muziekstukken te selecteren. Het apparaat toont ook tegelijk inzoombare vergrote golfvormen van het muziekstuk op twee decks. De weergavestatus en de SYNC-status van elke deck kan onmiddellijk worden gecontroleerd.

# USB REC

Geluiden die worden weergegeven met dit toestel tijdens DJ-optredens kunnen gemakkelijk worden opgenomen op USB-apparatuur (flash-geheugens enz.). Het opgenomen geluid kan ook worden afgespeeld met dit toestel.

# BEAT SYNC

Deze functie kan worden gebruikt om het tempo (BPM) en de beatposities op de linker en rechter decks automatisch te synchroniseren op basis van de informatie over het beatpatroon, zoals geanalyseerd met rekordbox. Het mixen van originele beats is heel eenvoudig zonder de [**TEMPO**]-schuifregelaars te verplaatsen.

# HOT-CUE

Het toestel is uitgerust met een hot-cuefunctie waarmee de weergave onmiddellijk gestart kan worden vanaf cue-punt die van tevoren zijn ingesteld met een eenvoudige druk op een toets. Er kunnen acht hot-cues per deck worden ingesteld.

# BEAT LOOP

Op basis van de BPM van muziekstukken, speelt deze functielus de muziekstukken door automatisch het lus-eindpunt in te stellen.

# SLIP LOOP

Dit toestel heeft een lusmodus waarmee het muziekstuk op de achtergrond blijft lopen tijdens de lusweergave. Dit maakt een lusweergave mogelijk waarbij de oorspronkelijke ontwikkeling van het muziekstuk behouden blijft wanneer de lus wordt geannuleerd.

# **QUANTIZE**

Het toestel is uitgerust met een kwantiseringsfunctie waarmee u beatpunten kunt instellen voor muziekstukken die geanalyseerd zijn met rekordbox, ook als de toetsen ruw worden ingedrukt. Als u beatlussen en beateffecten instelt, worden de punten automatisch uitgelijnd met de beat die het dichtst bij de positie ligt waarop de toets werd ingedrukt. Ook zijn nauwkeurige on-beat-prestaties mogelijk zonder het huidige spelende ritme te breken, ook als tijdens het afspelen functies zoals hotcuen worden gebruikt.

# SLIP MODE

Dit toestel is uitgerust met een functie voor slip-weergave die het muziekstuk gaande houdt op de achtergrond terwijl er lussen worden uitgevoerd, terug wordt gezocht, gescratcht, een hot-cue wordt gebruikt of gepauzeerd. Dit maakt innovatieve DJ-optredens mogelijk terwijl het originele muziekstuk behouden blijft, ook nadat het toepassen van lussen, terugzoeken, scratchen, gebruiken van hot-cues of pauzeren voltooid is.

## BEAT EFFECTS

Het toestel is uitgerust met acht types BEAT EFFECTS die goed zijn ontvangen in de DJM-serie. Verschillende resultaten kunnen worden bereikt door effecten te gebruiken in combinatie met BPM.

#### SOUND COLOR FX

Het toestel is uitgerust met vier effecten waarmee het geluid op verschillende manieren kan worden gewijzigd. De stemming van het geluid kan gemakkelijk worden gewijzigd door gewoon op een knop te drukken en de instelling te draaien.

# <span id="page-4-0"></span>Voordat u begint

# Geschikte geluidsbronnen

Dit apparaat is geschikt voor de volgende geluidsbronnen.

- USB-apparaten
- **Computer**

# Ondersteunde media

Dit apparaat is geschikt voor USB-apparaten voor gegevensopslag (externe harde schijven, draagbare flash-geheugensticks, digitale muziekspelers, enz.).

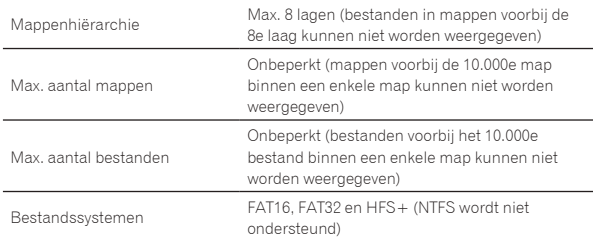

! Muziekstukken die worden beheerd via rekordbox, kunnen worden afgespeeld door het mobiele apparaat waarop rekordbox (iOS/Android) is geïnstalleerd, aan te sluiten via een USB-apparaat.

 Raadpleeg de volgende ondersteuningssite van Pioneer DJ voor de recentste ondersteunde apparaten.

pioneerdj.com/support/

- Raadpleeg de online ondersteuningssite van rekordbox (rekordbox.com) voor details over rekordbox (iOS/Android).
- ! Het duurt even om een aangesloten USB-apparaat te lezen als er veel mappen en bestanden op staan.
- ! Mappen en bestanden voorbij de toegestane limiet kunnen niet getoond worden.

#### USB-apparaten die niet bruikbaar zijn

- ! Optische disc-apparatuur zoals externe DVD/CD-stations, enz. zijn niet geschikt.
- Gebruik geen USB-hub.
- ! iPod kan niet worden gebruikt. (Muziekgegevens op een iPod touch of iPhone kunnen alleen op dit toestel worden afgespeeld als deze zijn toegevoegd aan de rekordbox (iOS/Android)-bibliotheek.)

# Voorzorgen bij het gebruik van USB-apparaten

- ! Het is mogelijk dat bepaalde USB-apparaten niet goed werken wanneer ze op dit toestel worden aangesloten. Pioneer DJ aanvaardt geen enkele verantwoordelijkheid voor verlies van gegevens die door de gebruiker zijn opgenomen op USB-apparatuur, of voor enige andere directe of indirecte problemen die te wijten kunnen zijn aan het verbinden van USB-apparatuur met dit toestel.
- **Nland Coordat u** beginning the state of the state of the state of the state of the state of the state of the state of the state of the state of the state of the state of the state of the state of the state of the state of ! Wanneer de stroom door de USB-aansluitsleuf van dit toestel het toelaatbare niveau overschrijdt, gaat de USB-indicator knipperen. De communicatie kan gestopt worden door de voeding naar het USBapparaat te stoppen. Verwijder het USB-apparaat dat op dit toestel is aangesloten om terug te keren naar de normale situatie. Vermijd dat het USB-apparaat waarvoor overstroom werd gedetecteerd opnieuw wordt gebruikt. Als het toestel niet terugkeert naar de normale situatie (geen communicatie) nadat u bovenstaande procedure hebt uitgevoerd, zet dit toestel dan uit en weer aan.
- Als er meerdere partities zijn ingesteld op het USB-apparaat, kan alleen de eerste partitie worden gebruikt. (Wanneer er rekordbox-bibliotheekinformatie aanwezig is, heeft de partitie met de rekordbox-bibliotheekinformatie de prioriteit.)
- ! USB-apparaten die zijn voorzien van een flashgeheugenlezer werken mogelijk niet als ze op dit toestel worden aangesloten.
- Afhankelijk van het USB-apparaat dat u gebruikt, kan niet altijd de gewenste prestatie worden bereikt.

# Geschikte muziekbestand-formaten

Dit apparaat is geschikt voor muziekbestanden in de volgende formaten. **Type Bestandsnaamextensie Geschikte formaten Bitdiepte Bitsnelheid Bemonsteringsfrequentie Coderingsmethode** MP3 .mp3 MPEG-1 AUDIOLAAG-3 16-bit 32 kbps tot 320 kbps 32 kHz, 44,1 kHz en 48 kHz CBR, VBR AAC .m4a, .aac en .mp4

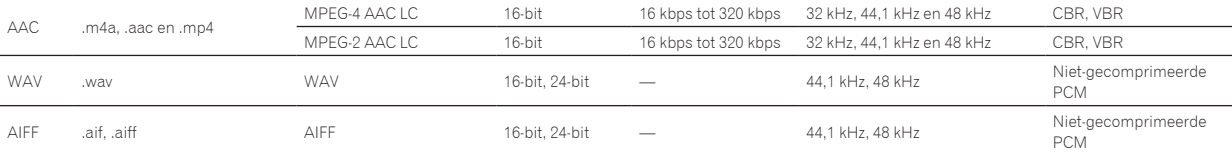

# Omtrent MP3-bestanden

MP3-bestanden kunnen constante bitsnelheid (CBR) en variabele bitsnelheid (VBR) hebben. Bestanden met beide soorten bitsnelheden kunnen met dit toestel worden afgespeeld, maar de zoeksnelheid is lager voor VBR-bestanden dan voor CBR-bestanden. Voor meer gebruiksgemak raden we aan bestanden op te nemen met CBR.

#### Omtrent AAC-bestanden

- ! AAC is de afkorting van "Advanced Audio Coding", een basisformaat voor audiocompressietechnologie die wordt toegepast voor MPEG-2 en MPEG-4.
- ! Het bestandsformaat en de naamextensie van AAC-gegevens is afhankelijk van de applicatie waarmee de gegevens zijn opgeslagen.
- ! AAC-bestanden met de extensie ".m4a" (gecodeerd met iTunes®) , ".aac" of ".mp4" kunnen met dit toestel worden afgespeeld. Auteursrechtelijk beschermde bestanden, zoals bestanden die zijn aangeschaft bij de iTunes Store, kunnen niet worden afgespeeld. Sommige bestanden kunnen niet worden afgespeeld met dit toestel, afhankelijk van de versie van iTunes waarmee de bestanden zijn gecodeerd.

Over ID3-tags

De tag-informatietypes die kunnen worden geregistreerd voor een muziekbestand zijn de ID3-tags (v1, v1.1, v2.2.0, v2.3.0, en v2.4.0) of de meta-tags.

# <span id="page-5-0"></span>Over illustraties bij muziekbestanden

Het bestandsformaat voor illustraties die kunnen worden toegevoegd aan muziekbestanden is JPEG (extensies: ".jpg" of ".jpeg").

! Afbeeldingen groter dan 800 x 800 pixels kunnen niet worden weergegeven.

#### Over weergave van tekst

#### MP3/AAC

Om bij het weergeven van namen van muziekstukken enz. lettertekens weer te kunnen geven die in een andere code dan Unicode zijn opgenomen, wijzigt u de [**LANGUAGE**]-instelling.

= *Over de taalinstellingen* (blz. 34 )

# De software voorbereiden

De muziekbeheersoftware, rekordbox, en het stuurprogramma zijn niet inbegrepen bij dit product.

Ga naar de website rekordbox en de ondersteuningssite van Pioneer DJ en download er respectievelijk de software rekordbox en het stuurprogramma.

! Gebruik een computer, netwerkapparaten, enzovoort om toegang tot het internet te krijgen.

# Over rekordbox en rekordbox dj

- rekordbox is een gecombineerde software voor het beheren van muziekstukken en het uitvoeren van DJ-optredens. Muziekbestanden op computers en mobiele apparaten kunnen worden beheerd (analyseren, instellen, aanmaken en geschiedenisopslag) met de muziekbeheersoftware rekordbox. U kunt uitstekende DJ-prestaties bereiken door de muziekbestanden die door rekordbox worden beheerd, samen met dit toestel te gebruiken.
- ! De functie voor DJ-optredens van rekordbox heet rekordbox dj. Voer de licentiecode die bij dit product is geleverd in om rekordbox dj te gebruiken.
- ! Voor de meest recente informatie over de systeemvereisten, compatibiliteit en ondersteunde besturingssystemen voor rekordbox, zie [**System Requirements**] bij [**Support**] op de website van Pioneer DJ (rekordbox.com).
- ! De werking kan niet worden gegarandeerd op alle computers, ook niet als aan alle hier aangegeven eisen wat betreft de gebruiksomgeving wordt voldaan.
- ! Afhankelijk van de instellingen voor energiebesparing en dergelijke zijn de CPU en de harde schijf van de computer mogelijk ontoereikend. Controleer of de computer aan de minimale vereisten voldoet om hoge prestaties te verkrijgen (bijvoorbeeld door de computer aan te sluiten op een stopcontact om een stabiele stroomtoevoer te hebben), in het bijzonder als u rekordbox op een laptop gebruikt.
- ! Gebruik van het Internet vereist een aparte overeenkomst met een aanbieder van Internetdiensten en betaling van de daaraan verbonden kosten.
- Gebruik de nieuwste versie/servicepakket van het besturingssysteem.

#### De software rekordbox verkrijgen

#### **1 Open een webbrowser op de computer en ga naar "rekordbox.com".**

#### **2 Klik op [Download] in het menu [Download] van "rekordbox.com".**

De downloadpagina voor rekordbox verschijnt.

#### **3 Klik op de downloadbanner.**

Het downloaden van rekordbox begint.

#### Installatie (Windows)

Sluit dit toestel niet op de computer aan voor de installatie voltooid is.

- ! Meld u als beheerder aan bij de computer alvorens de installatie te starten.
- ! Als er andere programma's geopend zijn op de computer, sluit u die dan.

#### **1 Pak het gedownloade softwarebestand rekordbox uit.**

#### **2 Dubbelklik op de rekordbox-software om het installatieprogramma te starten.**

#### **3 Lees de licentieovereenkomst, selecteer [Akkoord] als u akkoord gaat met de voorwaarden, en klik op [Volgende].**

Na het opgeven van de installatiebestemming, start de installatie.

! Als u niet akkoord gaat met de licentieovereenkomst, klikt u op [**Annuleren**] om de installatie te annuleren.

#### **4 Als het scherm dat de installatie is voltooid verschijnt, klikt u op [Afsluiten] om de rekordbox installatiehulp te sluiten.**

#### Installatie (Mac OS)

Sluit dit toestel niet op de computer aan voor de installatie voltooid is.

! Als er andere programma's geopend zijn op de computer, sluit u die dan.

#### **1 Pak het gedownloade softwarebestand rekordbox uit.**

#### **2 Dubbelklik op de rekordbox-software om het installatieprogramma te starten.**

#### **3 Lees de licentieovereenkomst en selecteer dan [Akkoord] als u akkoord gaat met de voorwaarden.**

Ga verder volgens de aanwijzingen die op het scherm verschijnen.

! Als u niet akkoord gaat met de licentie-overeenkomst, klikt u op [**Niet akkoord**] om de installatie te annuleren.

#### **4 Wanneer het scherm dat de installatie is voltooid verschijnt, klikt u op [Sluit] om de rekordbox installatiehulp te sluiten.**

#### rekordbox (iOS/Android)

Muziekstukken die worden beheerd door rekordbox kunnen worden afgespeeld door via USB het mobiele apparaat aan te sluiten waarop rekordbox (iOS/Android) is geïnstalleerd. Raadpleeg de website van Pioneer DJ voor informatie over de ondersteunde apparaten (rekordbox.com).

Zie voor details over het installeren van rekordbox (iOS/Android) de website van Pioneer DJ (rekordbox.com). 

# Gebruik van de online ondersteuningssite

Lees de gebruiksaanwijzing van rekordbox (Mac/Windows) en de online handleiding en bekijk de veelgestelde vragen (FAQ) op de online ondersteuningssite van rekordbox voordat u vragen stelt over de bediening van rekordbox of technische kwesties.

#### **<rekordbox online ondersteuningssite>** rekordbox.com

# <span id="page-6-0"></span>Het audiostuurprogramma **verkrijgen**

Dit stuurprogramma is een propriëtair programma voor het invoeren en uitvoeren van audiosignalen naar en van een computer. Om dit toestel te gebruiken terwijl het is aangesloten op een computer waarop Windows of Mac OS draait, installeert u van tevoren het stuurprogramma op de computer.

# Licentie-overeenkomst voor deze Software

<u>------------------------</u>

Deze Licentie-overeenkomst voor deze Software ("Overeenkomst") geldt tussen u (zowel de persoon die het Programma installeert als een enkele rechtspersoon waarvoor de persoon optreedt) ("U" of "Uw") en Pioneer DJ Corporation ("Pioneer DJ").

UITVOEREN VAN ENIGE HANDELING VOOR SET-UP OF INSTALLATIE VAN HET PROGRAMMA BETEKENT DAT U AKKOORD GAAT MET ALLE VOORWAARDEN VAN DEZE LICENTIE-OVEREENKOMST. TOESTEMMING VOOR HET DOWNLOADEN EN/OF GEBRUIKEN VAN HET PROGRAMMA IS EXPLICIET AFHANKELIJK VAN HET OPVOLGEN DOOR U VAN DEZE VOORWAARDEN. SCHRIFTELIJKE OF ELEKTRONISCHE TOESTEMMING IS NIET VEREIST OM DEZE OVEREENKOMST GELDIG EN AFDWINGBAAR TE MAKEN. ALS U NIET AKKOORD GAAT MET ALLE VOORWAARDEN VAN DEZE OVEREENKOMST, KRIJGT U GEEN TOESTEMMING HET PROGRAMMA TE GEBRUIKEN EN MOET U STOPPEN MET DE INSTALLATIE OF, INDIEN VAN TOEPASSING, HET PROGRAMMA VERWIJDEREN.

#### **1 DEFINITIES**

- 1 "Documentatie" betekent in dit verband de schriftelijke documentatie, specificaties en hulpinhoud beschikbaar gesteld door Pioneer DJ ter assistentie bij de installatie en het gebruik van het Programma.
- 2 "Programma" betekent in dit verband alle Pioneer DJ software of een deel daarvan waarop door Pioneer DJ aan U licentie verleend wordt onder deze Overeenkomst.

#### **2 PROGRAMMA LICENTIE**

- 1 Beperkte licentie. Onder de voorwaarden van deze Overeenkomst verleent Pioneer DJ aan U een beperkte, niet-exclusieve, niet-overdraagbare licentie (zonder het recht om sublicenties te verlenen):
	- a Om een enkele kopie van het Programma te installeren op uw computer of mobiele apparatuur, om het Programma uitsluitend voor uw persoonlijk gebruik in te zetten in overeenstemming met deze Overeenkomst en de Documentatie ("toegestaan gebruik");
	- b Om de Documentatie te gebruiken in het kader van uw Toegestaan gebruik; en
	- c Om één kopie te maken van het Programma uitsluitend als reservekopie, met dien verstande dat alle titels en handelsmerken, meldingen met betrekking tot auteursrechten en andere beperkte rechten op de kopie worden vermeld.
- 2 Beperkingen. U mag het Programma of de Documentatie niet kopiëren of gebruiken behalve zoals uitdrukkelijk toegestaan door deze Overeenkomst. U mag niet het Programma overdragen, er een sublicentie op verlenen, het verhuren, leasen of uitlenen, of het gebruiken voor het opleiden van derden, voor gedeeld gebruik op commerciële basis, of voor gebruik op een servicefaciliteit. U mag niet Zelf of via een derde het Programma modificeren, reverse engineeren, disassembleren of decompileren, behalve in zoverre uitdrukkelijk toegestaan door ter zake geldende regelgeving, en ook dan alleen nadat U Pioneer DJ schriftelijk op de hoogte hebt gesteld van Uw intenties.
- **3** Eigendom. Pioneer DJ of de licentiegever behoudt alle rechten, titels en belangen op en met betrekking tot alle octrooien, auteursrechten, handelsmerken, handelsgeheimen en andere intellectuele eigendomsrechten op het Programma en de Documentatie, en op eventuele afleidingen daarvan. U verwerft geen andere rechten, expliciet of impliciet, dan de beperkte licentie zoals vervat in deze Overeenkomst.

4 Geen ondersteuning. Pioneer DJ heeft geen verplichting tot het verlenen van ondersteuning, onderhoud, upgrades, wijzigingen of nieuwe versies van het Programma of de Documentatie onder deze Overeenkomst.

#### **3 BEPERKING GARANTIE**

HET PROGRAMMA EN DE DOCUMENTATIE WORDEN GELEVERD IN HUN HUIDIGE STAAT ("AS IS") ZONDER ENIGE AANSPRAAK OF GARANTIE, EN U GAAT ERMEE AKKOORD DEZE GEHEEL OP EIGEN RISICO TE GEBRUIKEN. VOORZOVER WETTELIJK TOEGESTAAN WIJST PIONEER DJ ELKE GARANTIE AANGAANDE HET PROGRAMMA EN DE DOCUMENTATIE IN WELKE VORM DAN OOK AF, HETZIJ EXPLICIET, IMPLICIET, STATUTAIR, OF TEN GEVOLGE VAN DE PRESTATIES, TEN GEVOLGE VAN DISTRIBUTIE OF HANDELSGEBRUIK ERVAN, MET INBEGRIP VAN ENIGE GARANTIE VAN VERHANDELBAARHEID, GESCHIKTHEID VOOR EEN BEPAALD DOEL, VOLDOENDE KWALITEIT, ACCURATESSE, TITEL OF NIET-INBREUK.

#### **4 EXPORTBEPERKINGEN EN NALEVING VAN WETTEN EN REGELGEVING**

U mag het Programma niet gebruiken of anderszins uitvoeren of opnieuw uitvoeren, anders dan als toegestaan door de Amerikaanse wet en de wetten van het rechtsgebied waarin u het Programma heeft verkregen. Het Programma mag met name, doch niet uitsluitend, niet worden uitgevoerd of opnieuw uitgevoerd (a) naar landen waartegen de V.S. een embargo hebben ingesteld (b) naar personen op de Specially Designated Nationals List van het Amerikaanse Ministerie van Financiën of de Denied Persons List of de Entity List van het Amerikaanse Ministerie van Handel. Door uw gebruik van het Programma zegt u toe en garandeert u, dat u zich niet in een dergelijk land bevindt en niet op een dergelijke lijst staat. U stemt er tevens mee in dat u het Programma niet zult gebruiken voor doeleinden verboden door de Amerikaanse wet, met inbegrip van doch niet beperkt tot, de ontwikkeling, het ontwerp, de fabricage of de productie van nucleaire wapens, raketten of chemische of biologische wapens.

#### **5 SCHADE EN MAATREGELEN BIJ INBREUK**

U gaat ermee akkoord dat elke inbreuk op de bepalingen van deze Overeenkomst Pioneer DJ onherstelbare schade zou berokkenen die niet alleen door geld vergoed kan worden. In aanvulling op schadeloosstelling en eventueel andere maatregelen waartoe Pioneer DJ gerechtigd kan zijn, gaat U ermee akkoord dat Pioneer DJ gerechtelijke stappen mag ondernemen om daadwerkelijke, dreigende of doorgaande inbreuk op deze Overeenkomst te voorkomen.

#### **6 ONTBINDING**

Pioneer DJ mag deze Overeenkomst op elk moment beëindigen als U een bepaling schendt. Als deze Overeenkomst wordt beëindigd, moet U stoppen met het gebruiken van het Programma, het blijvend verwijderen van uw computer of mobiele apparatuur waarop het aanwezig is, en alle kopieën van het Programma en de Documentatie in Uw bezit vernietigen, en Pioneer DJ schriftelijk in kennis stellen van het feit dat U zulks gedaan heeft. De paragrafen 2.2, 2.3, 2.4, 3, 4, 5, 6 en 7 blijven van kracht nadat deze Overeenkomst is beëindigd.

#### **7 ALGEMENE VOORWAARDEN**

**N I N NO**<br>**7 I N I C**<br>**7 I C**<br>**1 I C**<br>**1 I C**<br>**1 I C**<br>**1 I C**<br>**1 I C**<br>**1 I C**<br>**1 I C**<br>**1 I**<br>**1 I**<br>**1 I**<br>**1 I**<br>**1 I**<br>**1 I**<br>**1 I**<br>**1 I**<br>**1 I**<br>**1 I**<br>**1 I**<br> **1** Beperking van aansprakelijkheid. In geen geval en onder geen enkele interpretatie zal Pioneer DJ of een dochterbedrijf aansprakelijk zijn met betrekking tot deze Overeenkomst of het onderwerp daarvan, voor enige indirecte, bijkomende, bijzondere of gevolgschade, of voor als strafmaatregel opgelegde vergoedingen, of schadevergoeding voor verlies van winst, omzet, zaken, besparingen, gegevens, gebruik, of voor vervangingskosten, ook niet indien zij van tevoren op de hoogte gesteld is van de mogelijkheid van dergelijke schade of indien dergelijke schade voorzienbaar geacht moest worden. In geen geval zal de aansprakelijkheid van Pioneer DJ voor alle schade de bedragen overschrijden die U aan Pioneer DJ of haar dochtermaatschappijen voor het Programma heeft betaald. De partijen erkennen dat de beperkingen van de aansprakelijkheid en de risicoverdeling in deze Overeenkomst worden weerspiegeld in de prijs van het Programma en essentieel onderdeel uitmaken van de wilsovereenkomst tussen de partijen, zonder welke Pioneer DJ het Programma niet ter beschikking zou hebben gesteld of deze Overeenkomst niet zou zijn aangegaan.

- <span id="page-7-0"></span>2 Eventuele beperkingen op of uitsluitingen van garantie en aansprakelijkheid zoals vervat in deze Overeenkomst hebben geen invloed op uw wettelijke rechten als consument en zijn alleen op u van toepassing voorzover dergelijke beperkingen en uitsluitingen zijn toegestaan onder de regelgeving zoals die geldt in de jurisdictie waar u zich bevindt.
- 3 Annulering en afstand. Als een bepaling in deze Overeenkomst wederrechtelijk, ongeldig of anderszins niet afdwingbaar blijkt te zijn, zal deze bepaling voor zover mogelijk toepassing vinden, of, indien dit niet mogelijk is, geannuleerd worden en worden geschrapt uit deze Overeenkomst, terwijl de rest daarvan onverkort van kracht blijft. Wanneer één van beide partijen afstand doet van haar rechten als gevolg van een inbreuk op deze Overeenkomst, wordt daarmee niet vanzelfsprekend afstand van deze rechten gedaan bij een eventuele volgende inbreuk daarop.
- 4 Geen overdracht. U mag deze Overeenkomst of enige rechten of verplichtingen daaronder niet toewijzen, verkopen, overdragen, delegeren, of op andere wijze daarover beschikken, vrijwillig of onvrijwillig, van rechtswege of op een andere wijze, zonder voorafgaande schriftelijke toestemming van Pioneer DJ. Een eventuele poging door U tot toewijzing, overdracht of delegatie is nietig. Overeenkomstig het hierboven bepaalde is deze Overeenkomst van kracht op en zal deze strekken tot het voordeel van de partijen en hun respectievelijke opvolgers en aangewezenen.
- 5 Gehele overeenkomst. Deze Overeenkomst omvat de gehele overeenkomst tussen de partijen en treedt in de plaats van alle voorgaande of nog geldige overeenkomsten of aanspraken, schriftelijk of mondeling, met betrekking tot het onderwerp daarvan. Deze Overeenkomst mag niet worden gewijzigd of geamendeerd zonder voorafgaande en uitdrukkelijke schriftelijke toestemming van Pioneer DJ, en geen andere handeling, document, gebruik of gewoonte kan deze Overeenkomst wijzigen of amenderen.
- 6 U gaat ermee akkoord dat deze overeenkomst en alle mogelijke geschillen met betrekking tot deze overeenkomst zijn onderworpen aan Japans recht.

# Controleren van de meest recente informatie over het stuurprogramma

Voor de meest recente informatie over het stuurprogramma verwijzen we u naar de Pioneer DJ-ondersteuningssite hieronder. pioneerdj.com/support/

# Het audiostuurprogramma installeren

. . . . . . . . . . . . . . . . .

#### Opmerkingen over de installatie

- ! Lees *Licentie-overeenkomst voor deze Software* aandachtig voordat u het stuurprogramma installeert.
- ! Het installatieprogramma voor het stuurprogramma bevat installatieprogramma's in de volgende 12 talen. Engels, Frans, Duits, Italiaans, Nederlands, Spaans, Portugees, Russisch, Vereenvoudigd Chinees, Traditioneel Chinees, Koreaans en Japans.
- Wanneer u een besturingssysteem in een andere taal dan de hierboven vermelde talen gebruikt, moet u bij de installatieprocedure [**English (Engels)**] selecteren.
- ! Het stuurprogramma is geschikt voor de volgende besturingssystemen. Mac: macOS Sierra 10.12, OS X 10.11/10.10/10.9 Windows® 10 / Windows® 8.1 / Windows® 7
- ! Schakel dit apparaat uit met de aan/uit-schakelaar en maak de USBkabel tussen dit apparaat en de computer los.
- ! Als er andere programma's geopend zijn op de computer, sluit u die dan.
- Als u dit apparaat aansluit op uw computer zonder eerst het stuurprogramma te installeren, kan er iets fout gaan in uw computer, afhankelijk van uw besturingssysteem.

# Het stuurprogramma verkrijgen

#### **1 Open een webbrowser op een computer en ga naar de volgende ondersteuningssite van Pioneer DJ.** pioneerdj.com/support/

**2 Klik op [Software Download] onder [XDJ-RX2].**

#### **3 Klik op het pictogram van het stuurprogramma om het te downloaden.**

! Voor informatie over het installeren van het stuurprogramma, verwijzen we u naar de Pioneer DJ-ondersteuningssite. 

# Installatie (Windows)

! Voor het installeren of verwijderen van het stuurprogramma zult u wellicht toestemming nodig hebben van de beheerder van uw computer. Meld u aan als de beheerder van uw computer voordat u begint met het installeren.

#### **1 Dubbelklik op de gedownloade software van het stuurprogramma (XDJ-RX2\_#.###.exe).**

Het installatiescherm voor het stuurprogramma verschijnt. "**#.#.#**" geeft de versie van het stuurprogramma aan.

#### **2 Wanneer het taalkeuzescherm verschijnt, selecteert u de taal voor de installatie en klikt u op [OK].**

U kunt de gewenste taal kiezen uit diverse talen, afhankelijk van het besturingssysteem van uw computer.

#### **3 Lees de licentieovereenkomst, selecteer [Akkoord.] als u akkoord gaat met de voorwaarden en klik op [OK].** Als u niet akkoord gaat met de licentieovereenkomst, klikt u op

[**Annuleren**] om de installatie te annuleren.

#### **4 Voltooi de installatie door de instructies op het scherm te volgen.**

Als er [**Windows-beveiliging**] op het scherm verschijnt tijdens het installationproces, klikt u op [**Dit stuurprogramma toch installeren**] om door te gaan met installeren.

! Wanneer de installatie is voltooid, wordt een melding over de voltooiing weergegeven.

-------------------------------------

Start de computer na de installatie opnieuw op.

# Installatie (Mac OS)

! Voor het installeren of verwijderen van het stuurprogramma zult u wellicht toestemming nodig hebben van de beheerder van uw computer. Zorg dat u van tevoren de naam en het wachtwoord van uw beheerder paraat heeft.

#### **1 Dubbelklik op het bestand dat u gedownload hebt (XDJ-RX2\_M\_#.#.#.dmg).**

De inhoud van [**XDJ-RX2\_M\_#.#.#.dmg**] wordt weergegeven. "**#.#.#**" geeft de versie van het stuurprogramma aan.

#### **2 Dubbelklik op [XDJ-RX2AudioDriver.pkg].**

Het installatiescherm voor het stuurprogramma verschijnt.

#### **3 Lees de informatie op het scherm en klik op [Ga door] om verder te gaan.**

#### **4 Wanneer de gebruiksrechtovereenkomst verschijnt, selecteert u de taal voor de installatie, leest u [Software end user license agreement] aandachtig en klikt u op [Ga door].**

U kunt de gewenste taal kiezen uit diverse talen, afhankelijk van het besturingssysteem van uw computer.

#### <span id="page-8-0"></span>**5 Klik op het vakje [Akkoord.] als u akkoord gaat met de voorwaarden in de [Software end user license agreement].**

Als u niet akkoord gaat met de voorwaarden in de [**Software end user license agreement**], klikt u op [**Niet akkoord**] om de installatie te stoppen.

#### **6 Voltooi de installatie door de instructies op het scherm te volgen.**

- ! Klik op [**Annuleren**] om het installeren te stoppen, nadat het al is begonnen.
- Start de computer na de installatie opnieuw op.

\_\_\_\_\_\_\_\_\_\_\_\_\_\_\_\_\_\_\_\_\_\_

# Dit toestel en een computer met elkaar verbinden via USB

#### **1 Sluit dit toestel aan op uw computer met een USB-kabel.**

#### **2 Druk op de [**u**]-schakelaar.**

Schakel dit apparaat in.

! De melding [**Apparaatstuurprogramma installeren**] kan verschijnen wanneer dit toestel voor het eerst op een Windows-computer wordt aangesloten of wanneer het toestel wordt aangesloten op een andere USB-poort van de computer. Wacht even tot het bericht [**De apparaten zijn gereed voor gebruik**] verschijnt.

# Aanpassen van de buffercapaciteit (Windows)

\_\_\_\_\_\_\_\_\_\_\_\_\_\_\_\_\_\_\_\_\_\_\_\_\_\_\_\_\_\_\_\_\_\_

Dit apparaat functioneert als een audio-apparaat volgens de ASIO-normen.

! Als er applicatieprogramma's dit apparaat gebruiken als hun vaste audio-apparaat (zoals DJ-programma's, enz.), sluit u die programma's dan voordat u de buffercapaciteit aanpast.

#### **1 Klik op het Windows [Starten]-menu>[Alle programma's)]>[Pioneer]>[XDJ\_RX2]>[XDJ-RX2 Instelfunctie].**

- ! Klik voor Windows 8.1 op [**XDJ-RX2 Instelfunctie**] in het [**Starten**]-scherm.
- **2 Klik op de [ASIO] tab.**

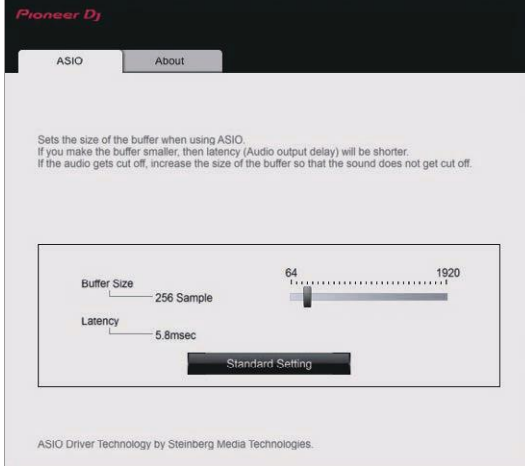

! Een ruime buffercapaciteit is nuttig om de kans op het wegvallen van geluid (dropouts) te voorkomen, maar verhoogt daarentegen de geringe vertraging in de audiosignaaltransmissie (latency).

# Controleren welke versie van het stuurprogramma u heeft

#### Voor Windows

#### **1 Klik op het Windows [Starten]-menu>[Alle programma's]>[Pioneer]>[XDJ\_RX2]>[XDJ-RX2 Instelfunctie].**

- ! Klik voor Windows 8.1 op [**XDJ-RX2 Instelfunctie**] in het [**Starten**]-scherm.
- **2 Klik op de [About] tab.**

#### Voor Mac OS

**Klik op het pictogram [Macintosh HD] > [Programma's] > [Pioneer] > [XDJ-RX2] > [Hulpprogramma XDJ-RX2 driverversie tonen].**

# Stuurprogramma voor USB (LINK Export) verbindingen voor rekordbox (Mac/Windows)

- ! Er is een speciaal stuurprogramma nodig voor het verbinden van dit toestel en rekordbox (Mac/Windows) via USB (LINK Export).
- ! Ga naar de ondersteuningssite van Pioneer DJ hieronder om het stuurprogramma te downloaden. pioneerdj.com/support/
- ! Voor informatie over het installeren van het stuurprogramma, verwijzen we u naar de Pioneer DJ-ondersteuningssite.

# <span id="page-9-0"></span>Aansluitingen

- Steek de stekker pas in het stopcontact nadat alle aansluitingen zijn voltooid.
- Zet dit toestel uit en haal het stroomsnoer uit het stopcontact voordat u componenten aansluit of aansluitingen wijzigt.
- Raadpleeg de bedieningshandleiding voor de aan te sluiten componenten.
- Gebruik alleen het bijgeleverde netsnoer.
- ! Sluit dit toestel en de computer direct op elkaar aan met behulp van de meegeleverde USB-kabel.

# Aansluiten van de ingangs-/uitgangsaansluitingen

# Achterpaneel, voorpaneel

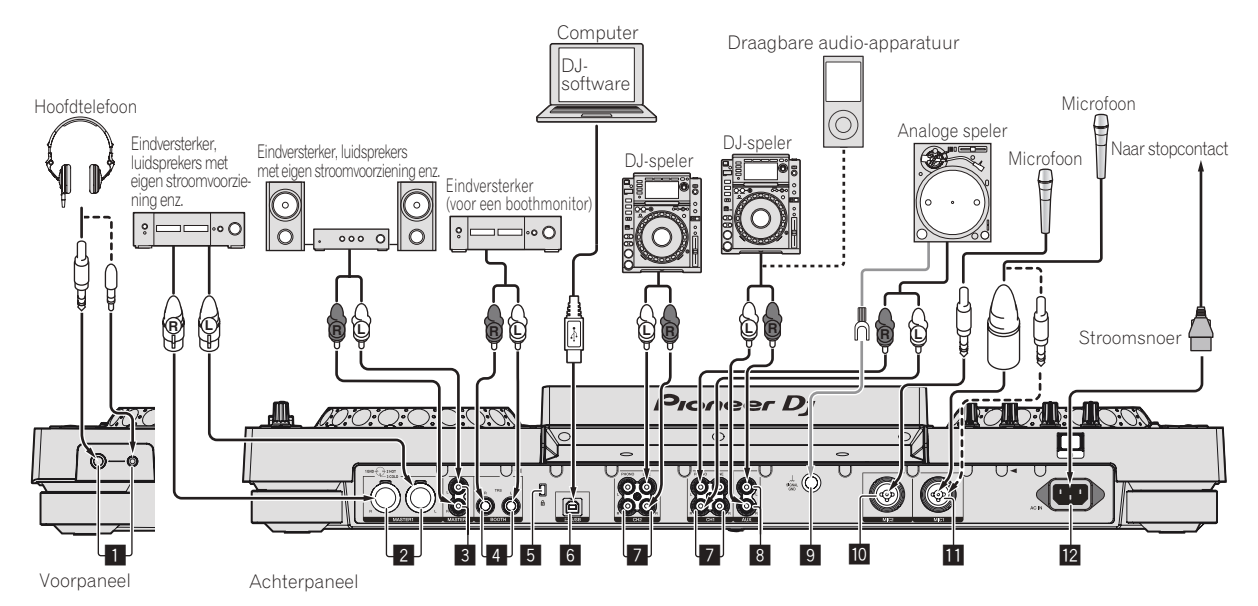

#### 1 **PHONES-aansluitingen**

Aansluiting voor hoofdtelefoon.

Zowel stereostekkers (ø 6,3 mm) als mini-stereostekkers (ø 3,5 mm) kunnen worden gebruikt.

! Er zijn twee uitgangsaansluitingen (één voor een stereo-hoofdtelefoonaansluiting en een mini-hoofdtelefoonaansluiting), maar deze kunnen niet tegelijkertijd gebruikt worden. Als de ene wordt aangesloten of losgekoppeld terwijl de andere in gebruik is, kan het volume van de andere aansluiting plotseling omhoog of omlaag gaan.

#### 2 **MASTER1-aansluitingen**

Hierop kunt u een eindversterker, luidsprekers met eigen stroomvoorziening enz. aansluiten.

- U moet deze gebruiken als gebalanceerde uitgangsaansluitingen.
- ! **Wees voorzichtig dat u niet per ongeluk het stroomsnoer van een ander toestel aansluit.**
- ! **Maak niet de aansluiting die fantoomvoeding kan geven.**

#### 3 **MASTER2-aansluitingen**

Hierop kunt u een eindversterker, luidsprekers met eigen stroomvoorziening enz. aansluiten.

#### 4 **BOOTH-aansluitingen**

Dit zijn uitgangsaansluitingen voor een boothmonitor.

#### 5 **Kensington-beveiligingsgleuf**

#### **6 旦 USB-aansluiting**

Voor het aansluiten op een computer.

- ! Een USB-verdeelstekker (hub) kan niet worden gebruikt.
- Sluit dit toestel en de computer direct op elkaar aan met behulp van de meegeleverde USB-kabel.

#### 7 **LINE/PHONO-aansluitingen**

Sluit een uitgangsapparaat (analoge speler, enz.) op phononiveau (voor MM-element) aan of een uitgangsapparaat (DJ-speler, enz.) op liinniveau.

#### 8 **AUX-aansluiting**

Aansluiting voor een DJ-speler of een uitgangscomponent op lijnniveau.

#### 9 **SIGNAL GND aansluiting**

Aansluiting voor aardingsdraad van een analoge speler om de ruis te verminderen die optreedt wanneer een analoge speler is aangesloten.

#### **10 MIC2-aansluiting**

Aansluiting voor een microfoon.

#### **11** MIC1-aansluiting

Aansluiting voor een microfoon.

#### **12 AC IN**

Sluit dit aan op een stopcontact.

- ! Steek de stekker pas in het stopcontact nadat alle aansluitingen zijn voltooid.
- Gebruik alleen het bijgeleverde netsnoer.

# **Basisstiil**

Dit toestel speelt hoofdzakelijk muziekstukken af die zijn voorbereid met rekordbox geïnstalleerd op een computer. Voor de bediening van rekordbox, zie de gebruikershandleiding van rekordbox (Mac/Windows) in het menu [Help] van rekordbox (Mac/Windows).

#### PRO DJ LINK (USB Export)

U kunt op dit toestel muziekbestanden afspelen die zijn voorbereid met rekordbox en instellingen gebruiken zoals afspeellijsten, cues, lussen en hotcues die zijn ingesteld door rekordbox. U kunt muziekbestanden en instellingen op een geheugenapparaat (flash-geheugen, harde schijf, enz.) opslaan en op dit toestel aansluiten. Door gebruik van PRO DJ LINK wordt het overbodig om een computer mee te nemen naar de DJ-ruimte.

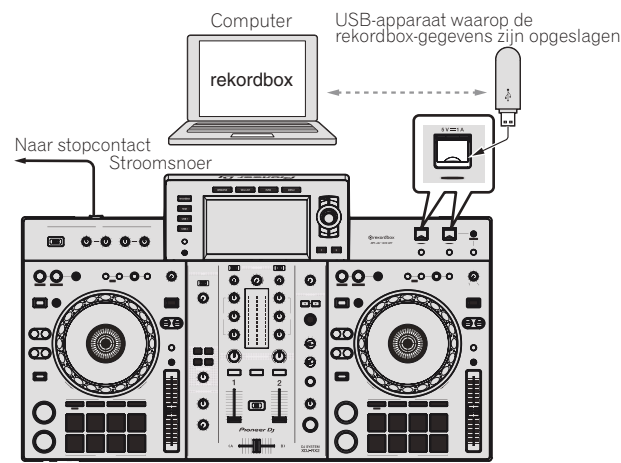

#### PRO DJ LINK (LINK Export)

- ! Wanneer een computer met rekordbox erop meegenomen wordt naar de DJ-ruimte en via een USB-kabel met dit toestel wordt verbonden, kunnen de muziekstukken in rekordbox worden geselecteerd en afgespeeld. Dit maakt het mogelijk om informatie zoals afspeellijsten, cues, lussen en hotcues te gebruiken die u van tevoren voor de uitvoering hebt ingesteld met rekordbox.
- ! Wanneer een mobiel apparaat met rekordbox (iOS/Android) erop via een USB-kabel wordt verbonden, kunnen de muziekstukken in rekordbox worden geselecteerd en afgespeeld. Dit maakt het mogelijk om informatie zoals afspeellijsten, cues, lussen en hot-cues te gebruiken die u van tevoren voor de uitvoering hebt ingesteld met rekordbox.
- Zorg voor een kabel om dit toestel te verbinden met een iPod, iPhone of iPad.
- ! Het stuurprogramma moet geïnstalleerd worden voordat u een computer met rekordbox (Mac/Windows) aansluit via een USB (LINK Export) verbinding. Zie voor details *Stuurprogramma voor USB (LINK Export) verbindingen voor rekordbox (Mac/Windows)* op bladzijde 9 .

#### **Ondersteunde iPod en iPhone**

- Dit product is compatibel met iPhone 7, iPhone 7 Plus, iPhone SE, iPhone 6s, iPhone 6s Plus, iPhone 6, iPhone 5s, iPhone 5s, iPhone 5c, iPhone 5, iPhone 4s en iPod touch (6e en 5e generatie).
- ! Raadpleeg de volgende website van Pioneer DJ voor de meest recente informatie over ondersteunde apparaten. rekordbox.com

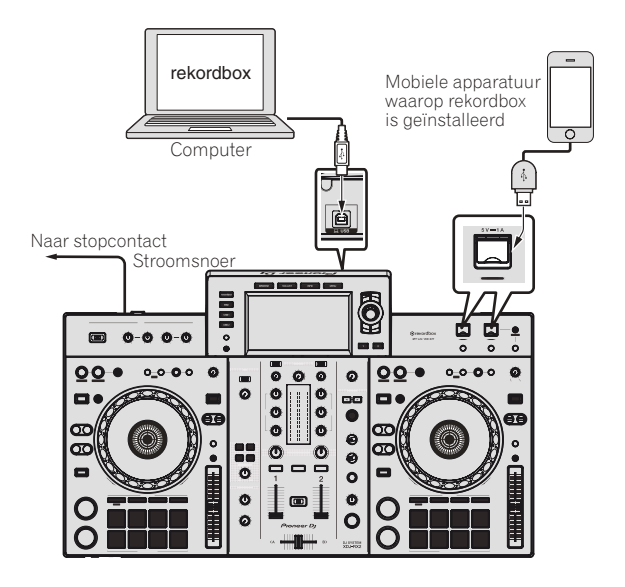

# <span id="page-11-0"></span>Overzicht van de bedieningstoetsen

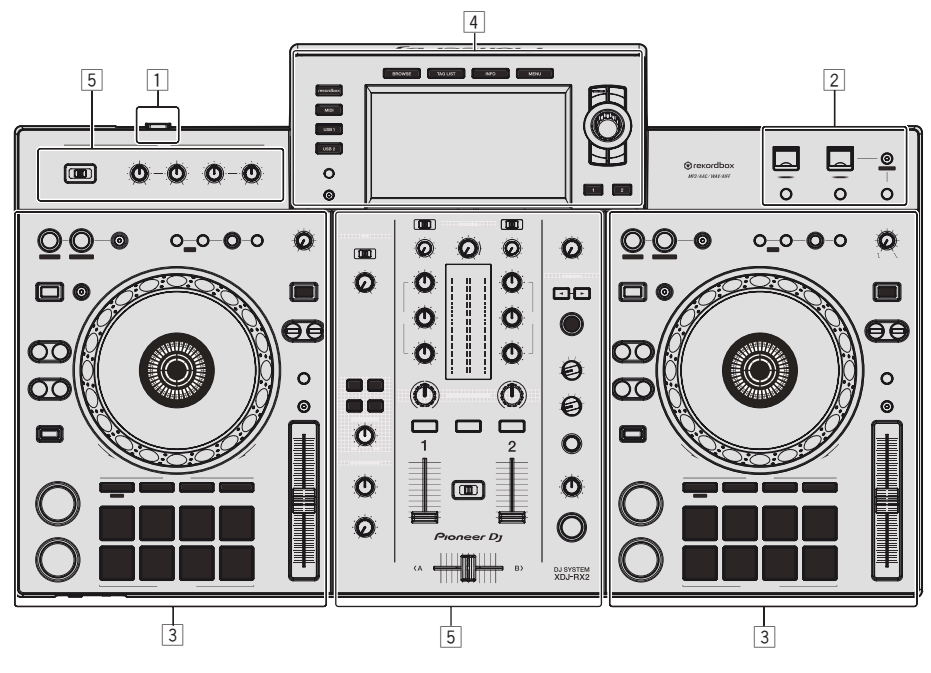

- 1 **Voedingsgedeelte (bladzijde 12 )**
- 2 **USB-gedeelte (pagina 12 )**
- 3 **Deckgedeelte (bladzijde 13 )**
- 4 **Blader-gedeelte (bladzijde 20 )**
- 5 **Mengpaneel/effect-gedeelte (pagina 28 )**

# Voedingsgedeelte

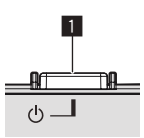

#### 1 u**-schakelaar**

Druk hierop om de stroom in of uit te schakelen. = *Inschakelen van de stroom* (blz. 32 )

# USB-gedeelte

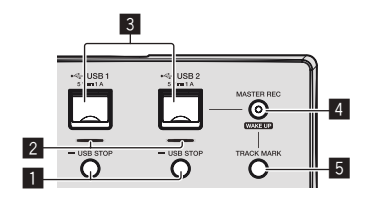

#### 1 **USB1,2 STOP-toetsen**

Houd tenminste 2 seconden ingedrukt voor u USB-apparatuur loskoppelt van dit toestel.

= *USB-apparatuur aansluiten en loskoppelen* (blz. 32 )

#### 2 **USB 1, 2-aanduidingen**

Dit licht op en knippert wanneer dit apparaat communiceert met het USB-apparaat.

= *USB-apparatuur aansluiten en loskoppelen* (blz. 32 )

#### 3 **USB 1, 2-sleuven**

Sluit hier USB-apparatuur aan.

= *USB-apparatuur aansluiten en loskoppelen* (blz. 32 )

#### 4 **MASTER REC (WAKE UP)-toets**

- **MASTER REC:** Dit wordt gebruikt om de geluidsuitvoer van het toestel op te nemen op een USB-apparaat dat in de USB2 aansluitbus van het apparaat is gestopt.
- = *Opnemen van uw optreden* (blz. 12 )
- ! **WAKE UP**: Annuleert de automatische uitschakeling (automatische ruststand).
- = *Omtrent de automatische ruststandfunctie* (blz. 34 )

#### 5 **TRACK MARK-toets**

Dit splitst de muziekstukken op wanneer ze worden opgenomen op het USB-apparaat.

= *Muziekstukken splitsen tijdens het opnemen* (blz. 13 )

#### \_\_\_\_\_\_\_\_\_\_\_\_\_\_\_\_\_\_\_\_ Opnemen van uw optreden

Hetzelfde geluid als het geluid dat wordt uitgevoerd vanaf de [**MASTER**] aansluiting kan worden opgenomen als een WAV-bestand op een USB-apparaat.

- ! De bestanden die worden aangemaakt bij opname van het geluid krijgen een naam in de vorm [**REC\*\*\*.WAV**] (met voor \*\*\* een getal van 3 cijfers).
- **1 Sluit het USB-apparaat aan op de USB2-sleuf.**

#### **2 Druk op de toets [MASTER REC (WAKE UP)].** Het opnemen begint.

De [**MASTER REC (WAKE UP)**]-toets knippert.

- ! Wanneer er opnieuw op de [**MASTER REC (WAKE UP)**]-toets wordt gedrukt, gaat de verlichting van de [**MASTER REC (WAKE UP)**]-toets uit en stopt de opname.
- ! De opnamecapaciteit van een 1 GB USB-apparaat bedraagt ongeveer 90 minuten.

#### <span id="page-12-0"></span>Muziekstukken splitsen tijdens het opnemen

#### **Druk op de [TRACK MARK]-toets tijdens tijdens de opname.**

Het op dat moment opgenomen muziekstuk wordt dan gesplitst op het USB-apparaat vastgelegd.

Het bestand wordt opgesplitst op het punt waar de [**TRACK MARK**]-toets wordt ingedrukt. Vanaf dit punt kan het geluid verder worden opgenomen als een nieuw bestand.

# **Deckgedeelte**

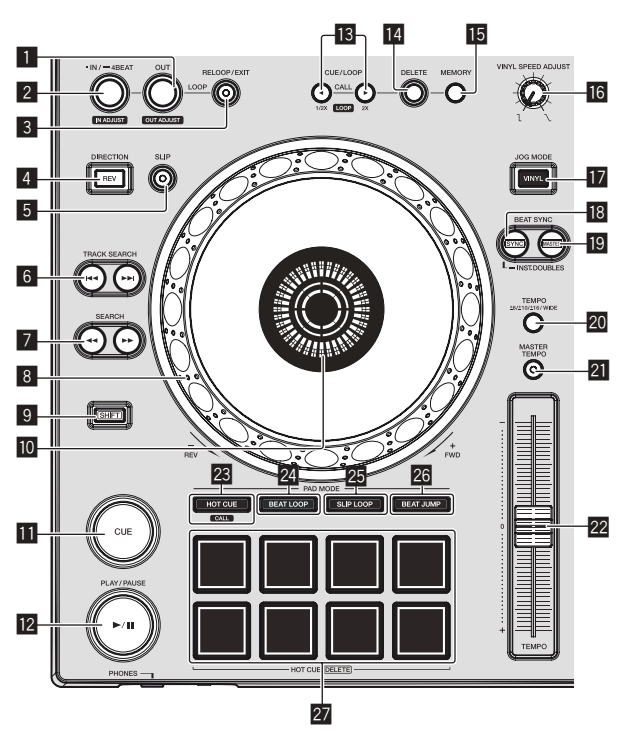

#### 1 **LOOP OUT (OUT ADJUST)-toets**

Hiermee kunt u het lus-eindpunt instellen en fijnregelen. = *Lussen instellen* (blz. 16 )

#### 2 **LOOP IN/4BEAT (IN ADJUST)-toets**

Hiermee kunt u het lus-beginpunt instellen en fijnregelen.

= *Lussen instellen* (blz. 16 )

#### 3 **RELOOP/EXIT-toets**

Start lusweergave (reloop) of annuleert lusweergave (loop exit).

- = *Terugkeren naar de lusweergave (reloop)* (blz. 16 )
- = *De lusweergave annuleren (loop exit)* (blz. 16 )

#### 4 **DIRECTION, REV-toets**

Start achteruit afspelen.

- Licht op wanneer er achteruit wordt afgespeeld.
- $\supset$  *Terugwaarts afspelen* (blz.14)

#### 5 **SLIP-toets**

= *Gebruiken van de slip-weergave* (blz. 18 )

#### **6** TRACK SEARCH  $\blacktriangleleft$ ,  $\blacktriangleright$  **b** toetsen

Hiermee kunt u het begin van een muziekstuk opzoeken.

#### 7 **SEARCH** m**,** n **toetsen**

Het muziekstuk wordt snel vooruit/terug gespoeld zolang de toets ingedrukt wordt gehouden.

= *Voorwaarts en terugwaarts zoeken* (blz. 14 )

#### 8 **Jog-draaiknop**

Scratch-afspelen

 Wanneer de [**VINYL**]-modus is ingeschakeld en de jog-draaiknop wordt gedraaid terwijl een metalen deel bovenop de knop wordt aangeraakt, zal het geluid worden weergegeven aan de hand van de richting en de snelheid waarmee de jog-draaiknop wordt gedraaid.

- **3** *Bediening met de instelknop* (blz.15)
- Toonhoogte verbuigen De weergavesnelheid kan worden geregeld door tijdens weergave aan het buitenste deel van de jog-draaiknop te draaien. **3** *Bediening met de instelknop* (blz.15)
- 9 **SHIFT-toets**

#### **10** Instelknop-aanduidingsdeel

= *Instelknop-aanduidingsdeel* (blz. 23 )

#### **ffl** CUE-toets

Stelt een cue-punt in of verplaatst het cue-punt. = *Het cue-punt instellen* (blz. 15 )

#### **<u><b>**</u> **≥** / **II** (PLAY/PAUSE)-toets

Hiermee kunt u een muziekstuk afspelen of een muziekstuk dat wordt afgespeeld pauzeren. = *Afspelen* (blz. 14 )

#### **i8** Toetsen CUE/LOOP CALL, ◀ (LOOP 1/2X), ▶ (LOOP 2X)

Hiermee kunt u opgeslagen cue- en lus-punten oproepen. = *Oproepen van opgeslagen cue- of lus-punten* (blz. 17 )

Indien ingedrukt tijdens lus-weergave, wordt de lus daarmee afgesloten of verlengd.

- = *Inkorten van lussen (Loop Cut)* (blz. 16 )
- = *Lussen verlengen (loop doubling)* (blz. 16 )

#### e **DELETE-toets**

Hiermee kunt u cue-punten en lus-punten wissen. = *Wissen van opgeslagen cue- of lus-punten* (blz. 17 )

#### **IB MEMORY-toets**

- Hiermee kunt u cue- en lus-punten opslaan in het geheugen.
- = *Opslaan van cue- of lus-punten* (blz. 17 )

#### g **VINYL SPEED ADJUST-instelling**

Regelt de snelheid waarbij de weergave vertraagt en stopt wanneer de bovenkant van de jog-draaiknop wordt ingedrukt, en hervat weergave met de normale weergavesnelheid wanneer de bovenkant van de jog-draaiknop wordt losgelaten.

 $\supset$  Aanpassen van de weergave- en stopsnelheden (blz.15)

#### **12 JOG MODE (VINYL)-toets**

Gebruik dit om heen en weer te schakelen tussen de [**VINYL**]-stand en de normale stand.

= *Omschakelen van de instelknopfunctie* (blz. 15 )

#### **i3** SYNC/INST.DOUBLES-toets

- Synchroniseert met het tempo van het masterdeck.
- = *Gebruik van de synchronisatiefunctie* (blz. 20 )

#### **19 MASTER-toets**

Gebruik deze toets om het muziekstuk dat in dit toestel geladen is in te stellen als de master voor beat-synchronisatiefunctie.

= *Gebruik van de synchronisatiefunctie* (blz. 20 )

#### **20 TEMPO RANGE-toets**

Het instelbereik van de [**TEMPO**] schuifregelaar wordt veranderd met elke druk op deze knop.

= *Keuze van het afspeelsnelheid-instelbereik* (blz. 14 )

#### **MASTER TEMPO-toets**

- Hiermee kunt u de hoofdtempofunctie aan en uit zetten.
- *Bijregelen van de afspeelsnelheid zonder de toonhoogte te veranderen (Master-tempo)* (blz. 14 )

#### **22 TEMPO schuifregelaar**

Hiermee past u de afspeelsnelheid van het muziekstuk aan.

= *Regelen van de afspeelsnelheid (temporegeling)* (blz. 14 )

#### **23 HOT CUE/CALL-toets**

U kunt deze knop gebruiken om te schakelen naar de Hot Cue-functie.

= *Gebruiken van hot-cues* (blz. 17 )

#### **24 BEAT LOOP-toets**

Zet de beatlus-functie aan.

 $\supset$  *Beatlussen gebruiken* (blz.18)

#### **x** SLIP LOOP-toets

Zet de sliplus-functie aan.

= *Gebruiken van de slip-weergave* (blz. 18 )

#### **26 BEAT JUMP-toets**

Zet de beat jump-functie aan.

**3** Beatsprong gebruiken (blz.18)

#### **27** Performance-pads

Gebruik met de hot-cuefunctie

= *Gebruiken van hot-cues* (blz. 17 )

Gebruik de pads met de beatlus-functie.

 $\supset$  *Beatlussen gebruiken* (blz.18)

Gebruik de pads met de sliplus-functie. = *Gebruiken van de slip-weergave* (blz. 18 )

Gebruik de pads met de beat jump-functie.  $\supset$  *Beatsprong gebruiken* (blz.18)

## Afspelen

#### **Druk op de [**f **(PLAY/PAUSE)]-toets.**

Als de automatische weergavemodus van het scherm [**UTILITY**] uit is, wordt het muziekstuk tot het einde afgespeeld en stopt het afspelen daarna. Het volgende muziekstuk wordt niet afgespeeld.

#### Pauzeren

#### **Druk tijdens weergave op de [**f **(PLAY/PAUSE)]-toets.**

 $- - - - - - -$ 

! Het afspelen wordt hervat wanneer er nogmaals op de [ $\blacktriangleright$ /II (PLAY/PAUSE)]-toets wordt gedrukt.

<u>------------------------------</u>

Voorwaarts en terugwaarts zoeken

## **Druk op een van de [SEARCH ◀◀, ▶▶]-toetsen.**

Het muziekstuk wordt vooruit of terug gescand terwijl één van de **[SEARCH <4, >>**]-toetsen wordt ingedrukt.

- ! Als de automatische weergavemodus van het scherm [**UTILITY**] uit is, kunt u niet terugspoelen naar het vorige muziekstuk of vooruitspoelen naar het volgende muziekstuk.
- ! Het is niet mogelijk om naar een andere categorie of map over te schakelen tijdens vooruit of terug scannen.

#### Het begin van een muziekstuk opzoeken (Muziekzoekfunctie)

#### **Druk op een van de [TRACK SEARCH I<4, ▶▶I]-toetsen.**

Druk op [ $\blacktriangleright$ ] om door te gaan naar het begin van het volgende muziekstuk.

Wanneer u op [KA] drukt, wordt het afspelen hervat vanaf het begin van het weergegeven muziekstuk. Wanneer u tweemaal achtereen drukt, keert het afspelen terug naar het begin van het voorgaande muziekstuk.

! Het is niet mogelijk om naar een andere categorie of map over te schakelen met de muziekstuk-zoekfunctie.

#### Supersnel zoeken

#### **Draai aan de instelknop terwijl u één van de [SEARCH** m**,** n**]-toetsen ingedrukt houdt.**

Het muziekstuk wordt dan snel vooruit/terugwaarts doorzocht in de richting waarin u de instelknop draait.

- Wanneer u de [SEARCH << <a>>
<a>
SP<br/>l-toets loslaat, wordt deze functie uitgeschakeld.
- ! Wanneer u het draaien van de instelknop stopt, wordt de normale weergave hervat.
- ! De snelheid van het vooruit/terugwaarts zoeken wordt bepaald door de snelheid waarmee u aan de instelknop draait.

#### Supersnel muziekzoeken

#### **Draai aan de instelknop terwijl u één van de [TRACK SEARCH**  $\leftarrow$ **,**  $\rightarrow$ ]-toetsen ingedrukt houdt.

Het muziekstuk gaat met hoge snelheid vooruit in de richting waarin de jog-draaiknop wordt gedraaid.

Regelen van de afspeelsnelheid (temporegeling)

#### **Beweeg de [TEMPO] schuifregelaar naar voren of naar achteren.**

De afspeelsnelheid wordt hoger wanneer u de schuifregelaar naar de [**+**]-kant (naar u toe) schuift, en het afspelen gaat trager wanneer u de schuifregelaar naar de [**–**]-kant (van u af) schuift. In welke mate de afspeelsnelheid wordt gewijzigd, staat aangegeven op

het display van het hoofdtoestel.

#### Keuze van het afspeelsnelheid-instelbereik

#### **Druk op de [TEMPO RANGE] knop.**

Het afspeelsnelheid-instelbereik verandert bij elke druk op de toets. [**WIDE, ±16, ±10, ±6**] verschijnt op het beeldscherm van het hoofdtoestel.

- ! De snelheid is regelbaar in eenheden van 0,02 % bij [**±6**] %, in eenheden van 0,05 % bij [**±10**] %, in eenheden van 0,05 % bij [**±16**] %, en in eenheden van 0,5 % bij [**WIDE**].
- Het [WIDE] instelbereik is ±100 %. Wanneer u instelt op -100 %, stopt het afspelen.

#### Bijregelen van de afspeelsnelheid zonder de toonhoogte te veranderen (Master-tempo)

#### **Druk op de [MASTER TEMPO]-toets.**

De [**MASTER TEMPO**]-toets licht op. De toonhoogte zal nu niet veranderen, ook al wijzigt u de afspeelsnelheid met de [**TEMPO**]-schuifregelaar.

! Het geluid wordt digitaal verwerkt, dus de geluidskwaliteit verandert ietwat.

#### Terugwaarts afspelen

Wanneer de kwantiseringsfunctie is ingeschakeld, kan eer kleine vertraging optreden bij het gebruiken van deze toets om de beat te kunnen synchroniseren.

#### **Druk op de [DIRECTION, REV] toets.**

De toets [**DIRECTION, REV**] licht op en de weergave achteruit zal nu beginnen.

- ! U kunt niet terugspoelen naar het vorige muziekstuk voor weergave achteruit.
- ! De richting waarin de afspeelsnelheid wordt verhoogd of verminderd is tegengesteld aan de richting waarin u de instelknop draait.
- ! Als bewerkingen zoals een muziekstuk zoeken en de lusweergave worden uitgevoerd tijdens weergave achteruit, is scratchen mogelijk niet beschikbaar.

# Bediening met de instelknop

- ! De bovenkant van de jog-draaiknop heeft een verzonken schakelaar. Plaats geen voorwerpen op de jog-draaiknop en zorg dat deze geen sterke schokken krijgt.
- ! Mors geen water of andere vloeistof op het apparaat, want daardoor kan het defect raken.

#### Omschakelen van de instelknopfunctie

De instelknop heeft twee functies.

- ! [**VINYL**]-modus: Wanneer u tijdens het afspelen een metalen deel bovenop de jog-draaiknop aanraakt, stopt de weergave, en wanneer u dan aan de jog-draaiknop draait, wordt het geluid weergegeven volgens de draaiing van de jog-draaiknop.
- Normale stand: De weergave stopt niet, ook niet wanneer een metalen deel bovenop de jog-draaiknop wordt aangeraakt. Voorts is bediening zoals scratchen niet mogelijk.

#### **Druk op de [JOG MODE (VINYL)]-toets.**

De instelknopfunctie schakelt over naar de [**VINYL**]-stand en de [**JOG MODE (VINYL)**]-toets licht op.

## Scratch-afspelen

Wanneer de jog-draaiknop in de [**VINYL**]-modus staat, kan het geluid worden weergegeven met de richting en de snelheid waarmee de jog-draaiknop wordt gedraaid door de jog-draaiknop te draaien terwijl een metalen deel bovenop de jog-draaiknop wordt aangeraakt.

#### **1 Druk op de [JOG MODE (VINYL)]-toets.**

Zet de instelfunctie op de [**VINYL**]-stand.

#### **2 Raak tijdens weergave een metalen deel bovenop de jog-draaiknop aan.**

Het afspelen stopt.

#### **3 Blijf het metalen deel bovenop de jog-draaiknop aanraken en draai de jog-draaiknop in de richting en met de snelheid waarmee u het geluid wilt afspelen.**

Het geluid wordt weergegeven in overeenstemming met de richting en de snelheid van de rotatie van de instelknop.

#### **4 Haal uw vinger van het metalen deel bovenop de jog-draaiknop.**

De normale weergave wordt hervat.

#### Toonhoogte verbuigen

#### **Draai tijdens afspelen aan de buitenring van de instelknop.**

De weergavesnelheid wordt verhoogd wanneer u rechtsom draait en verminderd wanneer u linksom draait. Wanneer het draaien wordt gestopt, keert de weergave terug naar de normale snelheid.

Wanneer de instelknop in de normale stand is gezet, kunt u dezelfde handeling uitvoeren door de bovenkant van de instelknop te draaien.

#### Frame-zoeken

#### **Draai in de pauzestand de instelknop rond.**

De plaats waar het muziekstuk wordt gepauzeerd, kan worden verplaatst in stappen van 0,5 frames.

- De tijd bij benadering voor 0,5 frames is 6,7 msec.
- ! Draai rechtsom om in de weergaverichting te bewegen en draai linksom om in de tegenovergestelde richting te bewegen. De positie wordt 1,8 seconden verplaatst per volledige draai van de jog-draaiknop.

## Aanpassen van de weergave- en stopsnelheden

Deze functie werkt alleen wanneer de jog-modus in de vinylmodus staat.

Regelt de snelheid waarbij de weergave vertraagt en stopt wanneer de bovenkant van de jog-draaiknop wordt ingedrukt, en hervat weergave met de normale weergavesnelheid wanneer de bovenkant van de jog-draaiknop wordt losgelaten.

#### **Draai aan de [VINYL SPEED ADJUST]-instelling.**

De snelheid wordt verhoogd wanneer u rechtsom draait en verminderd wanneer u linksom draait.

- ! Als de jog-modus is ingesteld op de vinylmodus, kan de snelheid waarmee het afspelen start en stopt gelijktijdig worden gewijzigd door op de [ $\blacktriangleright$ /II (PLAY/PAUSE)]-toets te drukken.
- ! De volgende aanpassingsmethoden kunnen worden ingesteld via de instellingen op het scherm [**UTILITY**].
	- **TOUCH&RELEASE**: Gelijktijdig aanpassen van de snelheid waarmee de weergave vertraagt en dan stopt, en de snelheid waarmee de weergave naar normaal terugkeert.
	- **TOUCH**: Alleen de snelheid aanpassen waarmee de weergave vertraagt en dan stopt.
	- **RELEASE**: alleen de snelheid waarmee de weergave naar normale afspeelsnelheid terugkeert, aanpassen.

# Het cue-punt instellen

#### **1 Druk tijdens weergave op de [**f **(PLAY/PAUSE)]-toets.**

De weergave wordt gepauzeerd.

#### **2 Druk op de [CUE] knop.**

Het punt waarbij u het muziekstuk pauzeert, wordt ingesteld als het cue-punt.

De toets [f (**PLAY/PAUSE**)] knippert en de toets [**CUE**] licht op. Er wordt hierbij geen geluid weergegeven.

! Wanneer u een nieuw cue-punt instelt, komt een eerder gekozen cue-punt te vervallen.

#### Aanpassen van de plaats van het cue-punt

#### **1** Druk op de toetsen [SEARCH ←←, →→] tijdens **pauzeren op het cue-punt.**

De toetsen [▶/II (PLAY/PAUSE)] en [CUE] knipperen. Het cue-punt is precies instelbaar in stapjes van 0,5 frame.

#### **2 Druk op de [CUE] knop.**

De positie waar u de toets indrukt, wordt ingesteld als het nieuwe cue-punt.

! Wanneer u een nieuw cue-punt instelt, komt een eerder gekozen cue-punt te vervallen.

#### Terugkeren naar het cue-punt (back cue)

#### **Druk tijdens weergave op de [CUE] knop.**

Het apparaat keert onmiddellijk terug naar het huidig ingestelde cuepunt en blijft daar pauzeren.

Wanneer de [ $\blacktriangleright$ /II (PLAY/PAUSE)]-toets wordt ingedrukt, begint de weergave vanaf het cue-punt.

#### Het cue-punt controleren (cue-punt-sampler)

#### **Houd de [CUE] knop ingedrukt nadat u bent teruggekeerd naar het cue-punt.**

De weergave begint vanaf het ingestelde cue-punt. De weergave gaat door terwijl u de toets ingedrukt houdt.

Als de [ $\blacktriangleright$ /**II** (PLAY/PAUSE)]-toets wordt ingedrukt tijdens het samplen van de cue, zal de weergave ook doorgaan als de [**CUE**]-toets wordt losgelaten.

 Het cue-punt instellen tijdens weergave (real time cue)

#### **Druk tijdens weergave op de [LOOP IN/4BEAT (IN ADJUST)]-toets bij het punt waar u het cue-punt wilt instellen.**

Het punt waar u de toets indrukt, wordt ingesteld als het cue-punt.

#### Lussen instellen

Deze functie kan worden gebruikt om bepaalde gedeelten herhaaldelijk af te laten spelen.

Lusweergave-interval kan niet worden ingesteld voor een vorig of volgend muziekstuk.

! Wanneer de kwantiseringsfunctie is ingeschakeld, kan eer kleine vertraging optreden bij het gebruiken van deze toets om de beat te kunnen synchroniseren.

#### **1 Druk tijdens het afspelen op de [LOOP IN/4BEAT (IN ADJUST)]-toets op het punt waar u de lusweergave wilt laten beginnen (het lus-beginpunt).**

Hiermee stelt u het beginpunt van de lus in.

! Deze handeling is niet nodig als u het op dit moment ingestelde cuepunt instelt als het lus-beginpunt.

#### **2 Druk op de [LOOP OUT (OUT ADJUST)]-toets op het punt waarop u de lusweergave wilt beëindigen (het lus-eindpunt).**

Het lus-eindpunt wordt ingesteld, en de lus-weergave begint.

 Het lus-beginpunt fijn afstemmen (loop in adjust)

#### **1 Druk tijdens de lusweergave op de [LOOP IN/4BEAT (IN ADJUST)]-toets.**

De [**LOOP IN/4BEAT** (**IN ADJUST**)]-toets begint snel te knipperen en de [**LOOP OUT** (**OUT ADJUST**)]-toets gaat uit.

De tijd van het lus-beginpunt wordt op het display van het hoofdtoestel weergegeven.

#### **2** Druk op een van de [SEARCH ◀◀, ▶▶]-toetsen.

Het lus-beginpunt is instelbaar in stapjes van 0,5 frame.

- ! Dezelfde bediening kunt u ook verrichten met de instelknop.
- Het instelbereik voor het lus-beginpunt is ±30 frames.
- ! Het lus-beginpunt kan niet worden ingesteld op een punt dat verder ligt dan het lus-eindpunt.

#### **3 Druk op de [LOOP IN/4BEAT (IN ADJUST)]-toets.**

De lus-weergave wordt hervat.

! De normale lus-weergave wordt ook hervat als er langer dan 10 seconden geen bedieningshandeling wordt verricht.

#### Het lus-eindpunt fijn afstemmen (loop out adjust)

#### **1 Druk tijdens lusweergave op de [LOOP OUT (OUT ADJUST)]-toets.**

De [**LOOP OUT** (**OUT ADJUST**)]-toets begint snel te knipperen en de [**LOOP IN/4BEAT** (**IN ADJUST**)]-toets gaat uit.

De tijd van het lus-eindpunt wordt op het display van het hoofdtoestel weergegeven.

#### **2 Druk op een van de [SEARCH** m**,** n**]-toetsen.**

Het lus-eindpunt is instelbaar in stapjes van 0,5 frame.

- ! Dezelfde bediening kunt u ook verrichten met de instelknop.
- Het lus-eindpunt kan niet worden ingesteld op een punt voor het lus-beginpunt.

#### **3 Druk op de [LOOP OUT (OUT ADJUST)]-toets.**

De lus-weergave wordt hervat.

! De normale lus-weergave wordt ook hervat als er langer dan 10 seconden geen bedieningshandeling wordt verricht.

#### De lusweergave annuleren (loop exit)

#### **Druk tijdens lus-weergave op de [RELOOP/EXIT]-toets.**

De weergave gaat door na het lus-eindpunt zonder terug te keren naar het lus-beginpunt.

#### Terugkeren naar de lusweergave (reloop)

#### **Druk na uitschakelen van de lus-weergave tijdens het afspelen op de [RELOOP/EXIT]-toets.**

De weergave keert terug naar het eerder ingestelde lus-beginpunt en de lusweergave wordt hervat.

#### Automatisch lussen instellen (4-beat lus)

#### **Houd tijdens het afspelen de [LOOP IN/4BEAT (IN ADJUST)]-toets tenminste 1 seconde ingedrukt.**

Een lus van 4 beats die begint vanaf het punt waarop de toets wordt ingedrukt, wordt automatisch ingesteld volgens de BPM van het muziekstuk dat momenteel wordt afgespeeld, en de lusweergave zal beginnen.

! Als het BPM-tempo van het muziekstuk niet meetbaar is, wordt een BPM-tempo van 120 ingesteld.

#### Inkorten van lussen (Loop Cut)

#### **Druk tijdens de lusweergave op de [CUE/LOOP CALL, ◀ (LOOP 1/2X)]-toets.**

De weergavetijd van de lus wordt gehalveerd telkens wanneer u op de toets drukt.

#### Lussen verlengen (loop doubling)

#### **Druk tijdens de lusweergave op de [CUE/LOOP CALL, ▶ (LOOP 2X)]-toets.**

De lengte van de lus wordt verdubbeld, telkens wanneer u op de toets drukt.

#### Gebruiken van actieve lussen

#### **1 Sluit het USB-apparaat aan op dit toestel.**

#### **2 Laad een muziekstuk waarvoor een actieve lus is ingesteld met rekordbox.**

Eén lus die is opgeslagen in rekordbox kan worden ingesteld als de actieve lus.

Het ingestelde actieve luspunt wordt als een golfvorm weergegeven, zoals aangegeven door  $\boxed{1}$  hieronder.

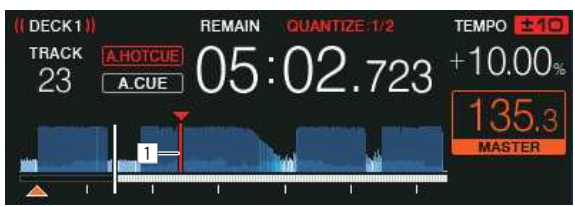

Wanneer het ingestelde punt wordt bereikt, wordt de lus automatisch ingesteld en zal de lusweergave beginnen.

#### Noodlussen

Met dit toestel wordt automatisch een lus van 4 beats ingesteld om te voorkomen dat de geluidsweergave wordt onderbroken wanneer een muziekstuk niet langer kan worden afgespeeld.

! DJ-weergave wordt beperkt tijdens nood-lusweergave. Laad het volgende muziekstuk om de nood-lusweergave te annuleren.

# Opslaan van cue- of lus-punten

#### **1 Sluit het USB-apparaat aan op dit toestel.**

#### **2 Stel een cue-punt of lus-punt in.**

#### **3 Druk op de [MEMORY]-toets.**

[ **MEMORY**] wordt een paar seconden lang getoond op het hoofddisplay van dit toestel en de puntinformatie wordt opgeslagen op het USB-apparaat.

Opgeslagen cue-punten en lus-punten worden aangegeven door een [ $\blacktriangledown$ ] bovenaan de golfvormaanduiding.

! Om luspunten op te slaan, drukt u op de toets [**MEMORY**] tijdens de lusweergave.

#### Oproepen van opgeslagen cue- of lus-punten

**1 Sluit het USB-apparaat aan op dit toestel.**

#### **2 Laad het muziekstuk met de cue-punten of luspunten die u wilt oproepen.**

•<br>Opgeslagen cue-punten en lus-punten worden aangegeven door een [▼] bovenaan de golfvormaanduiding.

#### **3** Druk op de [CUE/LOOP CALL, ◀(LOOP 1/2X)] of **[CUE/LOOP CALL,** d**(LOOP 2X)]-toets.**

Druk op de [CUE/LOOP CALL, <(LOOP 1/2X)]-toets om een punt vóór de huidige weergavepositie op te roepen, en druk op de **[CUE/LOOP CALL,**  $\blacktriangleright$  **(LOOP 2X)]-toets om een punt na de huidige weer**gavepositie op te roepen.

Het muziekstuk springt naar het opgeroepen punt en pauzeert.

- ! Als er meerdere punten zijn opgeslagen, wordt er telkens wanneer u op de toets drukt een ander punt opgeroepen.
- Lussen die zijn ingesteld als actieve lussen kunnen ook als opgeslagen lussen worden opgeroepen.
- ! Als er een opmerking is ingesteld voor het opgeroepen punt met rekordbox, wordt de opmerking weergegeven in het gebied waar de naam van het muziekstuk wordt weergegeven.
- ! De ingestelde opmerkingenlijst kan ook worden weergegeven in de muziekstukkenlijst in het bladerscherm door op de draaiknop te drukken. Voorts kunt u een opmerking selecteren in de weergegeven lijst en op de [**LOAD 1,2**]-toets drukken om het geselecteerde punt op te roepen.

#### **4 Druk op de [**f **(PLAY/PAUSE)]-toets.**

Normale of lus-weergave begint vanaf het punt dat werd opgeroepen.

#### Wissen van opgeslagen cue- of lus-punten

#### **1 Sluit het USB-apparaat aan op dit toestel.**

#### **2 Laad het muziekstuk waaruit u de cue-punten of luspunten wilt wissen.**

Opgeslagen cue-punten en lus-punten worden aangegeven door een [ $\blacktriangledown$ ] bovenaan de golfvormaanduiding.

#### **3** Druk op de [CUE/LOOP CALL, ◀(LOOP 1/2X)] of **[CUE/LOOP CALL,** d**(LOOP 2X)]-toets om het punt dat u wilt wissen op te roepen.**

Het muziekstuk springt naar het opgeroepen punt en pauzeert.

! Als er meerdere punten zijn opgeslagen, wordt er telkens wanneer u op de toets drukt een ander punt opgeroepen.

#### **4 Druk op de [DELETE]-toets.**

Het hoofdbeeldscherm toont [<sup>2</sup> DELETED] en de geselecteerde puntinformatie wordt verwijderd.

! Wanneer een opgeslagen lus die is ingesteld als actieve lus wordt gewist, wordt de actieve lus zelf daarmee ook gewist.

#### Gebruiken van hot-cues

Wanneer er een hot-cue is ingesteld, kan dat punt worden opgeroepen en direct worden weergegeven. U kunt tot 8 hot-cues per muziekstuk vastleggen.

#### Hot-cues instellen

#### **1 Druk op de [HOT CUE/CALL] toets om naar de hot-cue stand over te schakelen.**

#### **2 Druk tijdens weergave of pauze op een van de performance-pads bij het punt waar u een hot-cue wilt instellen.**

Het punt waar de toets werd ingedrukt, wordt ingesteld als een hot-cue, en de performance-pads lichten op. De instelling wordt tegelijkertijd opgeslagen op het USB-apparaat.

- Tijdens lusweergave wordt de lus ingesteld als een hot-cue.
- ! De richting van de weergave wordt niet vastgelegd voor hot-cues.
- Wanneer u een hot-cue vastlegt tijdens scratch play, kan de weergave tijdelijk worden onderbroken.
- ! Wanneer de kwantiseringsfunctie is ingeschakeld, kan eer kleine vertraging optreden bij het gebruiken van deze toets om de beat te kunnen synchroniseren.
- Een hot-cue kan niet worden opgeslagen als er al een hot-cue is opgeslagen in de performance-pad. Verwijder eerst de opgeslagen hot-cue om een nieuwe hot-cue op te slaan.

#### Afspelen van hot-cues

#### **Druk tijdens weergave of pauze op een van de performance-pads.**

De hot-cue die is opgeslagen bij die toets wordt opgeroepen en de weergave zal beginnen.

De informatie van de lusweergave die is opgeslagen in een performance-pad verschilt van de lusweergave die is ingesteld met de toetsen

#### [**LOOP IN/4BEAT (IN ADJUST)**] en [**LOOP OUT (OUT ADJUST)**].

- Nadat de lus die in de performance-pad is opgeslagen is opgeroepen, kunt u de lusweergave annuleren met de [**RELOOP/EXIT**] toets. U kunt ook het lus-beginpunt fijn afstemmen met de [**LOOP IN/4BEAT (IN ADJUST)**]-toets of het lus-eindpunt met de [**LOOP OUT (OUT ADJUST)**]-toets.
- ! Bij een aanpassing wordt de informatie in de performance-pads gewijzigd.

#### Verlichtingskleuren van performance-pads

Wanneer [**HOT CUE COLOR**] in het scherm [**UTILITY**] is ingesteld op [**OFF**]

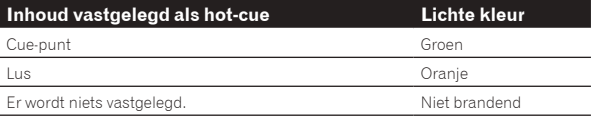

Wanneer [**HOT CUE COLOR**] in het scherm [**UTILITY**] is ingesteld op [**ON**]

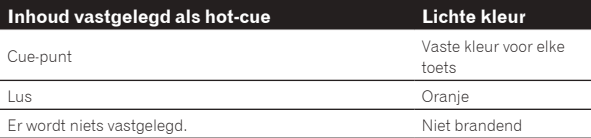

! De kleuren van hotcues kunnen worden ingesteld met rekordbox.

#### Oproepen van hot-cues

**1 Sluit het USB-apparaat aan op dit toestel.**

#### **2 Laad het muziekstuk met de hot-cue die u wilt oproepen.**

#### **3 Druk op de [HOT CUE/CALL]-toets terwijl u in de hotcuestand bent.**

Het toestel schakelt over naar de hot-cue-oproepfunctie en de performance-pads waar hot-cues zijn opgeslagen gaan knipperen.

#### **4 Druk op de performance-pads voor de hot-cue die u wilt oproepen.**

De hot-cue wordt opgeroepen en de performance-pads lichten groen of oranje op. Als de kleur van de hot-cue is ingesteld met rekordbox of het toestel, licht de toets in de ingestelde kleur op.

Als u een hot-cue niet wilt oproepen, druk dan op de [**HOT CUE/CALL**]-toets zonder op een performance-pad te drukken. De lampjes van de toetsen waarvan de hot-cue niet wordt opgeroepen, gaan uit.

#### Hotcues automatisch oproepen wanneer muziekstukken zijn geladen

De instellingen van dit toestel kunnen worden gewijzigd om hot-cues automatisch op te roepen wanneer muziekstukken worden geladen.

#### **1 Druk op de toets [SHORTCUT].**

#### **2 Selecteer [ON], [rekordbox SETTING] of [OFF] in [HOT CUE AUTO LOAD] op het scherm [SHORTCUT].** — [**ON**]:

 wordt weergegeven voor alle muziekstukken en hotcues worden automatisch opgeroepen wanneer de muziekstukken worden geladen. Hotcues worden ook automatisch opgeroepen wanneer een zoekopdracht naar muziekstukken wordt uitgevoerd.

[**A. HOT CUE**] op het hoofdtoestel licht rood op.

— [**rekordbox SETTING**]:

 wordt alleen weergegeven voor de muziekstukken die zijn ingesteld met rekordbox en hot-cues worden automatisch opgeroepen wanneer de muziekstukken weergegeven met  $\mathbf F$  worden geladen. Hot-cues worden niet opgeroepen wanneer een zoekopdracht naar muziekstukken wordt uitgevoerd.

[**A. HOT CUE**] op het hoofdtoestel licht wit op.

— [**OFF**]:

**W** wordt niet weergegeven. Hotcues worden niet opgeroepen wanneer muziekstukken worden geladen.

! De instellingen kunnen ook worden gewijzigd op het scherm [**UTILITY**].

#### Wissen van hot-cues

#### **Druk op een van de performance-pads terwijl u de [SHIFT]-toets ingedrukt houdt.**

De hot-cue die is opgeslagen bij de overeenkomstige toets wordt gewist en er kan een nieuwe hot-cue worden opgeslagen bij de toets. ---------------------------------

Beatlussen gebruiken

Er wordt een lus ingesteld met het opgegeven aantal beats op basis van de BPM en de lusweergave zal beginnen.

#### **1 Druk op de [BEAT LOOP]-toets om over te schakelen naar de beatlus-functie.**

#### **2 Druk op de performance-pad van het aantal beats dat u wilt instellen.**

Vanaf de weergavepositie waar de performance-pad werd ingedrukt, wordt de lus die overeenkomt met het aantal ingestelde beats automatisch ingesteld volgens het tempo (BPM) van het muziekstuk, en daarna wordt de lusweergave gestart. Tijdens de lusweergave knippert de performance-pad.

- U kunt 1/16 beat, 1/8 beat, 1/4 beat, 1/2 beat, 1 beat, 2 beats, 4 beats en 8 beats specificeren.
- Als de BPM van de muziekstukken niet kan worden gedetecteerd, wordt de BPM ingesteld op 120.

#### De lusweergave annuleren

Om een lus te annuleren, klikt u op de knipperende performance-pad tijdens de lusweergave of drukt u op de [**RELOOP/EXIT**]-toets.

# Beatsprong gebruiken

De afspeelpositie kan worden verplaatst volgens de lengte van de geselecteerde beat (1 beat, 2 beats, 4 beats of 8 beats).

Als een lus is ingesteld, werkt dit als een lusbeweging.

#### **1 Druk op de [BEAT JUMP]-toets om over te schakelen naar de beat jump-functie.**

#### **2 Selecteer de lengte van de beat en druk op een performance-pad.**

De afspeelpositie wordt verplaatst volgens de lengte van de geselecteerde beat.

- ! Als het BPM-tempo van het muziekstuk niet meetbaar is, wordt een BPM-tempo van 120 ingesteld.
- ! Wanneer de kwantiseringsfunctie is ingeschakeld, kan eer kleine vertraging optreden bij het gebruiken van deze toets om de beat te kunnen synchroniseren.

Lusverplaatsing gebruiken

De afspeelpositie van de lus kan worden verplaatst volgens de lengte van de geselecteerde beat (1 beat, 2 beats, 4 beats of 8 beats).

#### **1 Druk op de [BEAT JUMP]-toets om over te schakelen naar de beat jump-functie.**

**2 Stel de lus in.**

#### **3 Selecteer de lengte van de beat en druk op een performance-pad.**

De weergavepositie van de lus kan worden, verplaatst volgens de lengte van de geselecteerde beat.

- ! Als het BPM-tempo van het muziekstuk niet meetbaar is, wordt een BPM-tempo van 120 ingesteld.
- ! Wanneer de kwantiseringsfunctie is ingeschakeld, kan eer kleine vertraging optreden bij het gebruiken van deze toets om de beat te kunnen synchroniseren.

# Gebruiken van de slip-weergave

Wanneer de slip-weergave is ingeschakeld, gaat de normale weergave met het oorspronkelijke ritme door op de achtergrond tijdens pauze (vinyl-stand), scratchen, lusweergave, hot-cue weergave en achteruit afspelen. Wanneer de slip-weergave wordt geannuleerd, zal de normale weergave worden hervat vanaf het punt dat was bereikt toen de slip-weergave werd ingeschakeld.

! Wanneer de kwantiseringsfunctie is ingeschakeld, kan eer kleine vertraging optreden bij het gebruiken van deze toets om de beat te kunnen synchroniseren.

#### **Weergave van de weergavepositie van het op de achtergrond spelende stuk**

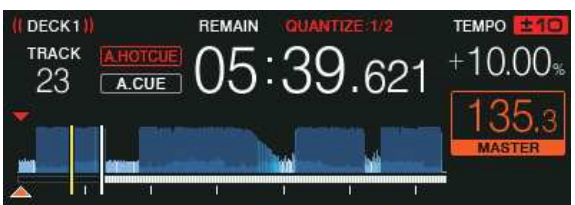

Tijdens de slipmodus wordt de huidige weergavepositie aangegeven door een gele lijn op het golfvormdisplay van het hoofdtoestel (algehele golfvorm of vergrote golfvorm). De positie die op de achtergrond speelt, wordt aangegeven met een witte lijn op het golfvormdisplay van het hoofdtoestel (algemene golfvorm).

#### Slip-weergave pauzeren

#### **1 Druk op de [JOG MODE (VINYL)]-toets.**

Zet de instelfunctie op VINYL.

#### **2 Druk op de [SLIP]-toets.**

De weergavefunctie schakelt naar de slip-weergave.

# **3 Druk tijdens weergave op de**

#### **[**f **(PLAY/PAUSE)]-toets.**

Tijdens het pauzeren gaat de normale weergave door op de achtergrond. De [**SLIP**]-toets knippert op de beat met het geluid dat op de achtergrond speelt.

# **4 Druk op de toets [**f **(PLAY/PAUSE)] om het**

#### **pauzeren te annuleren.**

De normale weergave van het geluid dat op de achtergrond bleef spelen wordt nu hervat.

#### Slip-scratchen

#### **1 Druk op de [JOG MODE (VINYL)]-toets.**

Zet de instelfunctie op VINYL.

#### **2 Druk op de [SLIP]-toets.**

De weergavefunctie schakelt naar de slip-weergave.

#### **3 Druk tijdens afspelen op de bovenkant van de instelknop.**

De scratch-weergavefunctie wordt ingesteld.

Tijdens het scratchen gaat op de achtergrond de normale weergave door. De [**SLIP**]-toets knippert op de beat van het geluid dat op de achtergrond wordt afgespeeld.

#### **4 Haal uw hand van de bovenkant van de instelknop.**

De normale weergave van het geluid dat op de achtergrond bleef spelen wordt nu hervat.

#### Slip-hotcue

#### **1 Druk op de [SLIP]-toets.**

De weergavefunctie schakelt naar de slip-weergave.

#### **2 Druk op de [HOT CUE/CALL] toets om naar de hot-cue stand over te schakelen.**

#### **3 Houd één van de performance-pads ingedrukt.**

Het hot-cueën begint.

Terwijl de performance-pad ingedrukt wordt gehouden, gaat de normale weergave door op de achtergrond.

De [**SLIP**]-toets knippert op de beat met het geluid dat op de achtergrond speelt.

! Na 4 beats nadat het hot-cuen begint, wordt de slip-hotcuemodus automatisch geannuleerd en wordt de normale weergave hervat van het geluid dat op de achtergrond speelde.

#### **4 Laat de performance-pad los.**

De normale weergave van het geluid dat op de achtergrond speelde wordt hervat als u uw vinger wegneemt van de performance-pad voordat 4 beats zijn verstreken vanaf de startpositie van de hot cue.

#### Slip-terugwaarts

#### **1 Druk op de [SLIP]-toets.**

De weergavefunctie schakelt naar de slip-weergave.

#### **2 Houd tijdens het afspelen de [DIRECTION, REV]-toets ingedrukt.**

De toets [**DIRECTION, REV**] licht op en de weergave achteruit zal nu beginnen.

Zelfs tijdens de weergave achteruit gaat op de achtergrond de normale weergave door.

De [**SLIP**]-toets knippert op de beat met het geluid dat op de achtergrond speelt.

- ! Slip-terugwaarts afspelen wordt automatisch geannuleerd nadat 8 beats zijn verstreken vanaf de positie waarbij de [**DIRECTION, REV**] toets werd ingedrukt. De weergave keert terug naar normaal nadat is teruggekeerd naar de achtergrond en de [**DIRECTION, REV**]-toets uitgaat.
- Als u de [DIRECTION, REV]-toets loslaat voordat er 8 beats zijn verstreken, wordt slip-terugwaarts afspelen geannuleerd, en wordt de normale weergave hervat van het geluid dat op de achtergrond werd afgespeeld.

#### Annuleren van de slip-weergave

#### **Druk op de [SLIP]-toets.**

Slip-modus wordt geannuleerd.

! De slip-modus wordt ook geannuleerd wanneer er een muziekstuk wordt geladen.

#### -----------------------------------Slip-looping

Sliplus kan op de volgende manieren worden gebruikt.

#### Bij gebruik van de [**LOOP IN/4BEAT (IN ADJUST)**] toets of [**LOOP OUT (OUT ADJUST)**]-toets

#### **1 Druk op de [SLIP]-toets.**

De weergavefunctie schakelt naar de slip-weergave.

#### **2 Druk op de [LOOP IN/4BEAT (IN ADJUST)]-toets en vervolgens op de [LOOP OUT (OUT ADJUST)]-toets.**

De lus-weergave begint.

Tijdens de lus-weergave gaat op de achtergrond de normale weergave door.

De [**SLIP**]-toets knippert op de beat met het geluid dat op de achtergrond speelt.

! Er kan geen lus van meer dan 8 seconden worden ingesteld.

! Dezelfde handeling wordt uitgevoerd wanneer de [**LOOP IN/4BEAT** (**IN ADJUST**)]-toets tenminste 1 seconde ingedrukt wordt gehouden en er een lus is ingesteld.

#### **3 Druk op de [RELOOP/EXIT]-toets.**

De lus-weergave wordt uitgeschakeld en de normale weergave van het geluid dat op de achtergrond bleef spelen wordt nu hervat.

#### Bij gebruik van PAD MODE (**BEAT LOOP**)

#### **1 Druk op de [SLIP]-toets.**

De weergavefunctie schakelt naar de slip-weergave.

#### **2 Druk op de [BEAT LOOP]-toets om over te schakelen naar de beatlus-functie.**

#### **3 Druk op de performance-pad van het aantal beats dat u wilt instellen.**

Lusweergave waarvoor een lus is ingesteld, begint automatisch. Ook tijdens de lusweergave gaat normale weergave door op de achtergrond. De [**SLIP**]-toets knippert op de beat met het geluid dat op de achtergrond speelt.

- U kunt 1/16 beat, 1/8 beat, 1/4 beat, 1/2 beat, 1 beat, 2 beats, 4 beats en 8 beats specificeren.
- Als een aantal beats waarvoor de lengte van de lus 8 seconden overschrijdt is geselecteerd, begint de lusweergave niet.

#### **4 Druk op de [RELOOP/EXIT]-toets.**

De lus-weergave wordt uitgeschakeld en de normale weergave van het geluid dat op de achtergrond bleef spelen wordt nu hervat.

# Bij gebruik van PAD MODE (**SLIP LOOP**)

Als een performance-pad ingedrukt wordt gehouden, wordt de SLIP LOOP-bediening uitgevoerd ongeacht of slip aan of uit staat.

#### <span id="page-19-0"></span>**1 Druk op de [SLIP LOOP]-toets om over te schakelen naar de sliplus-functie.**

#### **2 Houd de performance-pad ingedrukt van het aantal beats dat u wilt instellen.**

Lusweergave waarvoor een lus is ingesteld, begint automatisch. Ook tijdens de lusweergave gaat normale weergave door op de achtergrond. Als een aantal beats waarvoor de lengte van de lus 8 seconden overschrijdt is geselecteerd, begint de lusweergave niet.

Als een lus wordt ingesteld terwijl slip is ingeschakeld, knippert de [**SLIP**]-toets in beat met het geluid dat op de achtergrond wordt afgespeeld.

#### **3 Laat de performance-pad los.**

De normale weergave van het geluid dat op de achtergrond bleef spelen wordt nu hervat.

# Afspelen vanaf de aangeraakte positie op de golfvorm

Raak de golfvorm aan met uw vinger om het afspelen van het geluid te starten vanaf de aangeraakte positie. Blijf de golfvorm aanraken en beweeg uw vinger om naar de gewenste positie te verplaatsen. De bedieningsstatus van het zoeken door de golfvorm aan te raken, kan worden gewijzigd via de instellingen van het scherm [**UTILITY**].

#### Wanneer [**NEEDLE LOCK**] in het scherm [**UTILITY**] is ingesteld op [**LOCK**]

— Bediening is mogelijk tijdens pauzeren of terwijl de jog-draaiknop wordt ingedrukt en de stand is ingesteld op VINYL

Wanneer [**NEEDLE LOCK**] in het scherm [**UTILITY**] is ingesteld op [**UNLOCK**]

- Bediening is mogelijk ongeacht of u in de status weergave of pauze bent.

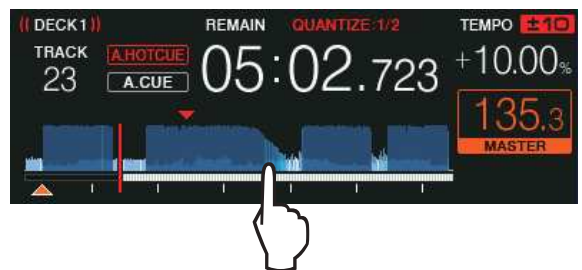

Het weergavepunt gaat naar het aangeraakte punt op het display.

Als u uw vinger snel beweegt, wordt de aanduiding van het afspeeladres mogelijk niet goed weergegeven.

#### -------------------------------Gebruik van de synchronisatiefunctie

Deze functie kan worden gebruikt om het tempo (BPM) en de beatposities op de linker- en rechterdecks automatisch te synchroniseren op basis van het beatpatroon van de muziekstukken zoals geanalyseerd door rekordbox.

- ! Muziekbestanden moeten vooraf worden geanalyseerd met rekordbox om de SYNC-functie te kunnen gebruiken. Instructies over het analyseren van muziekbestanden met rekordbox, vindt u in de handleiding van rekordbox.
- ! Hier volgt een beschrijving van de procedure voor het synchroniseren van het [**DECK 2**]-muziekstuk met het [**DECK 1**]-muziekstuk.

#### **1 Speel een muziekstuk dat is geanalyseerd met rekordbox af op [DECK 1].**

Het deck waarop u een muziekstuk dat is geanalyseerd met rekordbox eerst afspeelt, wordt ingesteld als het masterdeck.

! Het masterdeck kan ook worden gespecificeerd door op de [**MASTER**]-toets te drukken.

#### **2 Speel een muziekstuk dat is geanalyseerd met rekordbox af op [DECK 2].**

#### **3 Druk op de [SYNC/INST.DOUBLES]-toets van [DECK 2].**

[**DECK 2**] wordt gesynchroniseerd met het tempo (BPM) en de beatposities van het muziekstuk dat speelt op [**DECK 1**].

- ! Wanneer de [**SYNC/INST.DOUBLES**]-toets opnieuw wordt ingedrukt, wordt de SYNC-functie uitgeschakeld.
- ! Gebruik de procedure hieronder om het tempo (BPM) van het spelende muziekstuk terug te zetten op het oorspronkelijke tempo nadat de SYNC-functie is uitgeschakeld.
	- Zet eerst de schuifregelaar voor het tempo op de stand voor het gesynchroniseerde [**TEMPO**] (BPM) en zet deze vervolgens weer terug in het midden.
- Laad hetzelfde muziekstuk opnieuw.
- ! Afhankelijk van de beatinformatie van het muziekstuk, is het mogelijk dat het geluid niet wordt gesynchroniseerd in de status SYNC nadat op de [**SYNC/INST.DOUBLES**]-toets is gedrukt. In dat geval kan het geluid opnieuw worden gesynchroniseerd door op de [**SYNC/INST.DOUBLES**]-toets te drukken om SYNC uit te zetten en vervolgens weer aan.

# Gebruik van instant double

. . . . . . . . . . . . . . .

Weergave van een muziekstuk dat is geladen in het deck dat niet wordt bediend, kan worden gestart vanaf dezelfde positie op het deck aan de bedieningszijde.

Zie het volgende voor details over de bediening.

- Laad het muziekstuk dat is geladen in het deck dat niet bediend wordt in het deck aan de bxedieningszijde.
- ! Druk gedurende 1 seconde op de [**SYNC/INST.DOUBLES**]-toets van het deck aan de bedieningszijde.
- ! Druk twee keer op de [**LOAD 1,2**]-toets.

# Blader-gedeelte

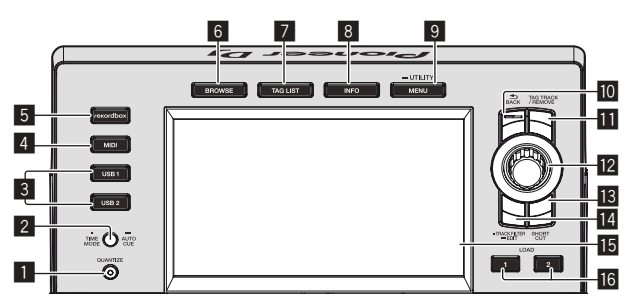

#### 1 **QUANTIZE-toets**

Schakelt de kwantiseringsfunctie voor het deck aan/uit.

- ! De kwantiseringsfunctie voor de beateffecten kan worden aan- en uitgezet in het scherm [**SHORTCUT**].
- = *De kwantiseerfunctie gebruiken* (blz. 33 )

#### 2 **TIME MODE (AUTO CUE)-toets**

• Druk op:

 De tijdsaanduiding op het display van het hoofdtoestel schakelt over naar de verstreken tijd of de resterende tijd.

 Als u op de [**TIME MODE (AUTO CUE)**]-toets drukt terwijl u de [**SHIFT**]-toets ingedrukt houdt, is overschakelen alleen mogelijk voor het deck waarvoor de [**SHIFT**]-toets is ingedrukt.

- $\bullet$  Langer dan 1 seconde ingedrukt houden: Als u deze toets langer dan 1 seconde ingedrukt houdt, wordt auto-cue aan- of uitgezet.
- = *Instellen van een auto-cue* (blz. 23 )

#### 3 **USB1,2 -toetsen**

Toont de inhoud van het aangesloten USB-apparaat en mobiele apparaten.

= *Muziekbestanden afspelen op media die op dit toestel zijn aangesloten* (blz. 32 )

#### 4 **MIDI-toets**

- Druk hierop om DJ-software te gebruiken.
- $\supset$  Gebruik van de DJ-software (blz.36)

#### 5 **rekordbox-toets**

Toont de rekordbox-bibliotheek met PRO DJ LINK (LINK Export)-aansluiting.

= *Afspelen van de rekordbox-bibliotheek op een computer of mobiele apparatuur* (blz. 32 )

#### **B** BROWSE-toets

- Druk hierop voor weergave van het [**BROWSE**] scherm.
- = *Overschakelen naar het zoekscherm* (blz. 23 )

#### 7 **TAG LIST-toets**

- Druk hierop voor weergave van het [**TAG LIST**] scherm.
- = *Bewerken van tag-lijsten* (blz. 26 )

#### 8 **INFO-toets**

- Druk hierop voor weergave van het [**INFO**] scherm.
- = *Tonen van de details van het geladen muziekstuk* (blz. 27 )

#### 9 **MENU (UTILITY)-toets**

! Druk op:

Toont het zoekscherm.

- Langer dan 1 seconde ingedrukt houden: Het [**UTILITY**]-scherm verschijnt.
- = *Instellingen aanpassen* (blz. 34 )

#### **10 BACK-toets**

- Druk op:
- Het scherm keert terug naar de laag erboven.

 $\supset$  *Teruggaan naar een hogere laag* (blz.24)

# Hoofdscherm

**1**

#### **Normale weergavescherm**

- Langer dan 1 seconde ingedrukt houden: Houd tenminste 1 seconde ingedrukt om naar de bovenste laag te gaan.
- $\supset$  *Teruggaan naar een hogere laag* (blz.24)

#### **TH** TAG TRACK/REMOVE-toets

Hiermee kunt u muziekstukken toevoegen aan en verwijderen uit de tag-lijst.

- = *Muziekstukken toevoegen aan taglijsten* (blz. 26 )
- = *Muziekstukken verwijderen van taglijsten* (blz. 27 )

#### **12** Draaiknop

#### **18** Toets SHORTCUT

Gebruik dit voor het starten van de categorieschermen [**TRACK**], [**PLAYLIST**] en [**SEARCH**] of om de instellingen van dit toestel te wijzigen.

#### **T4 Toets TRACK FILTER/EDIT**

U kunt muziekstukken zoeken op basis van de taginformatie die is toegevoegd aan muziekstukken via rekordbox of informatie zoals BPM en KEY.

= *Andere bladerfuncties* (p. 24 )

#### **15 Hoofdscherm**

= *Hoofdscherm* (blz. 21 )

#### g **LOAD 1/2-toets**

Laadt de muziekstukken op het opgegeven [**DECK**].

= *Muziekbestanden afspelen op media die op dit toestel zijn aangesloten* (blz. 32 )

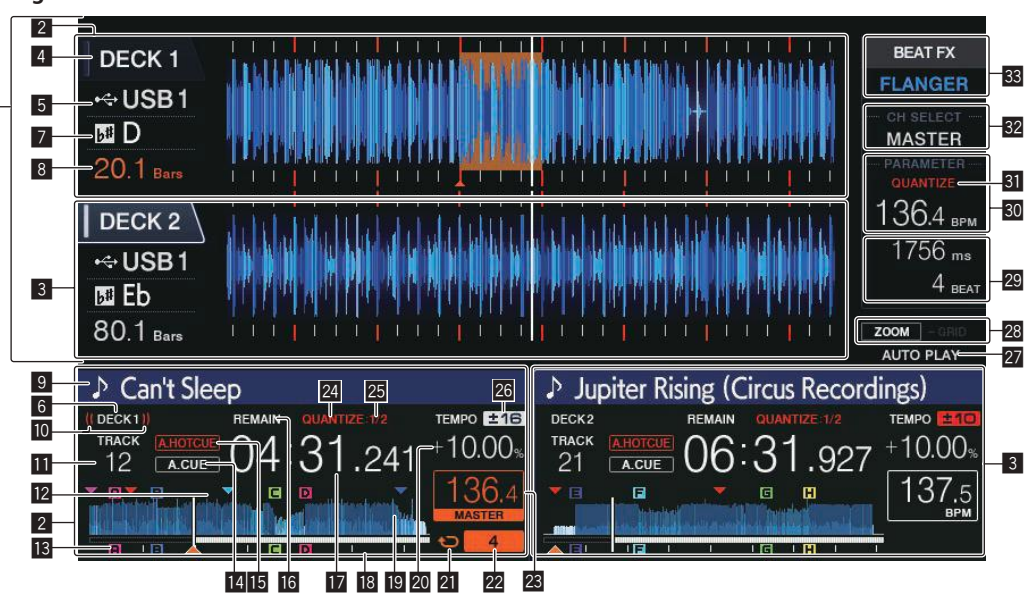

#### 1 **Informatiescherm-gedeelte**

De vergrote golfvorm die geanalyseerd werd met rekordbox enz. wordt hier getoond.

- ! De kleur van de vergrote golfvorm kan worden gewijzigd met rekordbox of via het scherm [**MENU**] of [**SHORTCUT**] van het toestel.
- = *De kleur wijzigen die in het USB-apparaat is ingesteld* (blz. 33 )

#### 2 **DECK1-informatie**

Dit geeft de informatie aan met betrekking tot DECK1.

#### 3 **DECK2-informatie**

Dit geeft de informatie aan met betrekking tot DECK2.

#### 4 **DECK**

Toont het nummer van het deck waarvan informatie wordt weergegeven.

Het actieve deck kan worden omgeschakeld door dit aan te raken. U kunt het actieve deck ook omschakelen in het scherm [**SHORTCUT**].

#### 5 **Apparaat**

Deze geeft de locatie van het muziekstuk aan.

#### 6 **DECK**

Toont het nummer van het deck waarvan informatie wordt weergegeven.

#### 7 **Toonsoort**

Dit geeft de toonsoort van het muziekstuk aan.

#### 8 **Beataftelling**

Dit geeft het aantal maten of beats aan van de huidige weergavepositie tot het dichtstbijzijnde opgeslagen cue-punt.

#### 9 **Muziekstuknamen**

U kunt de achtergrondkleur instellen op rekordbox of dit toestel.

= *De kleur wijzigen die in het USB-apparaat is ingesteld* (blz. 33 )

#### **10** Live weergave

Wordt weergegeven terwijl geluid wordt uitgevoerd vanuit MASTER OUT.

#### **ED** Weergave nummer muziekstuk

Hier verschijnt het muziekstuknummer (01 – 999).

#### **E** Geheugendisplay van cue/loop/hotcue-punt

Toont de positie van cue-punten, luspunten en hot-cuepunten die zijn opgeslagen op het USB-apparaat met markeringen. De kleuren voor cue-punten en hot cue-punten kunnen worden ingesteld in rekordbox.

#### **ig** Display van cue/loop/hotcue-punt

Toont de positie van de ingestelde cue-punten, luspunten en hot-cuepunten met markeringen.

#### **14 A. CUE**

Dit licht op wanneer een auto-cue is ingesteld.

= *Instellen van een auto-cue* (blz. 23 )

#### **<b>HOT CUE AUTO LOAD**

Dit wordt weergegeven wanneer [**HOT CUE AUTO LOAD**] is ingeschakeld.

= *Hotcues automatisch oproepen wanneer muziekstukken zijn geladen* (p. 18)

#### **16 REMAIN**

Dit licht op wanneer de tijdsaanduiding staat ingesteld op aangeven van de resterende speelduur.

#### **17** Tijdsaanduiding (minuten, seconden en

#### **milliseconden)**

Dit toont de resterende tijd of de verstreken tijd.

#### $B$  Display weergave-adres/toonsoort (in intervallen van **1 minuut)**

Het muziekstuk wordt weergegeven als een staafdiagram. De huidige weergavepositie wordt weergegeven als een witte verticale lijn. Als de verstreken tijd wordt weergegeven, licht de linkerrand van het diagram op. Als de resterende tijd wordt weergegeven, gaat het display vanaf de linkerkant uit. Het gehele diagram knippert langzaam als er minder dan 30 seconden resteren in het muziekstuk en begint snel te knipperen als er minder dan 15 seconden resteren.

#### **19 Golfvormaanduiding**

Hier wordt het geluid als golfvorm getoond.

De kleur van de algehele golfvorm kan worden gewijzigd met rekordbox of via het scherm [**MENU (UTILITY)**] en [**SHORTCUT**] van het toestel.

= *De kleur wijzigen die in het USB-apparaat is ingesteld* (blz. 33 )

#### **20** Aanduiding afspeelsnelheid

De waarde verandert al naar gelang de stand van de [**TEMPO**]-schuifregelaar.

#### **21** Lusweergave

Licht op tijdens lusweergave. = *Lussen instellen* (blz. 16 )

#### **22 Lus-beataanduiding**

Dit toont het aantal beats dat momenteel in de lus is ingesteld.

#### **BPM-weergavesectie (voor deck)**

Toont de BPM (aantal beats per minuut) van het op dat moment weergegeven muziekstuk.

#### **24 QUANTIZE (voor deck)**

Wordt weergegeven wanneer de kwantiseringsfunctie van de deckbediening aan is.

Dit wordt rood weergegeven wanneer de kwantiseringsfunctie is ingeschakeld en grijs als de functie is uitgeschakeld.

= *De kwantiseerfunctie gebruiken* (blz. 33 )

#### **<b>25 OUANTIZE BEAT VALUE**

Dit geeft de beatgrootte van de kwantiseringsfunctie aan.

#### **<sup>23</sup> Aanduiding instelbereik afspeelsnelheid**

Dit toont het bereik waarbinnen de afspeelsnelheid regelbaar is ten opzichte van de oorspronkelijke afspeelsnelheid, zoals opgenomen op het medium.

#### **REALITO PLAY**

Licht op wanneer de automatische weergavemodus aan is op het scherm [**UTILITY**].

● *Over de automatische weergavestand* (blz.34)

#### **23 Display ZOOM en GRID ADJUST stand**

Wanneer de draaiknop meer dan 1 seconde ingedrukt wordt gehouden, wordt er heen en weer geschakeld tussen de [**ZOOM**] stand en de [**GRID ADJUST**] stand.

- ! [**ZOOM**]-stand: Twee golfvormen kunnen simultaan in- of uitzoomen wanneer aan de draaiknop wordt gedraaid.
- [GRID ADJUST]-modus: Het beatpatroon van het muziekstuk dat in het actieve deck is geladen, kan worden afgesteld wanneer de draaiknop wordt gedraaid.

Het beatpatroon kan worden aangepast met de

#### [**MENU (UTILITY)**]-toets.

- [**RESET**]: Resetten van het beatpatroon.
- [**SNAP GRID (CUE)**]: Verplaatst de eerste beat naar de positie van de op dit moment ingestelde cue.
- [**SHIFT GRID**]: Toont de resultaten die zijn aangepast met toonhoogtebuiging tijdens SYNC op het beatpatroon.

#### **29 Parameterweergavesectie (msec, BEAT)**

Hier worden de parameters weergegeven die zijn opgegeven voor de individuele effecten.

#### **BD** BPM-weergavesectie (voor effecten)

In de automatische stand wordt de automatisch gedetecteerde BPMwaarde weergegeven.

De kleur van de tekens wordt groen tijdens de handmatige invoermodus en [**TAP**] wordt weergegeven. Dit toont de handmatig ingevoerde BPM-waarde.

#### **EI** QUANTIZE (voor effecten)

Dit wordt weergegeven wanneer de kwantiseringsfunctie van het beateffect aan is.

Dit wordt rood weergegeven wanneer de kwantiseringsfunctie is ingeschakeld en grijs als de functie is uitgeschakeld.

= *De kwantiseerfunctie gebruiken* (blz. 33 )

#### **82** Kanaalkeuze-schermdeel

De naam van het kanaal waarop het effect wordt toegepast wordt weergegeven.

#### x **Effect-schermdeel**

De naam van het geselecteerde effect wordt weergegeven. = *Gebruik van de beateffectfunctie* (blz. 30 )

# Instelknop-aanduidingsdeel

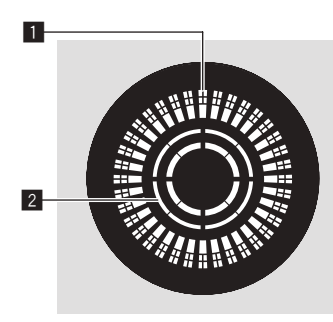

#### 1 **Bedieningsaanduidingen**

Toont een weergavepositie. Het licht gaat rond de cirkel op de toets in 1,8 seconden. Het draait tijdens weergave en stopt in de pauzemodus.

#### 2 **Aanduiding voor instelknop-aanrakingsdetectie**

Wanneer de jog-modus staat ingesteld op de vinylmodus, licht de bovenkant van de jog-draaiknop op wanneer u erop drukt.

#### Instellen van een auto-cue

Wanneer u een muziekstuk laadt of de muziekzoekfunctie inschakelt, wordt het blanco gedeelte aan het begin van het muziekstuk overgeslagen en wordt er automatisch een cue-punt ingesteld bij een punt vlak vóór de muziek begint.

#### **Houd de [TIME MODE (AUTO CUE)]-toets tenminste 1 seconde ingedrukt.**

De auto-cue wordt ingeschakeld.

- [**A. CUE**] verschijnt op het beeldscherm van het hoofdtoestel. ! Wanneer u de [**TIME MODE (AUTO CUE)**]-toets opnieuw tenminste
- 1 seconde lang ingedrukt houdt, wordt de auto-cue uitgeschakeld. ! De auto-cue niveau-instelling blijft in het geheugen bewaard, ook
- wanneer het apparaat wordt uitgeschakeld.
- ! Als u langer dan 1 seconde op de [**TIME MODE (AUTO CUE)**]-toets drukt terwijl u de [**SHIFT**]-toets ingedrukt houdt, is omschakelen naar aan/uit van auto cue alleen mogelijk voor het deck waarvoor de [**SHIFT**]-toets is ingedrukt.

#### Wijzigen van het auto-cue niveau

Het cue-punt dat ingesteld moet worden voor de auto-cue functie kan worden geselecteerd op één van de manieren hieronder.

#### **Instellen van het cue-punt na identificatie als stil gedeelte op basis van het akoestische drukniveau (8 niveaus)**

–36 dB, –42 dB, –48 dB, –54 dB, –60 dB, –66 dB, –72 dB of –78 dB

#### **Automatisch instellen van opgeslagen cues als cue-punten**

**MEMORY**: Het opgeslagen cue-punt dat het dichtst bij het begin van het muziekstuk ligt wordt ingesteld als cue-punt voor de auto-cue functie.

- ! Wanneer [**MEMORY**] is ingesteld, zal [**A. CUE**] wit oplichten op het display van het hoofdtoestel.
- ! De auto-cue niveau-instelling blijft in het geheugen bewaard, ook wanneer het apparaat wordt uitgeschakeld.

#### **1 Houd de [MENU (UTILITY)] toets tenminste 1**

**seconden ingedrukt.**

Het [**UTILITY**]-scherm verschijnt.

**2 Draai aan de keuzedraaiknop en druk de knop dan in.** Kies [**AUTO CUE LEVEL**].

#### **3 Draai aan de keuzedraaiknop en druk de knop dan in.**

De auto-cue niveau-instelling wordt gewijzigd.

## Muziekstukken opzoeken

U kunt bladeren door de aangesloten apparaten en de bibliotheek op de aangesloten computer om de muziekstukken in een lijst op dit toestel te tonen.

! Wanneer er door de inhoud van een USB-apparaat zonder rekordbox-bibliotheekinformatie wordt gebladerd, worden de mappen en muziekstukken (muziekbestanden) getoond in een lijst met een boomstructuur.

# Overschakelen naar het zoekscherm

#### **Druk op de toets voor het apparaat waarvan u de inhoud wilt tonen.**

Wanneer er op een toets wordt gedrukt, wordt de inhoud van de betreffende signaalbron in een lijst getoond.

- ! Wanneer het zoekscherm verschijnt, zal de [**BROWSE**]-toets oplichten.
- ! Wanneer er op de [**BROWSE**]-toets wordt gedrukt terwijl het zoekscherm open is, zal het zoekscherm sluiten en keert het normale weergavescherm terug.

 Wanneer er nog eens op de [**BROWSE**]-toets wordt gedrukt, zal het vorige zoekscherm weer verschijnen.

#### Beschrijving van het scherm

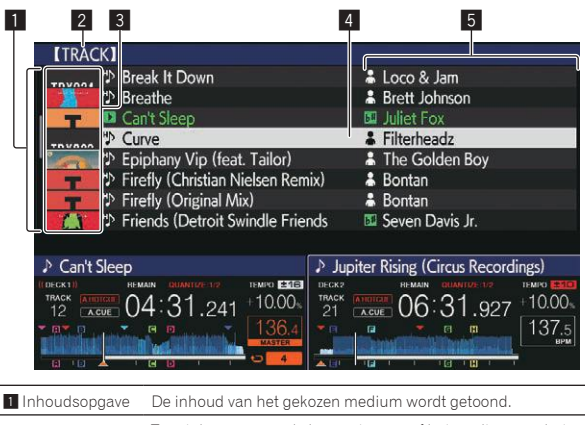

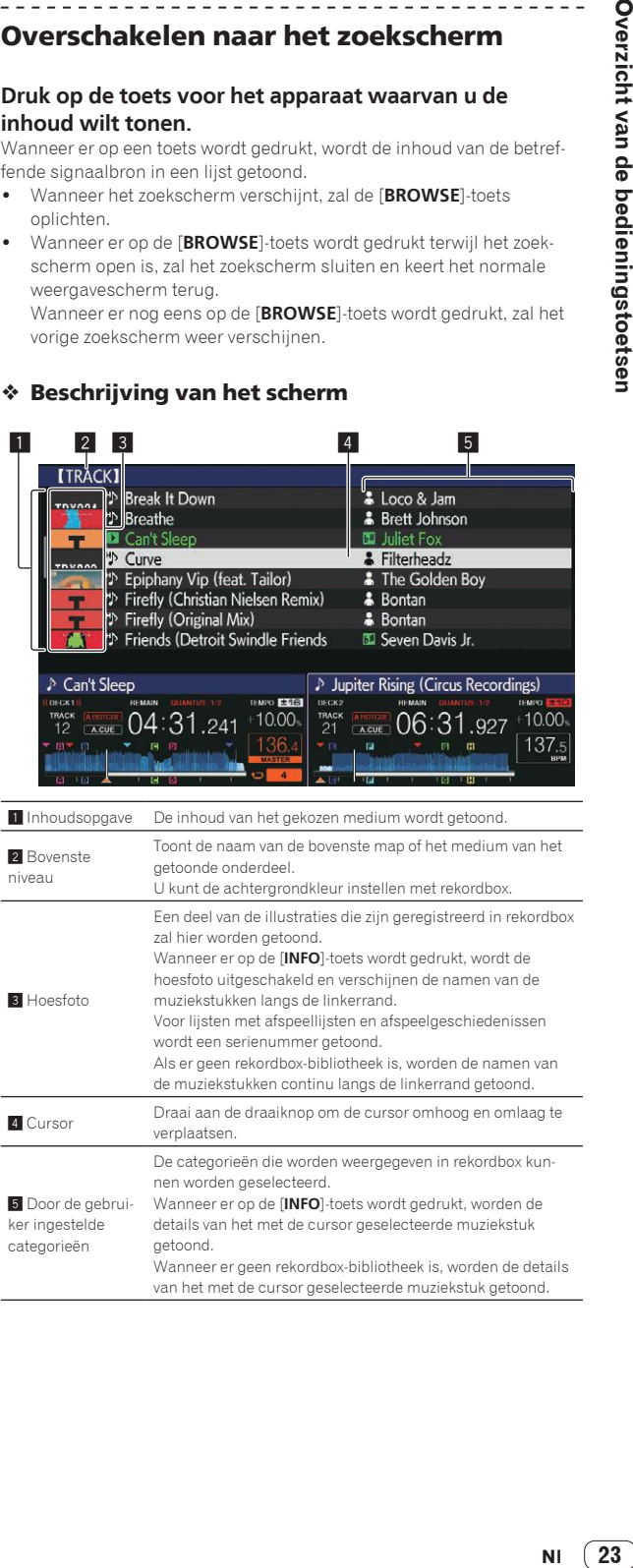

# Basisbediening zoekscherm

#### Onderdelen selecteren

#### **1 Open het zoekscherm.**

 $\supseteq$  *Overschakelen naar het zoekscherm* (blz.23)

**2 Draai aan de draaiknop om een item te selecteren.**

U kunt de verspringfunctie gebruiken door de draaiknop tenminste 1 seconde ingedrukt te houden.

= *Naar muziekstukken zoeken met de verspringfunctie* (blz. 24 )

#### **3 Druk de draaiknop in om het item in te voeren.**

Wanneer er een diepere laag is, zal die laag worden geopend. Wanneer er een menu enz. wordt getoond, is het geselecteerde item ingevoerd. Als de draaiknop wordt ingedrukt terwijl de cursor op de titel van een muziekstuk staat, wordt het muziekstukmenu weergegeven.

- = *Muziekstukmenu* (blz. 25 )
- ! Als op de toets [**LOAD 1,2**] wordt gedrukt terwijl de cursor op een muziekstuk is geplaatst, wordt het muziekstuk geladen in het opgegeven deck van het toestel.

#### Teruggaan naar een hogere laag

#### **Druk op de [BACK]-toets terwijl het zoekscherm geopend is.**

Het scherm keert terug naar de laag erboven.

- ! Wanneer de [**BACK**]-toets meer dan één seconde ingedrukt wordt gehouden of wanneer de toets voor het medium waarop u aan het zoeken bent wordt ingedrukt, schakelt het scherm over naar het bovenste niveau.
- ! Om een muziekstuk af te spelen van een USB-apparaat of een muziekstuk uit de rekordbox-bibliotheek op een computer of een mobiel apparaat, kan de informatie hieronder worden bekeken door op het bovenste niveau op de [**BACK**]-toets te drukken.
	- Als er geen bibliotheekinformatie van rekordbox op het USB-apparaat staat: Vrije ruimte en gebruikte ruimte op het USB-apparaat
	- Als er bibliotheekinformatie van rekordbox op het USB-apparaat staat: Vrije ruimte en gebruikte ruimte, evenals het aantal muziekstukken, het aantal afspeellijsten en de laatste wijzigingsdatums die zijn geregistreerd in de bibliotheekinformatie op het USB-apparaat
	- rekordbox op een computer of mobiel apparaat: Het aantal muziekstukken en afspeellijsten dat is geregistreerd in de bibliotheek van rekordbox

# Andere bladerfuncties

#### Volgorde van muziekstukken omzetten (Sorteermenu)

Tijdens het zoeken kunt u via het sorteermenu de volgorde van de muziekstukken veranderen.

- Deze functie werkt alleen in de volgende gevallen:
- Bij het zoeken in de rekordbox-bibliotheek op een computer of mobiele apparatuur
- Bij het zoeken in de rekordbox-bibliotheek op USB-apparaat

#### **1 Open de rekordbox-bibliotheek.**

#### **2 Wanneer er een lijst met muziekstukken wordt**

**getoond, kunt u op de [MENU (UTILITY)]-toets drukken.** Het sorteermenu zal nu op het scherm verschijnen.

#### **3 Gebruik de draaiknop om het gewenste item te selecteren.**

De muziekstukken in de lijst worden gesorteerd op uw gekozen criterium.

! Welke items verschijnen in het sorteermenu kan worden veranderd via de rekordbox-instellingen. De rekordbox-bibliotheek op het USBapparaat wordt weergegeven wanneer deze opnieuw is geëxporteerd nadat de instellingen veranderd zijn.

#### Opzoeken van muziekstukken

- ! Deze functie werkt alleen in de volgende gevallen:
	- Bij het zoeken in de rekordbox-bibliotheek op een computer of mobiele apparatuur
	- Bij het zoeken in de rekordbox-bibliotheek op USB-apparaat

#### Naar muziekstukken zoeken met de categorie [**SEARCH**]

In de bibliotheek-zoekfunctie kunt u naar muziekstukken zoeken via de [**SEARCH**]-categorie.

#### **1 Open de rekordbox-bibliotheek.**

#### **2 Gebruik de draaiknop om de [SEARCH]-categorie te selecteren en in te voeren.**

Het toetsenbord wordt getoond op het aanraakscherm.

Het scherm [**SEARCH**] kan op de volgende manieren worden opgestart. — Raak [**SEARCH**] op het scherm [**SHORTCUT**] aan.

#### **3 Voer de tekens via het toetsenbord in op het aanraakscherm.**

Alleen de muziekstukken waarin het door u gekozen teken voorkomt, zullen verschijnen.

- ! Als u nog meer tekens invoert, verschijnen de muziekstukken die beginnen met de door u gekozen reeks tekens.
- ! Wanneer er op de [**BACK**]-toets wordt gedrukt, zal het categorie-keuzescherm weer verschijnen.

#### Naar muziekstukken zoeken met [**TRACK FILTER**]

**1 Open de rekordbox-bibliotheek.**

#### **2 Wanneer een lijst met muziekstukken wordt weergegeven, kunt u op de toets [TRACK FILTER] drukken.**

Alleen de muziekstukken die overeenkomen met de voorwaarden opgegeven met BPM, toonsoort enz. worden weergegeven.

- ! Het instelscherm voor voorwaarden verschijnt als langer dan 1 seconde op de toets [**TRACK FILTER**] wordt gedrukt, en de voorwaarden [**TRACK FILTER**] (taginformatie toegevoegd aan muzieknummers, BPM, toonsoort, waardering, kleur) kunnen worden ingesteld op het scherm. De voorwaarden [**TRACK FILTER**] kunnen ook worden ingesteld met rekordbox.
- ! Door [**MASTER DECK**] aan te raken kunt u BPM en KEY importeren van het deck dat is ingesteld als de synchronisatiemaster in de [**TRACK FILTER**]-voorwaarden.
- ! De ingestelde voorwaarden worden geregistreerd op elk USB-apparaat.

#### Naar muziekstukken zoeken met de toonsoort van het huidige spelende muziekstuk

Als de getoonde categorie het toonsoortscherm is, wordt het toonsoortpictogram groen voor muziekstukken waarvan de toonsoort goed overeenkomt met de toonsoort van het muziekstuk dat is geladen in het deck dat als de synchronisatiemaster is ingesteld.

#### Naar muziekstukken zoeken met de verspringfunctie

Met de verspringfunctie kunt u rechtstreeks doorgaan naar het muziekstuk, de categorie of de map die u wilt weergeven.

- De verspringfunctie omvat de onderstaande twee mogelijkheden. ! Lettersprong: Gebruik deze functie wanneer de muziekstukken zijn geordend of gesorteerd in alfabetische volgorde.
- ! Paginasprong: Gebruik deze functie wanneer de muziekstukken niet op alfabetische volgorde staan of niet zijn gesorteerd.

#### Letterverspringfunctie

#### **1 Toon een lijst die gesorteerd is op alfabetische volgorde.**

Toon een lijst die gesorteerd is op alfabetische volgorde, zoals de rekordbox-bibliotheek of de muziekstukkenlijst op een USB-apparaat.

#### **2 Houd de draaiknop tenminste 1 seconde ingedrukt.**

De verspringfunctie schakelt om naar lettersprong. De eerste letter van het muziekstuk of de categorie die is geselecteerd met de cursor wordt vergroot.

#### **3 Draai aan de draaiknop om het teken of symbool te selecteren.**

De cursor wordt verplaatst naar muziekstukken of categorieën die beginnen met uw gekozen teken.

! Als er geen muziekstukken of categorieën zijn die beginnen met het geselecteerde teken, zal de cursor niet worden verplaatst. De tekens die u kunt invoeren in de lettersprong- of letterverspringfunctie omvatten de letters A t/m Z, de cijfers 0 t/m 9 en enkele symbolen.

#### Paginaverspringfunctie

#### **1 Toon een lijst die niet gesorteerd is op alfabetische volgorde.**

Toon een lijst die niet is gesorteerd op alfabetische volgorde, zoals mappen op een USB-apparaat.

#### **2 Houd de draaiknop tenminste 1 seconde ingedrukt.** De verspringfunctie schakelt naar de paginasprong.

#### **3 Draai aan de draaiknop om de pagina te selecteren.**

Op het scherm verschijnt uw gekozen pagina.

#### Gebruik van de informatie-verspringfunctie

De categorieën waartoe muziekstukken behoren kunnen worden weergegeven door items te selecteren die bij de details getoond worden. Deze functie komt van pas bij het zoeken naar muziekstukken in hetzelfde genre als het spelende muziekstuk, muziekstukken met een vergelijkbare bpm enz.

#### **1 Laad een muziekstuk.**

#### **2 Druk op het normale weergavescherm op de [INFO]-toets.**

De details van het muziekstuk worden getoond.

= *Tonen van de details van het geladen muziekstuk* (blz. 27 )

#### **3 Selecteer het item en voer het in.**

Het scherm schakelt over naar het zoekscherm en de categorie voor het geselecteerde item zal worden getoond.

- ! Druk op de [**BROWSE**]-toets om het zoekscherm te sluiten.
- ! Bepaalde items zullen mogelijk niet geselecteerd kunnen worden, bijvoorbeeld items waarvoor geen gegevens getoond kunnen worden op het zoekscherm, items waarvoor alleen pictogrammen getoond worden bij de details enz.
- ! Wanneer een muziekstuk is geselecteerd, zal het zoekscherm dat getoond werd vlak voor het muziekstuk werd geladen worden geopend.
- Als het aangesloten USB-apparaat geen rekordbox-bibliotheek bevat, kunnen de muziekstukken alleen geselecteerd worden.

#### Muziekstukmenu

Wanneer op de draaiknop wordt gedrukt terwijl het muziekstuk is geselecteerd of een van de opmerkingen in de opmerkingenlijst van de lus/ geheugen-cue is geselecteerd, wordt het muziekstukmenu weergegeven. Het muziekstukmenu kan worden uitgevoerd met de draaiknop.

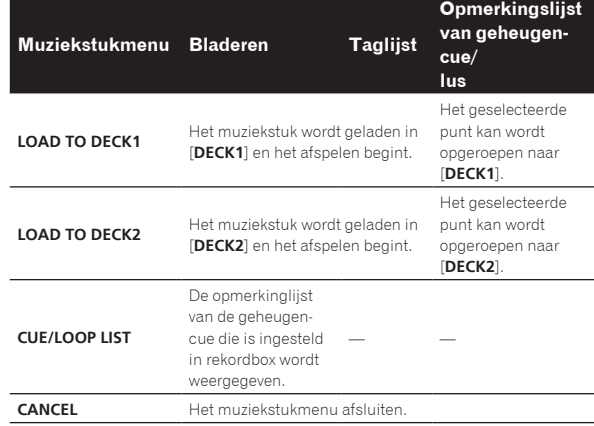

# Afspeelgeschiedenis (HISTORY)

De afspeelgeschiedenis van muziekstukken wordt opgeslagen en kan worden getoond in de [**HISTORY**]-categorie op het bladerscherm.

Afspeellijsten kunnen op basis van de afspeelgeschiedenis in [**HISTORY**] met behulp van rekordbox worden aangemaakt. Raadpleeg de gebruiksaanwijzing van rekordbox (Mac/Windows) voor bijzonderheden.

#### Opslaan van de afspeelgeschiedenis

#### **1 Sluit het USB-apparaat aan op dit toestel.**

#### **2 Speel muziekstukken af.**

Muziekstukken die ongeveer 1 minuut lang zijn afgespeeld, worden opgeslagen in een afspeelgeschiedenislijst.

- ! Wanneer een USB-apparaat voor het eerst wordt aangesloten op dit toestel, of opnieuw wordt aangesloten, zal er automatisch een nieuwe afspeelgeschiedenis worden aangemaakt op het USB-apparaat.
- ! Wanneer hetzelfde muziekstuk twee keer of vaker achter elkaar wordt afgespeeld, is het mogelijk dat dit niet wordt opgeslagen in de afspeelgeschiedenis.
- ! Het maximum aantal muziekstukken dat kan worden opgeslagen in een afspeelgeschiedenislijst is 999. Vanaf het 1 000e muziekstuk worden steeds de oudste items verwijderd om plaats te maken voor de nieuwe items. Er kunnen maximaal 999 afspeelgeschiedenislijsten worden aangemaakt.
- ! Wanneer muziekstukken zijn geregisterd in een afspeelgeschiedenislijst, worden de bijbehorende namen enz. groen weergegeven (ten teken dat ze afgespeeld zijn).
- ! Muziekstukken in de categorie [**PLAYLIST**] kunnen worden gewijzigd naar groen (afgespeeld) met de [**MENU**]-toets. Als ze zijn gewijzigd, worden de muziekstukken geregistreerd in de lijst met de afspeelgeschiedenis.

#### Wissen van de afspeelgeschiedenis

- **1 Sluit het USB-apparaat aan op dit toestel.**
- **2 Open de rekordbox-bibliotheek.**

#### **3 Gebruik de draaiknop om de [HISTORY]-categorie te selecteren en in te voeren.**

Er wordt een lijst met afpeelgeschiedenislijsten getoond.

#### **4 Draai aan de draaiknop en selecteer de afspeelgeschiedenislijst die u wilt wissen.**

#### **5 Druk op de [MENU (UTILITY)]-toets.**

Het wismenu wordt weergegeven.

#### **6 Draai aan de draaiknop om het wisbereik te selecteren en in te voeren.**

- ! [**DELETE**]: De op dit moment geselecteerde afspeelgeschiedenis wordt gewist.
- [ALL DELETE]: Alle afspeelgeschiedenislijsten worden gewist.
- ! Wanneer de afspeelgeschiedenis van een USB-apparaat wordt geladen als een rekordbox-afspeellijst, wordt de eerder geladen afspeelgeschiedenis gewist van het USB-apparaat.
- ! Voor muziekstukken in de categorie [**PLAYLIST**], kunnen de muziekstukken worden gewijzigd van groen (afgespeeld) naar wit (niet afgespeeld) met [**MENU**]. Wanneer dit wordt gewijzigd, worden de muziekstukken verwijderd van de lijst met de afspeelgeschiedenis.

#### **7 Gebruik de draaiknop om [OK] te selecteren en in te voeren.**

# Bewerken van tag-lijsten

Muziekstukken die vervolgens moeten worden afgespeeld of muziekstukken die zijn geselecteerd volgens DJ-situaties, kunnen worden gemarkeerd en verzameld in lijsten. De lijst van verzamelde muziekstukken wordt de "taglijst" genoemd.

- ! Er kunnen maximaal 100 muziekstukken per apparaat worden toegevoegd aan een tag-lijst.
- ! Er kan één taglijst worden gecreëerd per USB-apparaat. Het is niet mogelijk om een taglijst te maken met muziekstukken op verschillende USB-apparaten.
- Het is niet mogelijk om hetzelfde muziekstuk twee keer in dezelfde map te registreren.

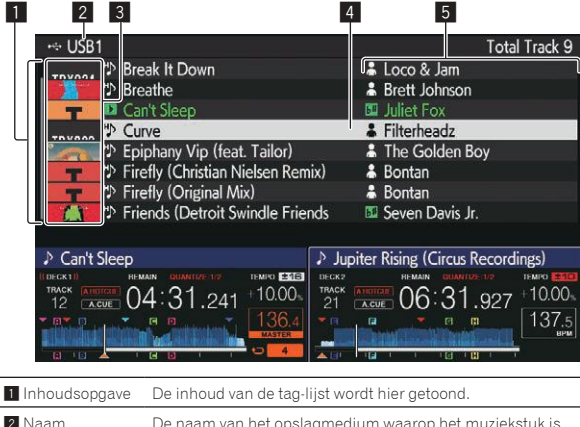

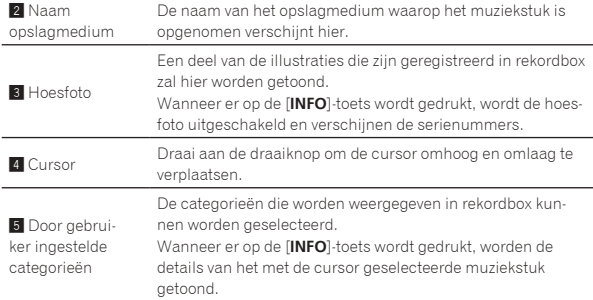

# Muziekstukken toevoegen aan taglijsten

-----------------

#### Muziekstukken selecteren en toevoegen

**1 Schakel over naar het zoekscherm en open de lijst met muziekstukken.**

#### **2 Breng de cursor naar het muziekstuk en druk dan op de [TAG TRACK/REMOVE]-toets.**

 wordt weergegeven aan de linkerzijde van het muziekstuk en het wordt toegevoegd aan de taglijst van dat USB-apparaat.

- ! U kunt muziekstukken van tevoren toevoegen aan de tag-lijst met behulp van rekordbox.
	- $\supset$  Voor de bewerking raadpleegt u de gebruiksaanwijzing van rekordbox (Mac/Windows).

#### Toevoegen van geladen muziekstukken

#### **1 Laad een muziekstuk.**

#### **2 Druk op het normale weergavescherm op de [INFO]-toets.**

#### **3 Druk op de [TAG TRACK/REMOVE]-toets.**

Het muziekstuk dat in dit toestel geladen is wordt toegevoegd aan de tag-lijst.

! Het muziekstuk dat in het actieve deck is geladen, kan ook aan de taglijst worden toegevoerd door op de [**TAG TRACK**/**REMOVE**]-toets te drukken op het normale weergavescherm.

#### $\hat{\mathbf{v}}$  Hele categorieën of mappen toevoegen

Alle muziekstukken in een geselecteerde categorie of map kunnen aan een taglijst worden toegevoegd.

#### **1 Schakel over naar het zoekscherm en selecteer een categorie of map die muziekstukken bevat.**

Een lijst met de muziekstukken zal op de rechterhelft van het informatiescherm verschijnen.

#### **2 Breng de cursor naar de categorie of map en druk dan op de [TAG TRACK/REMOVE]-toets.**

De categorienaam of mapnaam gaat knipperen en alle muziekstukken in die categorie of map worden toegevoegd aan de tag-lijst.

- ! Wanneer mappen worden toegevoegd in de map-zoekmodus, zullen muziekstukken waarvoor nog nooit ID3-tags enz. zijn geladen, worden geregistreerd met de bestandsnaam als naam van het muziekstuk. De namen van uitvoerende artiesten worden niet geregistreerd.
- ! Nadat muziekstukken zijn toegevoegd aan de tag-lijst en de geregistreerde muziekstukken worden weergegeven in de muziekstukkenlijst op het zoekscherm, of geladen zijn in een speler en hun ID3-tags enz. geladen zijn, dan zullen de bestandsnamen overschakelen naar de namen van de muziekstukken en worden de namen van de artiesten ook geregistreerd.

#### Muziekstukken toevoegen uit afspeellijsten

Alle muziekstukken in een geselecteerde afspeellijst kunnen worden toegevoegd aan een taglijst.

#### **1 Schakel over naar het zoekscherm om de [PLAYLIST] categorie te selecteren en in te voeren.**

Er wordt een lijst met afspeellijsten getoond en een lijst met muziekstukken op de rechterhelft van het informatiescherm.

#### **2 Breng de cursor naar de afspeellijst en druk dan op de [TAG TRACK/REMOVE]-toets.**

De naam van de afspeellijst gaat knipperen en alle muziekstukken van die afspeellijst worden toegevoegd aan de tag-lijst.

---------------------------Muziekstukken laden van taglijsten

**1 Druk op de [TAG LIST]-toets.**

#### De tag-lijst verschijnt.

**2 Gebruik de draaiknop om [USB1] of [USB2] te selecteren en te openen.**

Een taglijst in het geselecteerde USB-apparaat wordt weergegeven.

#### **3 Gebruik de draaiknop om het muziekstuk dat u wilt laden te selecteren en in te voeren.**

- ! Als de draaiknop wordt ingedrukt terwijl de cursor op de titel van een muziekstuk staat, wordt het muziekstukmenu weergegeven. = *Muziekstukmenu* (blz. 25 )
- ! Als op de toets [**LOAD 1,2**] wordt gedrukt terwijl de cursor op een muziekstuk is geplaatst, wordt het muziekstuk geladen in het opgegeven deck van het toestel.

# Muziekstukken verwijderen van taglijsten

Muziekstukken kunnen uit tag-lijsten worden verwijderd.

#### Eén muziekstuk per keer verwijderen

**1 Druk op de [TAG LIST]-toets.**

De tag-lijst verschijnt.

**2 Gebruik de draaiknop om [USB1] of [USB2] te selecteren en te openen.**

Een taglijst in het geselecteerde USB-apparaat wordt weergegeven.

#### **3 Gebruik de draaiknop om de cursor te verplaatsen naar het muziekstuk dat u wilt verwijderen.**

#### **4 Houd de [TAG TRACK/REMOVE]-toets tenminste 1 seconde ingedrukt.**

Muziekstukken kunnen worden verwijderd door op de [**TAG TRACK**/ **REMOVE**]-toets te drukken op de schermen en in de situaties die hieronder worden beschreven.

- ! Wanneer de cursor op een muziekstuk staat dat is geregistreerd in de tag-lijst op het zoekscherm
- ! Wanneer het normale weergavescherm of het detailscherm voor een muziekstuk wordt getoond terwijl er een muziekstuk geladen is dat is geregistreerd in de tag-lijst

#### Alle muziekstukken verwijderen

#### **1 Druk op de [TAG LIST]-toets.**

De tag-lijst verschijnt.

#### **2 Gebruik de draaiknop om [USB1] of [USB2] te selecteren en te openen.**

Een taglijst in het geselecteerde USB-apparaat wordt weergegeven.

#### **3 Druk op de [MENU (UTILITY)]-toets.**

[**LIST MENU**] verschijnt.

#### **4 Gebruik de draaiknop om [TAGLIST MENU] te**

**selecteren en in te voeren.**

**[TAGLIST MENU]** verschiint.

#### **5 Gebruik de draaiknop om [REMOVE ALL TRACKS] te selecteren en in te voeren.**

**6 Gebruik de draaiknop om [OK] te selecteren en in te voeren.**

# Een taglijst in een afspeellijst omzetten

Tag-lijsten met verzamelde muziekstukken kunnen worden omgezet in afspeellijsten.

. Omgezette of geconverteerde afspeellijsten worden als items getoond in de [**PLAYLIST**]-categorie.

#### **1 Druk op de [TAG LIST]-toets.**

De tag-lijst verschijnt.

#### **2 Gebruik de draaiknop om [USB1] of [USB2] te selecteren en te openen.**

Een taglijst in het geselecteerde USB-apparaat wordt weergegeven.

#### **3 Druk op de [MENU (UTILITY)]-toets.** [**LIST MENU**] verschijnt.

**4 Gebruik de draaiknop om [TAGLIST MENU] te selecteren en in te voeren.** [**TAGLIST MENU**] verschijnt.

**5 Gebruik de draaiknop om [CREATE PLAYLIST] te selecteren en in te voeren.**

#### **6 Gebruik de draaiknop om [OK] te selecteren en in te voeren.**

De inhoud van de tag-lijst wordt omgezet naar een afspeellijst met de naam [**TAG LIST XXX**].

- ! Als er geen rekordbox-bibliotheekinformatie is opgeslagen op het USB-apparaat, kan de taglijst niet worden geconverteerd naar een afspeellijst.
- ! Wanneer een tag-lijst zowel muziekstukken bevat die worden beheerd met rekordbox als muziekstukken die niet met rekordbox worden beheerd, worden alleen de muziekstukken die met rekordbox worden beheerd omgezet naar een afspeellijst.

# Tonen van de details van het geladen muziekstuk

U kunt de details van het geladen muziekstuk controleren.

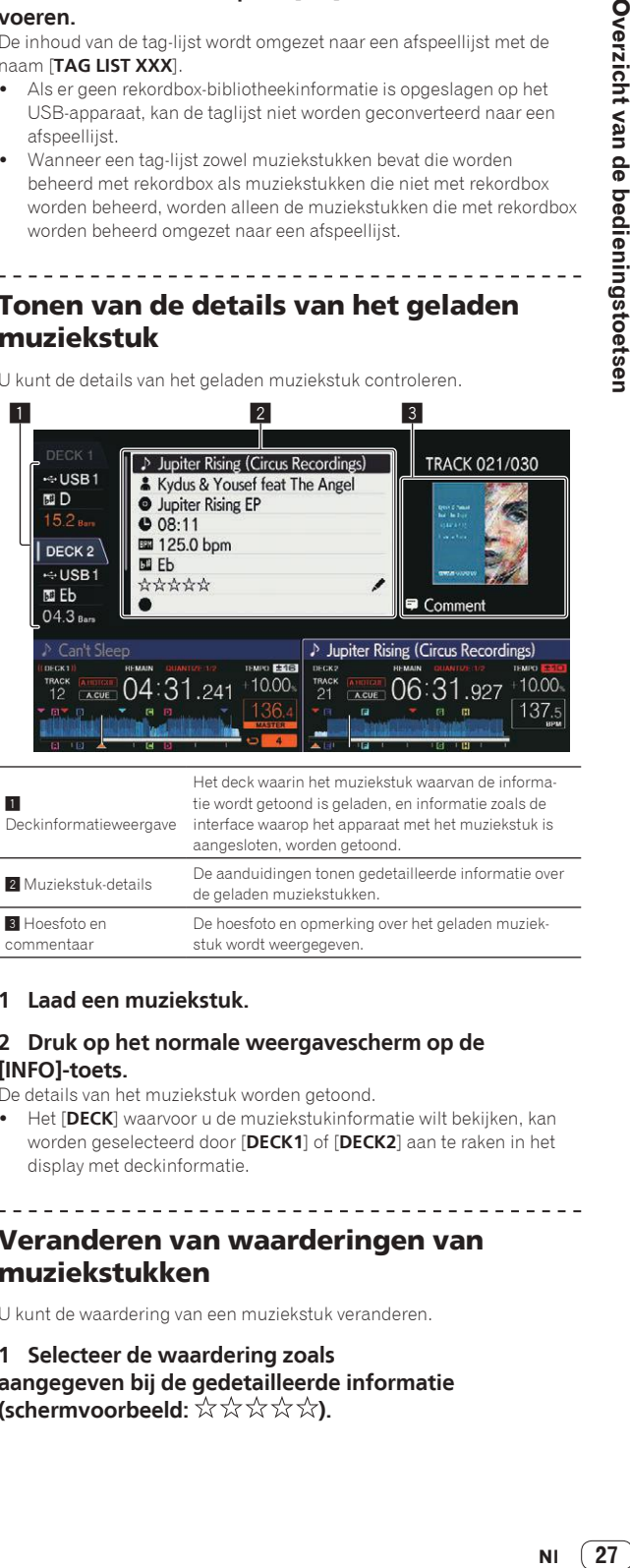

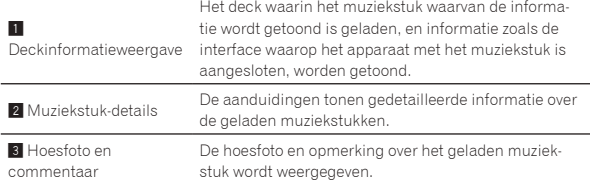

#### **1 Laad een muziekstuk.**

#### **2 Druk op het normale weergavescherm op de [INFO]-toets.**

De details van het muziekstuk worden getoond.

<u> - - - - - - - - - - - - - - - -</u> .

! Het [**DECK**] waarvoor u de muziekstukinformatie wilt bekijken, kan worden geselecteerd door [**DECK1**] of [**DECK2**] aan te raken in het display met deckinformatie.

# Veranderen van waarderingen van muziekstukken

U kunt de waardering van een muziekstuk veranderen.

**1 Selecteer de waardering zoals aangegeven bij de gedetailleerde informatie (schermvoorbeeld:**  $\forall x \forall x \forall x$ **).** 

27

#### <span id="page-27-0"></span>**2 Houd de draaiknop tenminste 1 seconde ingedrukt en draai de draaiknop vervolgens met de klok mee of tegen de klok in.**

De waardering van het geladen muziekstuk wordt veranderd.

! Het [**DECK**] met het te bewerken geladen muziekstuk kan worden geselecteerd door [**DECK1**] of [**DECK2**] aan te raken in het display met deckinformatie.

# Mengpaneel/effect-gedeelte

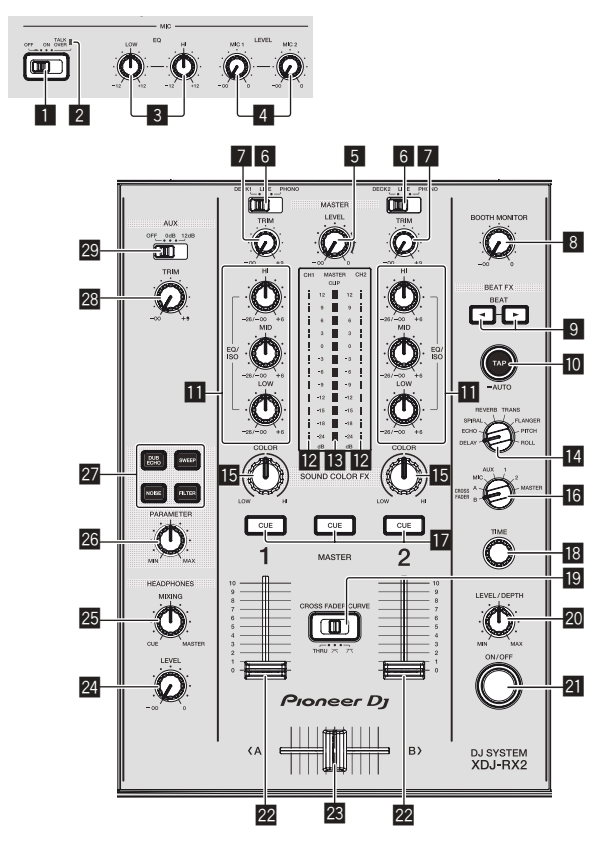

#### 1 **MIC (OFF, ON, TALK OVER)-selectieschakelaar**

Zet de microfoon aan en uit.

= *Gebruik van een microfoon* (blz. 29 )

#### 2 **MIC (OFF, ON, TALK OVER)-aanduiding**

Licht op wanneer de microfoon aan is, en knippert wanneer de talkover-functie aan is.

= *Gebruik van een microfoon* (blz. 29 )

#### 3 **MIC EQ (HI, LOW)-instellingen**

De geluidskwaliteit van de microfoons regelen. = *Gebruik van een microfoon* (blz. 29 )

#### 4 **MIC LEVEL (MIC1, MIC2)-instellingen**

Regelt het niveau van de geluidssignalen die binnenkomen via de [**MIC**]-aansluiting.

= *Gebruik van een microfoon* (blz. 29 )

#### 5 **MASTER LEVEL instelling**

Regelt de geluidssterkte van de weergave via de [**MASTER1**] en [**MASTER2**]-aansluitingen. **3** Geluid weergeven (blz.33)

#### 6 **DECK1, 2, LINE1, 2, PHONO1, 2-keuzeschakelaar**

Hiermee selecteert u de [**CH1**] of [**CH2**] signaalbron voor de apparatuur die op dit toestel is aangesloten.

- ! Indien ingesteld op [**LINE/PHONO**], kan het mengpaneelgedeelte worden gebruikt als DJ-mengpaneel.
- $\supset$  *Geluid weergeven* (blz.33)

#### 7 **TRIM-instelling**

Regelt het niveau van de geluidsingang naar elk kanaal. **3** Geluid weergeven (blz.33)

#### **B** BOOTH MONITOR-instelling

Regelt het niveau van de geluidsuitgang uit de [**BOOTH**]-aansluiting. = *Geluid uitvoeren via de [***BOOTH***]-aansluitingen* (blz. 30 )

#### **9** Toetsen BEAT <.  $\blacktriangleright$

- Bepaal de beatfractie voor het synchroniseren van het effectgeluid.
- = *Gebruik van de beateffectfunctie* (blz. 30 )

#### **M** TAP (AUTO)-toets

Instelling van de BPM-meetstand.

- Automatische modus: De BPM wordt automatisch gemeten op basis van het ontvangen audiosignaal. De [**AUTO**]-modus wordt ingesteld wanneer dit toestel wordt ingeschakeld.
- Tikmodus: De BPM-waarde wordt handmatig ingevoerd door met een vinger op de [**TAP (AUTO)**]-toets te tikken. Als de [**TAP (AUTO)**]-toets wordt ingedrukt, wordt de tikmodus ingesteld.
- ! Het BPM-meetbereik in de stand AUTO is 70 BPM tot 180 BPM. Voor sommige muziekstukken is correcte meting wellicht niet mogelijk.
- ! BPM's ingesteld in de tikmodus gelden alleen voor de beateffect-functie.
- = *Handmatig invoeren van het aantal BPM* (blz. 30 )

#### **b EQ/ISO (HI, MID, LOW)-instellingen**

De bediening kan worden geschakeld tussen [**EQUALIZER**] en [**ISOLATOR**] via de instellingen op het [**UTILITY**]-scherm. De geluidskwaliteit van elk kanaal regelen.

= *Bijregelen van de geluidskwaliteit* (blz. 29 )

#### c **Kanaalniveau-aanduiding**

Dit geeft de audioniveaus van de respectievelijke kanalen weer.

#### **13** Hoofdniveau-aanduiding

Hiermee ziet u het niveau van de geluidsuitvoer voor het masterkanaal.

[**CLIP**] knippert wanneer het uitgangsniveau te hoog is.

- Knippert langzaam: geeft aan dat het geluid bijna vervormd wordt.
- Knippert snel: geeft aan dat het geluid vervormd wordt.

#### **E** BEAT EFFECTS-keuzeschakelaar

Schakelt tussen de verschillende beateffecten.

= *Gebruik van de beateffectfunctie* (blz. 30 )

#### **II** COLOR-instelling

Dit wijzigt de SOUND COLOR FX parameters van de diverse kanalen. = *Gebruik van de geluidskleur FX-functie* (blz. 30 )

#### g **Effectkanaal-keuzeschakelaar**

Hiermee schakelt u naar het kanaal waarop het beateffect wordt toegepast.

= *Gebruik van de beateffectfunctie* (blz. 30 )

#### **h** Toetsen CUE (CH1, CH2, MASTER)

Controleert het geluid van het kanaal dat u wilt beluisteren met de

= *Meeluisteren via een hoofdtelefoon* (blz. 29 )

#### **18** TIME instelling

Beheert de tijdelijke parameter van het beateffect. = *Gebruik van de beateffectfunctie* (blz. 30 )

# $\blacksquare$  CROSS FADER CURVE (THRU,  $\blacktriangledown$ ,  $\blacktriangledown$

#### **(crossfader-curveschakelaar)**

Instelling van de curvekarakteristieken van de crossfader.

#### **20 LEVEL/DEPTH-instelling**

- Regelt de kwantitatieve parameter van het beateffect.
- = *Gebruik van de beateffectfunctie* (blz. 30 )

#### **21 ON/OFF-toets**

- Zet het beateffect aan en uit.
- = *Gebruik van de beateffectfunctie* (blz. 30 )

# hoofdtelefoon.

#### **22 Kanaal-fader**

Schakelt de kenmerken van de kanaalfadercurve van [ $\blacktriangleleft$ ,  $\blacktriangleleft$ via de instellingen op het scherm [**UTILITY**].

- [-1]: De curve stijgt plotseling aan het verre uiteinde.
- [ $\Box$ ]: Produceert een curve die gemiddeld langzaam stijgt.
- [**iiiiiiiiiiiiiiiiiiiiiiiiiiiiiii**]: Produceert een curve die vooraan snel stijgt.

#### **23 Crossfader-regelaar**

Het geluid van de respectievelijke kanalen wordt geproduceerd aan de hand van de curvekarakteristieken die zijn geselecteerd met de [THRU,  $X$ ,  $X$ ]-keuzeschakelaar.

- [**THRU**]: Selecteer wanneer de crossfader niet wordt gebruikt.
- $[\overline{\mathbf{X}}]$ : Produceert een curve die langzaam stijgt.
- $[\overline{\mathbf{X}}]$ : Produceert een curve die snel stijgt. (Als de crossfader van de linker- of rechterrand wordt verwijderd, wordt het geluid onmiddellijk uit de tegenovergestelde kant uitgevoerd.)

#### **24 HEADPHONES LEVEL instelling**

Regelt het niveau van de geluidsuitgang van de hoofdtelefoonaansluiting.

= *Meeluisteren via een hoofdtelefoon* (blz. 29 )

#### **25 HEADPHONES MIXING instelling**

Regelt de balans van het volume tussen de kanalen waarvoor de [**CUE**]-toets wordt ingedrukt en de **MASTER**.

= *Meeluisteren via een hoofdtelefoon* (blz. 29 )

#### **26 PARAMETER instelling**

Regelt de SOUND COLOR FX-parameter.

# **27 Toetsen SOUND COLOR FX**

#### **(DUB ECHO, SWEEP, NOISE, FILTER)**

Deze zetten de respectievelijke SOUND COLOR FX aan en uit. = *Gebruik van de geluidskleur FX-functie* (blz. 30 )

#### **28 AUX TRIM-regelaar**

Regelt het geluidsniveau van de **AUX**-ingang. = *Gebruik van de AUX-functie* (p. 29 )

#### 29 AUX-keuzeschakelaar

Schakelt de **AUX**-ingang om naargelang van de aangesloten apparaten.

= *Gebruik van de AUX-functie* (p. 29 )

#### \_\_\_\_\_\_\_\_\_\_\_\_\_\_\_\_\_\_\_\_\_\_\_\_\_\_ Bijregelen van de geluidskwaliteit

**Draai aan de [HI], [MID], [LOW]-instellingen voor de diverse kanalen.**

#### Omschakelen van de functie van de [**EQ/ISO** (**HI**, **MID**, **LOW**)]-regelaar

De bediening kan worden geschakeld tussen [**EQUALIZER**] en

- [**ISOLATOR**] via de instellingen op het [**UTILITY**]-scherm.
- [**EQUALIZER**]: Regelt de equalizerinstellingen.
- [**ISOLATOR**]: Regelt de isolatorinstellingen.

# Meeluisteren via een hoofdtelefoon

# **1 Sluit een hoofdtelefoon aan op de**

#### **[PHONES]-aansluiting.**

= *Aansluiten van de ingangs-/uitgangsaansluitingen* (blz. 10 )

#### **2 Druk op de [CUE]-knop voor het kanaal dat u wilt controleren.**

#### Kies het kanaal dat u wilt beluisteren.

De [**MONO SPLIT, STEREO**]-instelling kan gewijzigd worden in de instellingen van het [**UTILITY**]-scherm.

- ! [**MONO SPLIT**]: Het geluid van het kanaal dat is geselecteerd met de [**CUE**]-knop wordt uitgevoerd naar [**L**] en het geluid van [**MASTER**] naar [**R**].
- ! [**STEREO**]: Het geluid dat is geselecteerd met de [**CUE**]-toets wordt in stereo uitgevoerd.

#### **3 Draai aan de [HEADPHONES MIXING]-regelaar.**

Regel de balans van het volume tussen het kanaal dat is geselecteerd met de [**CUE**]-knop en [**MASTER**].

#### **4 Draai aan de [HEADPHONES LEVEL]-instelling.**

Het geluid wordt weergegeven via de hoofdtelefoon.

# Gebruik van de AUX-functie

#### **1 Schakel de AUX-ingangskeuzeschakelaar om.**

----------------------------------

- **OFF**: Dempt het ingangsgeluid.
- **0 dB**: Gebruik deze bij aansluiting op een ander apparaat dan een draagbaar apparaat.
- **+12 dB**: Gebruik deze bij aansluiting op een draagbaar apparaat.

#### **2 Draai aan de [TRIM]-instelling.**

Regel het niveau van de geluidsingang naar het [**AUX IN**]-kanaal.

# Gebruik van een microfoon

# **1 Sluit een microfoon aan op de [MIC1] of**

**[MIC2]-aansluiting.**

#### **2 Stel de [OFF, ON, TALK OVER] keuzeschakelaar in op [ON] of [TALK OVER].**

- [**ON**]: De [**MIC** (**OFF, ON, TALK OVER**)]-indicator licht op. — [**TALK OVER**]: De [**MIC** (**OFF, ON, TALK OVER**)]-indicator knippert.
- ! Wanneer u instelt op [**TALK OVER**] zal het geluid van alle kanalen behalve dat van het [**MIC**]-kanaal met –20 dB worden verzwakt wanneer er een geluid van meer dan –10 dB binnenkomt via de microfoon.

#### **3 Draai aan de [MIC1 LEVEL] of [MIC2 LEVEL] instelling.**

Regel het niveau van de geluidsuitgang van het [**MIC**]-kanaal.

- ! Merk op dat het geluid met een luid volume wordt uitgevoerd als de regelaar helemaal naar rechts wordt gedraaid.
- **4 Geef geluid door via de microfoon.**
- Bijregelen van de geluidskwaliteit

#### **Draai de [MIC EQ (HI, LOW)]-instelling van het [MIC]-kanaal.**

- Indien helemaal rechtsom gedraaid, is de verzwakking van de lage tonen maximaal.
- Indien helemaal linksom gedraaid, is de verzwakking van de hoge tonen maximaal.

# Geluid uitvoeren via de [**BOOTH**]-aansluitingen

#### **Draai aan de [BOOTH MONITOR] instelling.**

Regelt het niveau van de geluidsuitgang uit de [**BOOTH**]-aansluiting.

# Gebruik van de beateffectfunctie

Met deze functie kunnen onmiddellijk diverse effecten worden ingesteld volgens het tempo (BPM = beats per minuut) van het op dat moment weergegeven muziekstuk.

#### **1 Draai de [BEAT EFFECTS]-keuzeschakelaar.**

Hiermee kiest u het soort effect.

#### **2 Verdraai de effectkanaal-keuzeschakelaar.**

Hiermee kiest u het kanaal om het effect op toe te passen.

- ! [**1**], [**2**], [**AUX**]: Het effect wordt toegepast op het geluid van elk kanaal.
- ! [**MIC**]: Het effect wordt toegepast op het geluid van het [**MIC**]-kanaal.
- [CROSS FADER A], [CROSS FADER B]: Het effect wordt toegepast op het geluid van de [**A**] (linker) kant of [**B**] kant van de crossfader.
- [MASTER]: Het effect wordt toegepast op het geluid van het [**MASTER**]-kanaal.

#### **3** Druk op de [BEAT ◀, ▶]-toetsen.

Bepaal de beatfractie voor het synchroniseren van het effectgeluid. De effecttijd die overeenkomt met de beat-fractie wordt automatisch ingesteld.

#### **4 Druk op de [ON/OFF]-toets van het beateffect.** Het effect wordt toegepast op het geluid.

De tijdparameter van het effect is instelbaar door te draaien aan de [**TIME**]-instelling.

De kwantitatieve parameter van het effect is instelbaar door te draaien aan de [**LEVEL**/**DEPTH**]-instelling.

De [**ON/OFF**] toets knippert wanneer het effect wordt ingeschakeld.

! Wanneer er opnieuw op de [**ON/OFF**] toets wordt gedrukt, wordt het effect uitgeschakeld.

#### Soorten BEAT EFFECT

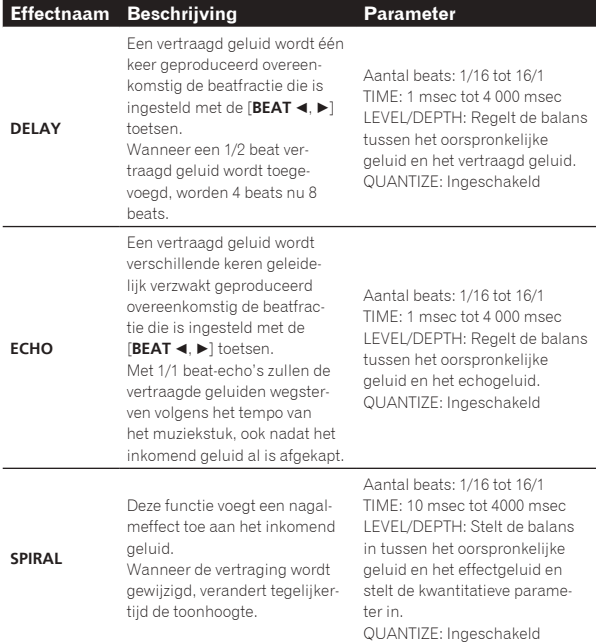

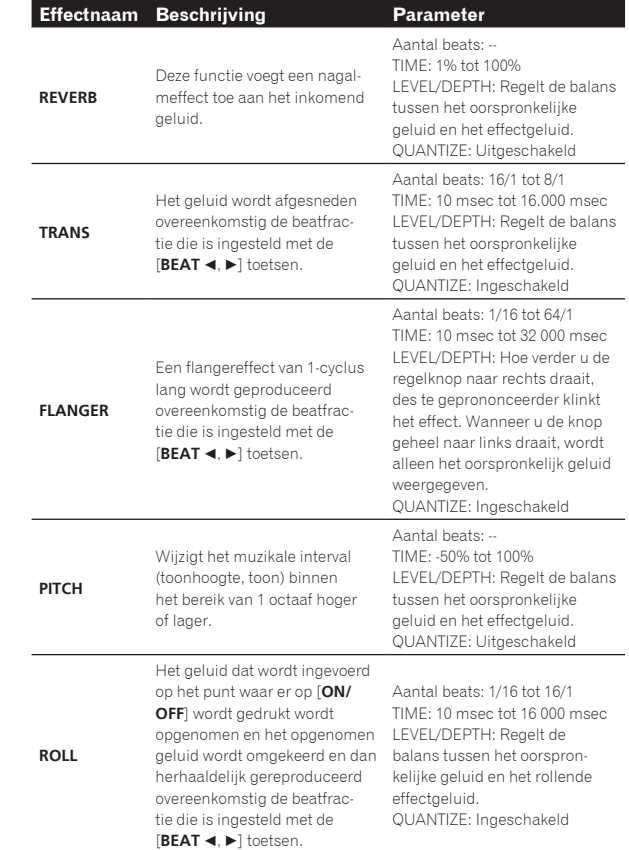

! "Aantal beats" geeft het beatbereik aan dat kan worden ingesteld tijdens het gebruik van dat effect.

! "TIME" geeft de tijdparameter aan die kan worden ingesteld via de [**TIME**]-regelaar.

- ! "LEVEL/DEPTH" geeft de kwantitatieve parameter aan die kan worden ingesteld via de [**LEVEL/DEPTH**]-regelaar.
- ! "QUANTIZE" geeft aan of het effect de kwantiseerfunctie al dan niet ondersteunt.

# Handmatig invoeren van het aantal BPM

\_\_\_\_\_\_\_\_\_\_\_\_\_\_\_\_\_\_\_\_\_\_\_\_\_\_\_\_

#### **Tik minstens 2 keer op [TAP (AUTO)] toets op de maat van de beat (in kwart noten) van de weergegeven muziek.**

De gemiddelde waarde voor de interval waarmee er met de vinger op de [**TAP (AUTO)**]-toets wordt getikt, wordt getoond in het BPM (EFFECT)-displaygedeelte.

! Om het toestel terug te zetten op de AUTO stand, moet u de [**TAP (AUTO)**] toets tenminste 1 seconde ingedrukt houden.

#### <u>----------------------</u> Gebruik van de geluidskleur FX-functie

Deze effecten veranderen in overeenstemming met de [**COLOR**] regelaars voor de verschillende kanalen.

#### **1 Druk op een van de [SOUND COLOR FX (DUB ECHO, SWEEP, NOISE, FILTER)]-toetsen.** Hiermee kiest u het soort effect.

De ingedrukte toets gaat knipperen.

! Hetzelfde effect wordt ingesteld voor [**CH1**] en [**CH2**].

#### **2 Draai aan de [COLOR] instelling.**

Het effect wordt toegepast op het kanaal waarvoor de regelaar wordt gedraaid.

De kwantitatieve parameter van het effect is instelbaar door te draaien aan de [**PARAMETER**]-instelling.

#### Soorten SOUND COLOR FX effecten

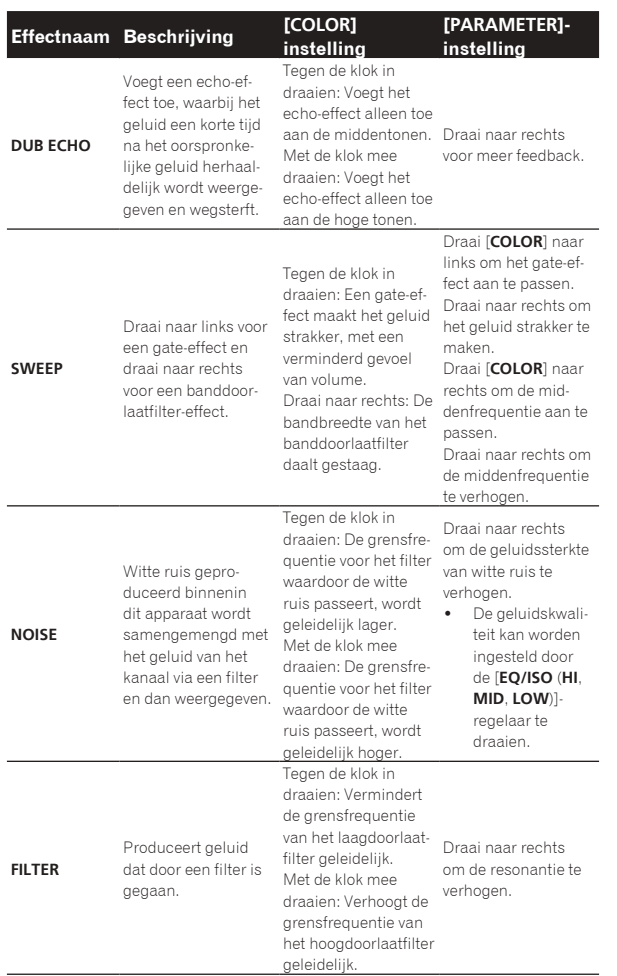

 $\overline{\phantom{a}}$ 

 $NI \quad \boxed{31}$ 

# <span id="page-31-0"></span>Bediening

# Inschakelen van de stroom

#### **1 Steek de stekker van het netsnoer in het stopcontact nadat u alle aansluitingen tussen apparaten hebt**

**voltooid.**  $\supset$  *Aansluitingen* (blz.10)

#### **2 Druk op de [**u**]-schakelaar.**

De indicators van dit toestel lichten op en de stroom wordt ingeschakeld.

# Uitschakelen van de stroom

#### **Druk op de [**u**]-schakelaar.**

Dit toestel wordt uitgeschakeld.

! Ontkoppel het USB-apparaat niet en zet dit toestel niet uit terwijl de USB-aanduiding oplicht of knippert. Daardoor kunnen de beheergegevens van dit toestel gewist worden en kan het USB-apparaat beschadigd worden, met onleesbare gegevens tot gevolg.

# USB-apparatuur aansluiten en loskoppelen

# Aansluiten van USB-apparaten

**Open de klep van de USB-sleuf en sluit een USBapparaat aan.**

#### Losmaken van USB-apparaten

#### **1 Houd de [USB STOP)]-toets tenminste 2 seconde ingedrukt.**

Ontkoppel het USB-apparaat niet en zet dit toestel niet uit terwijl de USB-aanduiding oplicht of knippert. Daardoor kunnen de beheergegevens van dit toestel gewist worden en kan het USB-apparaat beschadigd worden, met onleesbare gegevens tot gevolg.

#### **2 Verwijder het USB-apparaat.**

**3 Sluit de klep van de USB-sleuf.**

# Afspelen

Dit hoofdstuk beschrijft de basisbediening voor het selecteren van muziekstukken en hoe u het scherm kunt omschakelen.

# Muziekbestanden afspelen op media die op dit toestel zijn aangesloten

#### **1 Open de klep van de USB-sleuf en sluit een USBapparaat aan.**

#### **2 Druk op de toets [USB1] of [USB2].**

Muziekstukken en mappen op het aangesloten USB-apparaat worden in een lijst weergegeven.

U kunt het apparaat omschakelen waarvan de inhoud op het hoofdbeeldscherm wordt getoond.

[**USB1**]-toets: Toont de inhoud van het USB-apparaat dat op de USB1 sleuf is aangesloten.

[**USB2**]-toets: Toont de inhoud van het USB-apparaat dat op de USB2 sleuf is aangesloten.

! De rekordbox-bibliotheek wordt getoond als hij is opgeslagen op het aangesloten USB-apparaat.

#### **3 Draai aan de draaiknop.**

Verplaats de cursor en selecteer een item.

- ! Druk de draaiknop in om over te schakelen naar een lager niveau in de map. Druk op de [**BACK**]-toets om terug te keren naar het niveau erboven.
- ! Wanneer de [**BACK**]-toets meer dan één seconde ingedrukt wordt gehouden of wanneer de toets voor het medium waarop u aan het zoeken bent wordt ingedrukt, schakelt het scherm over naar het bovenste niveau.

#### **4 Gebruik de draaiknop om het muziekstuk te selecteren dat u wilt laden.**

Als de draaiknop wordt ingedrukt terwijl de cursor op de titel van een muziekstuk staat, wordt het muziekstukmenu weergegeven.

#### **5 Druk op de [LOAD 1,2]-toets.**

Het muziekstuk wordt in het gespecificeerde deck van het toestel geladen en afgespeeld.

Wanneer het muziekstuk geladen wordt, schakelt het scherm over naar het normale weergavescherm.

- ! Wanneer een muziekstuk is geladen terwijl er gepauzeerd werd, drukt u op de [>/II (PLAY/PAUSE)]-toets om de weergave te laten beginnen.
- ! Wanneer de auto-cue functie is ingeschakeld, zal de disc pauzeren op de positie waar de audio moet beginnen. Druk in dat geval op [ $\blacktriangleright$ /II (PLAY/PAUSE)] om het afspelen te laten beginnen.
	- $\supset$  *Instellen van een auto-cue* (blz.23)

#### Als het medium de rekordbox-bibliotheek bevat

De rekordbox-bibliotheek wordt getoond als hij is opgeslagen op het aangesloten USB-apparaat.

! De muziekbestanden worden getoond volgens de categorieën (album, artiest, enz.) die zijn ingesteld met rekordbox.

# Afspelen van de rekordbox-bibliotheek op een computer of mobiele apparatuur

De muziekbestanden worden getoond volgens de categorieën (album, artiest, enz.) die zijn ingesteld met rekordbox.

#### **1 Druk op de [rekordbox]-toets.**

De rekordbox-bibliotheek wordt op het hoofdbeeldscherm van dit toestel getoond.

! Druk op de [**USB**]-toets om een mobiel apparaat te selecteren dat via USB is aangesloten.

#### **2 Draai aan de draaiknop.**

Verplaats de cursor en selecteer een item.

#### **3 Gebruik de draaiknop om het muziekstuk te selecteren dat u wilt laden.**

Als de draaiknop wordt ingedrukt terwijl de cursor op de titel van een muziekstuk staat, wordt het muziekstukmenu weergegeven.

#### **4 Druk op de [LOAD 1,2]-toets.**

Het muziekstuk wordt in het gespecificeerde deck van het toestel geladen en afgespeeld.

Wanneer het muziekstuk geladen wordt, schakelt het scherm over naar het normale weergavescherm.

# <span id="page-32-0"></span>Geluid weergeven

Controleer of het toestel en de externe apparaten correct zijn verbonden voordat u geluid uitvoert.

= *Aansluiten van de ingangs-/uitgangsaansluitingen* (blz. 10 ) Stel het volume van de eindversterker of luidsprekers met eigen stroomvoorziening aangesloten op de [**MASTER1**] en [**MASTER2**] aansluitingen in op een geschikt niveau. Als u het volume te hoog instelt, kunnen er erg harde geluiden klinken.

#### <u>\_\_\_\_\_\_\_\_\_\_\_\_\_\_\_\_\_\_\_\_\_\_\_\_\_\_\_\_\_</u> Geluid uitvoeren van kanaal 1 [**CH1**]

Om het geluid van [**CH2**] (kanaal 2) uit te voeren, vervangt u [**CH1**] door [**CH2**], [**DECK 1**] door [**DECK 2**], [**PHONO1**] door [**PHONO2**] en [**LINE1**] door [**LINE2**] in de onderstaande procedure.

#### **1 Stel de keuzeschakelaar [DECK 1, LINE1, PHONO1] van [CH1] in.**

Selecteer de ingangsbron voor [**CH1**] uit de apparaten die op dit toestel zijn aangesloten.

- [**DECK 1**]: Selecteert rekordbox, MIDI, USB1 of USB2.
- [**LINE1**]: Selecteert het apparaat dat is aangesloten op de [**LINE1**]-aansluitingen.
- [**PHONO1**]: Selecteert het apparaat dat is aangesloten op de [**PHONO1**]-aansluitingen.

#### **2 Draai de [TRIM]-regelaar in het gedeelte [CH1] met de wijzers van de klok mee.**

Regel het niveau van de geluidsingang naar de [**CH1**]-aansluiting. De niveau-indicator [**CH1**] licht op wanneer het geluidssignaal goed wordt ingevoerd naar [**CH1**].

Draai aan de [**TRIM**]-regelaar om te bevestigen dat de oranje indicator oplicht bij het hoogste volume voor het muziekstuk.

Zorg ervoor dat de rode indicator niet oplicht, anders kan er vervorming in het geluid optreden.

#### **3 Schuif de [CH1] kanaalfader-regelaar naar achteren toe.**

Hiermee regelt u het geluid dat wordt weergegeven via de [**CH1**]-aansluitingen.

#### **4 Stel de [CROSS FADER CURVE THRU, K, / TJ-schakelaar in (de keuzeschakelaar voor de crossfadercurve).**

Instelling van de curvekarakteristieken van de crossfader.

#### **5 Stel de crossfader in.**

Schakel over op het kanaal waarvan het geluid wordt weergegeven door de luidsprekers.

- Linkerkant: Het geluid van [**CH1**] wordt weergegeven.
- Middenpositie: Het geluid van [**CH1**] en [**CH2**] wordt samengevoegd en weergegeven.
- Rechterkant: Het geluid van [**CH2**] wordt weergegeven. ! Deze handeling is niet nodig als de [**CROSS FADER CURVE**
- (THRU,  $\overline{X}$ ,  $\overline{X}$ )]-schakelaar (keuzeschakelaar voor de crossfadercurve) is ingesteld op [**THRU**].

#### **6 Draai de [MASTER LEVEL]-regelaar met de wijzers van de klok mee.**

Het geluid wordt weergegeven via de luidsprekers.

De hoofdniveau-indicator licht op.

Draai aan de [**MASTER LEVEL**]-regelaar om te bevestigen dat de oranje indicator oplicht bij het hoogste volume voor het muziekstuk.

Zorg ervoor dat de hoofdniveau-indicator niet oplicht, anders kan er vervorming in het geluid optreden.

# De kwantiseerfunctie gebruiken

Deze functie kan worden gebruikt om beatlussen af te spelen en beateffecten toe te passen in hetzelfde tempo als het spelende muziekstuk op basis van de beatpatrooninformatie van het muziekstuk zoals geanalyseerd met rekordbox.

! Muziekbestanden moeten vooraf worden geanalyseerd met rekordbox om de kwantiseerfunctie te kunnen gebruiken. Instructies over het analyseren van muziekbestanden met rekordbox, vindt u in de handleiding van rekordbox.

#### **Druk op de [QUANTIZE] knop.**

De kwantiseringsfunctie voor het deck wordt aangezet. De kwantiseringsfunctie voor de beateffecten kan worden aan- en uitgezet in het scherm [**SHORTCUT**].

Wanneer de kwantiseringsfunctie is ingeschakeld, worden de punten automatisch uitgelijnd op de dichtstbijzijnde beatpositie wanneer er beatlussen, beateffecten, cues of hot-cues zijn ingesteld. Bovendien kunnen functies zoals beatlussen, hot-cues, achteruit afspe-

len en beateffecten gebruikt worden zonder de beat te breken.

- ! Wanneer er opnieuw op de [**QUANTIZE**]-toets wordt gedrukt, wordt de kwantiseringsfunctie voor het deck uitgeschakeld.
- ! Als u op de [**QUANTIZE**]-toets drukt terwijl u de [**SHIFT**]-toets ingedrukt houdt, kan de kwantiseringsfunctie alleen worden aan-/uitgezet voor het deck waarop de [**SHIFT**]-toets wordt ingedrukt.
- ! De kwantiseerfunctie wordt uitgeschakeld in [**REVERB**] en [**PITCH**] van het beateffect.

# Oproepen van instellingen die zijn opgeslagen op een USB-apparaat

[**UTILITY**]-instellingen en andere instellingen die zijn opgeslagen op een USB-apparaat kunnen ook weer worden opgeroepen.

#### **1 Stel het USB-apparaat in voor het oproepen van de instellingsdetails.**

- **2 Druk op de [USB]-toets.**
- **3 Druk op de [MENU (UTILITY)]-toets.**

#### **4 Gebruik de draaiknop voor selectie en open [LOAD] in [MY SETTINGS].**

De instellingen worden opgeroepen.

! De instellingen kunnen ook worden opgeroepen via het scherm [**SHORTCUT**].

# De kleur wijzigen die in het USBapparaat is ingesteld

De kleuren van de schermonderdelen kunnen worden gewijzigd.

- **1 Aansluiten van USB-apparaten.**
- **2 Druk op de [USB]-toets.**
- **3 Druk op de [MENU (UTILITY)]-toets.**

#### **4 Gebruik de draaiknop voor selectie en open [BACKGROUND COLOR] in [MY SETTINGS] of [WAVEFORM COLOR].**

- [**BACKGROUND COLOR**]: Selecteren om de kleur van de USBaanduiding of een deel van het display te wijzigen.
- [**WAVEFORM COLOR**]: Selecteren om de kleur van de algehele golfvorm of de vergrote golfvorm te wijzigen.
- ! De kleuren kunnen worden gewijzigd voor USB-apparaten met muziekbestanden of beheergegevens die zijn geëxporteerd van rekordbox.

**5 Gebruik de draaiknop om de in te stellen kleur te selecteren en in te voeren.**

# <span id="page-33-0"></span>Instellingen aanpassen

#### **1 Houd de [MENU (UTILITY)] toets tenminste 1 seconden ingedrukt.**

Het [**UTILITY**]-scherm verschijnt.

**2 Gebruik de draaiknop om de instelling te wijzigen.**

#### **3 Druk de draaiknop in.**

- De gewijzigde instellingen worden opgeslagen.
- ! Om het scherm [**UTILITY**] te sluiten, drukt u op de [**MENU (UTILITY)**]-toets.

# Over de automatische weergavestand

- ! Wanneer de automatische weergavestand is ingeschakeld, licht het pictogram voor de automatische weergavestand in het normale weergavescherm op en gaat [**A. CUE**] uit, en worden de muziekstukken in de categorie of map met het huidige geladen muziekstuk achter elkaar afgespeeld tot het einde van het laatste muziekstuk.
- ! De songs worden afgespeeld in de volgorde waarin ze werden geladen.

# Omtrent de automatische ruststandfunctie

Wanneer de automatische ruststandfunctie is ingeschakeld, wordt het apparaat na vier uur automatisch in de ruststand gezet als aan de onderstaande voorwaarden is voldaan.

- Als geen van de bedieningsknoppen of regelaars wordt bediend.
- Dat de kanaalniveau-indicator van dit apparaat niet oplicht.
- Dat de weergavefunctie niet in werking is.
- Als er geen PRO DJ LINK-aansluitingen worden gemaakt.
- Dat er geen USB-apparaat is aangesloten op de invoersleuf van het USB-apparaat (type A-aansluiting) op het bovenpaneel van het toestel.
- Dat er geen computer is aangesloten op de [ **USB**]-aansluiting (Type B-aansluiting) op het achterpaneel van het toestel.
- ! Wanneer [**MASTER REC (WAKE UP)**]-toets wordt ingedrukt, wordt de paraatstand geannuleerd.
- ! Bij aflevering van dit apparaat staat de energiebesparingsfunctie ingeschakeld. Als u de energiebesparingsfunctie niet wilt gebruiken, zet u [**AUTO STANDBY**] op [**OFF**].

# Over de taalinstellingen

Selecteer de taal waarin u de namen van muziekstukken en meldingen op het scherm wilt aflezen.

- ! Wanneer de taal is veranderd, worden de meldingen in de geselecteerde taal weergegeven op het display van het hoofdtoestel.
- ! Om bij het weergeven van namen van muziekstukken enz. lettertekens weer te kunnen geven die in een andere code dan Unicode zijn opgenomen, wijzigt u de [**LANGUAGE**]-instelling.

# De uitlijning van het aanraakscherm corrigeren

De uitlijning van het aanraakscherm kan worden gecorrigeerd door [**TOUCH DISPLAY CALIBRATION**] te selecteren in de instellingen in het scherm [**UTILITY**].

- ! Indien [**+**] niet beweegt wanneer u deze aanraakt, raak deze dan wat langer aan.
- ! Dit apparaat is vóór aflevering gekalibreerd. Stel de kalibratie af als het toestel niet correct op uw aanraking reageert.
- ! Gebruik bij het instellen van de kalibratie geen puntig voorwerp, zoals een balpen.

# <span id="page-34-0"></span>Voorkeurinstellingen maken

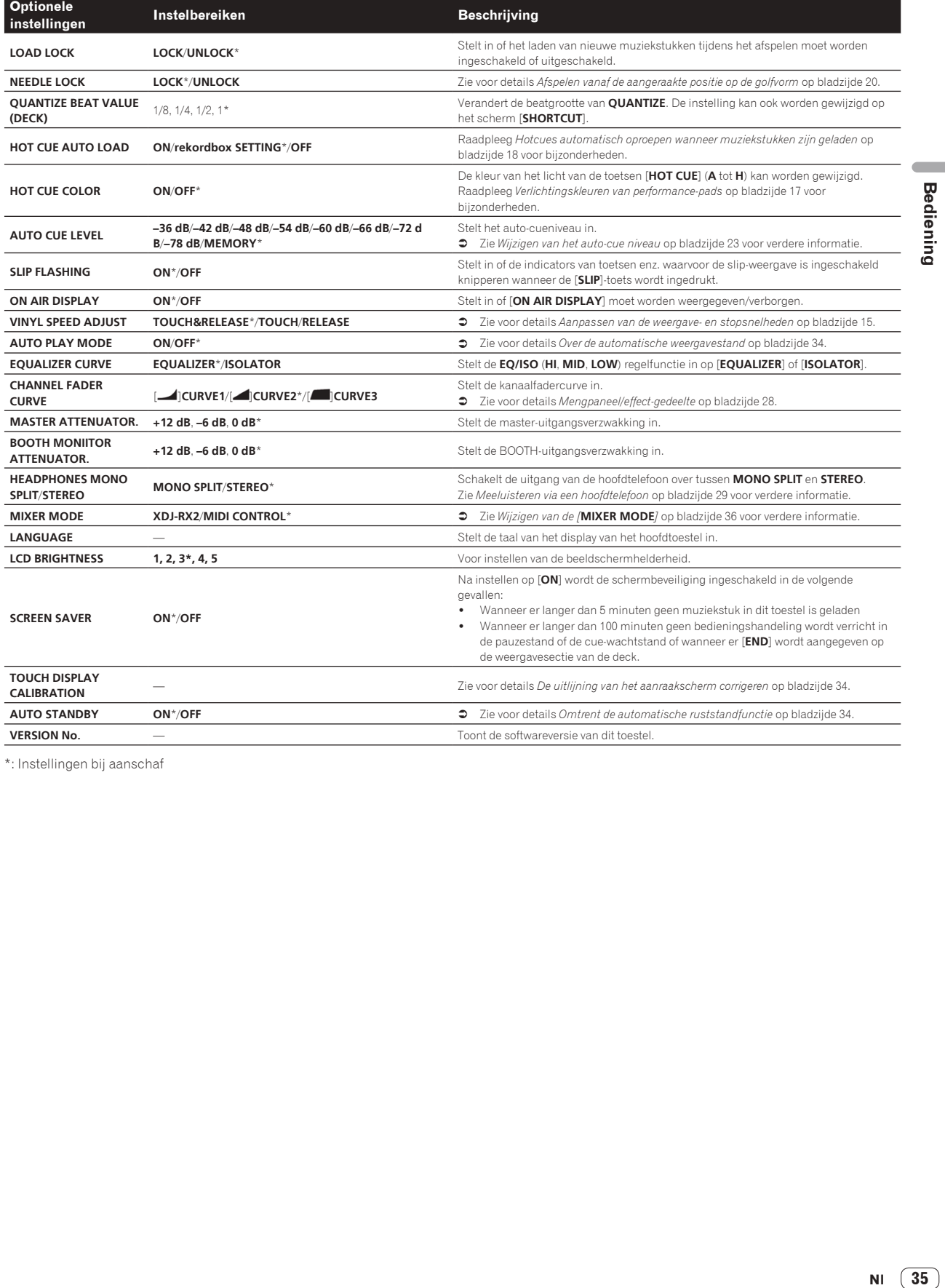

\*: Instellingen bij aanschaf

# <span id="page-35-0"></span>Gebruik van de DJ-software

# Bediening van de DJ-software

Dit toestel geeft bedieningsinformatie over knoppen en regelaars door via het universele MIDI-protocol. Als dit toestel via een USB-kabel op een computer met MIDI-compatibele DJ-software is aangesloten, kan de DJ-software vanaf het toestel worden bediend. Het geluid van het muziekbestand dat wordt afgespeeld op de computer kan vanaf dit toestel worden uitgevoerd.

Voordat u dit apparaat gaat gebruiken als geluidsweergave-apparaat, installeert u eerst het stuurprogramma op de computer. Bovendien moet dit apparaat zijn geselecteerd in de audio-uitgangsinstellingen van het DJ-programma. Zie voor nadere details de handleiding van uw DJ-software.

#### **1 Sluit de [ USB]-aansluiting van het toestel aan op uw computer.**

= *Aansluiten van de ingangs-/uitgangsaansluitingen* (blz. 10 )

#### **2 Druk op de [BROWSE]-toets en vervolgens op de [MIDI]-toets.**

Het verbindingsscherm verschijnt.

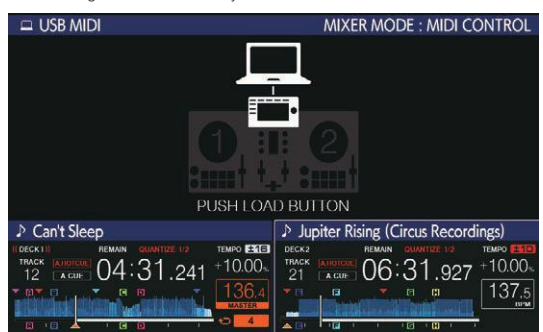

#### **3 Druk op de [LOAD 1,2]-toets.**

Het deck of het mengpaneelgedeelte waarvoor op de toets [**LOAD 1,2**] wordt gedrukt, schakelt over naar de bedieningsstand.

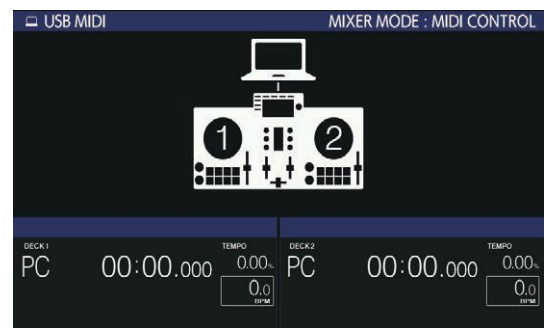

#### **4 Start de DJ-software op.**

De communicatie met de DJ-software begint.

- ! De DJ-software op de computer is te bedienen met de toetsen en de draaiknop van dit toestel.
- Het is mogelijk dat niet alle toetsen werken voor de bediening van de DJ-software.
- ! Als er verbinding is met rekordbox dj, worden de muziekstukken en mappen op het scherm [**BROWSE**] in een lijst weergegeven.
- ! Wanneer [**MIXER MODE**] is ingesteld op [**XDJ-RX2**], werkt DJ-software niet in de mixersectie.
- ! De bedieningsstand voor het geladen deck of de mixersectie wordt geannuleerd wanneer een muziekstuk in het apparaat wordt geladen.
- **5 Wijzig het bedieningsdeck.**
- ! Schakel de bedieningsdecks over van **1** en **2** naar **3** en **4** met [**DECK SELECT**] in **SHORTCUT**.
- ! Als u op de [**DECK SELECT**]-toets drukt terwijl u de [**SHIFT**]-toets ingedrukt houdt, kan alleen het deck worden gewijzigd waarvoor de [**SHIFT**]-toets is ingedrukt.

# MIDI-meldingen

Voor details over de MIDI-berichten op dit toestel, zie "List of MIDI Messages".

! "List of MIDI Messages" is verkrijgbaar via [**XDJ-RX2**] op de ondersteuningssite voor Pioneer DJ hieronder. pioneerdj.com/support/

Wijzigen van de [**MIXER MODE**]

Er zijn twee soorten DJ-software mengstanden, één voor het mengen met behulp van een extern mengpaneel en één voor het mengen in de DJ-software zelf. Op dit toestel kan elk van deze twee standen worden gebruikt door de [**MIXER MODE**]-instelling op het [**UTILITY**]-scherm te veranderen.

#### **1 Houd de [MENU (UTILITY)] toets tenminste 1 seconden ingedrukt.**

Het [**UTILITY**]-scherm verschijnt.

#### **2 Verdraai de draaiknop, selecteer [MIXER MODE] en druk dan de draaiknop in.**

#### **3 Verdraai de draaiknop, selecteer de gewenste stand en druk dan de draaiknop in.**

- [**XDJ-RX2**]: Het geluid wordt gemixt met de mixersectie van het apparaat.
- [**MIDI CONTROL**]: Het geluid wordt gemengd in de DJ-software zelf.
- ! Om het scherm [**UTILITY**] te sluiten, drukt u op de [**MENU (UTILITY)**]-toets.
- ! Als er verbinding is met rekordbox dj, kan de instelling alleen gewijzigd worden aan de kant van rekordbox dj. [**MIXER MODE**] kan niet gewijzigd worden in het scherm [**UTILITY**].

# <span id="page-36-0"></span>Aanvullende informatie

# Verhelpen van storingen

! Verkeerde bediening is vaak de oorzaak van een schijnbare storing of foutieve werking van het toestel. Als u denkt dat er iets mis is met dit toestel, controleer dan de volgende items, en raadpleeg ook de ondersteuningssite van Pioneer DJ en controleer [**FAQ**] voor [**XDJ-RX2**]. pioneerdj.com/support/

 Bepaalde problemen worden veroorzaakt door aangesloten componenten. Als u het probleem niet kunt oplossen nadat u de aangesloten componenten hebt gecontroleerd, vraagt u het servicecentrum of de vakhandelaar om het toestel te repareren.

! Het toestel werkt mogelijk niet goed vanwege statische elektriciteit of andere externe invloeden. In dat geval kan de normale werking soms worden hersteld door de voedingskabel los te koppelen na het uitschakelen van de voeding en de voeding opnieuw in te schakelen nadat u de voedingskabel op het stopcontact hebt aangesloten.

#### **Stroomvoorziening**

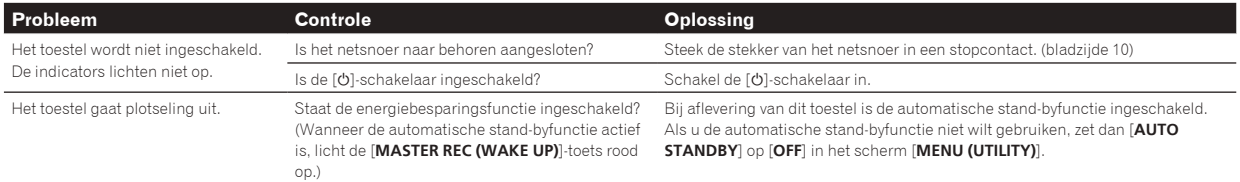

#### **Audio-uitgang**

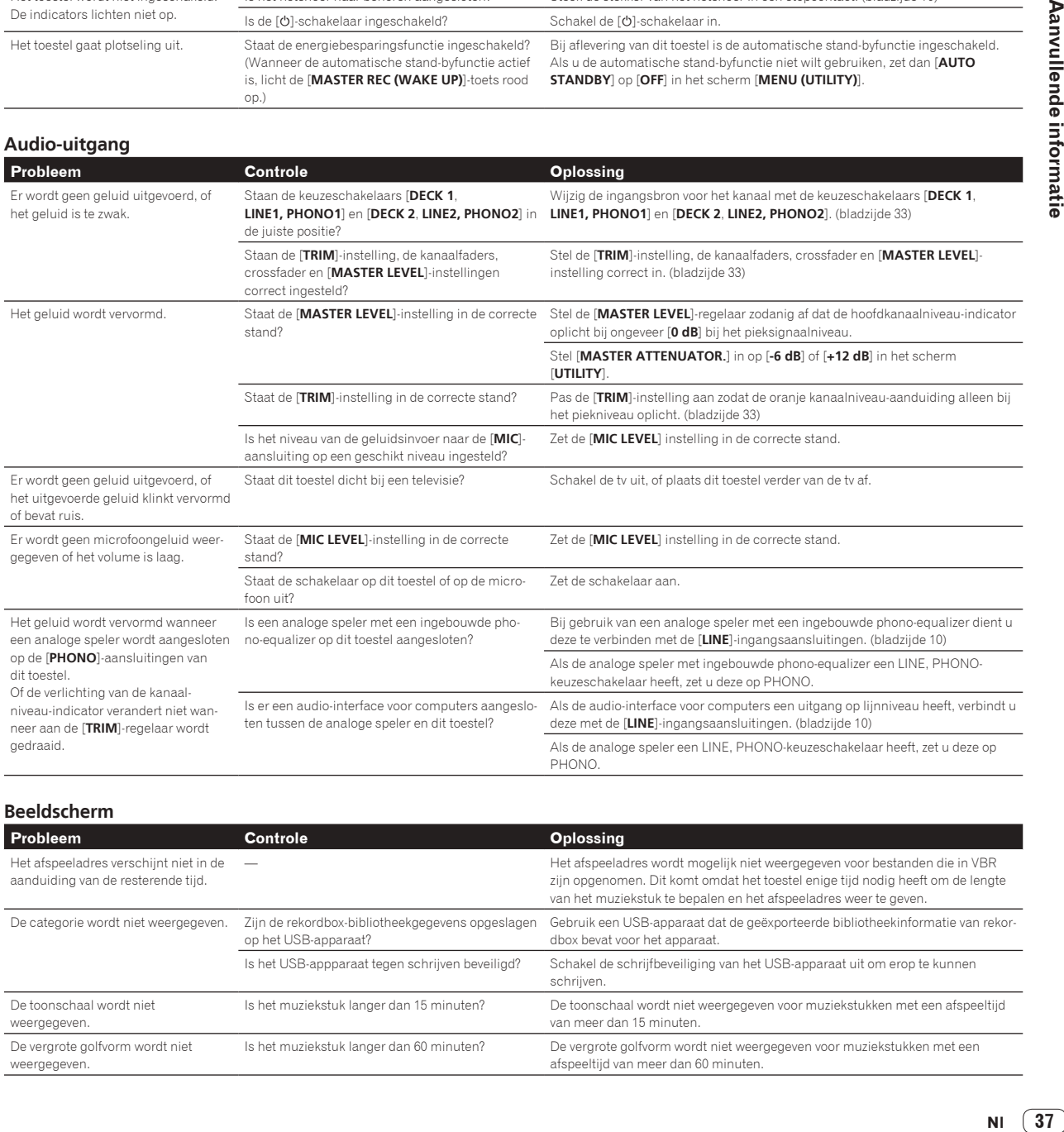

#### **Beeldscherm**

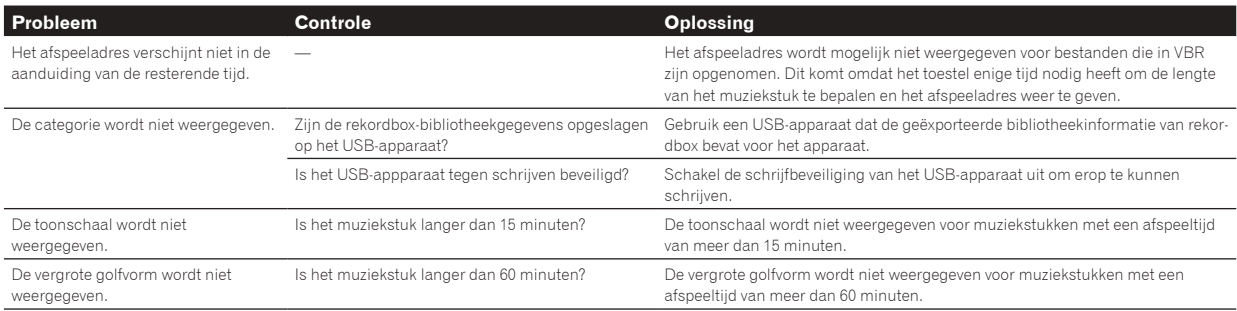

**Contract** 

Het toestel reageert niet of reageert slecht wanneer het scherm wordt aangeraakt. De gedetecteerde positie komt niet overeen met de aangeraakte positie.

Afwijking van de kalibratie van het aanraakscherm.

#### **Probleem Controle Controle Controle Controle Controle Controle Controle Controle**

Regel de detectie van het aanraakscherm met de instellingen [**TOUCH DISPLAY CALIBRATION**] op het scherm [**UTILITY**].

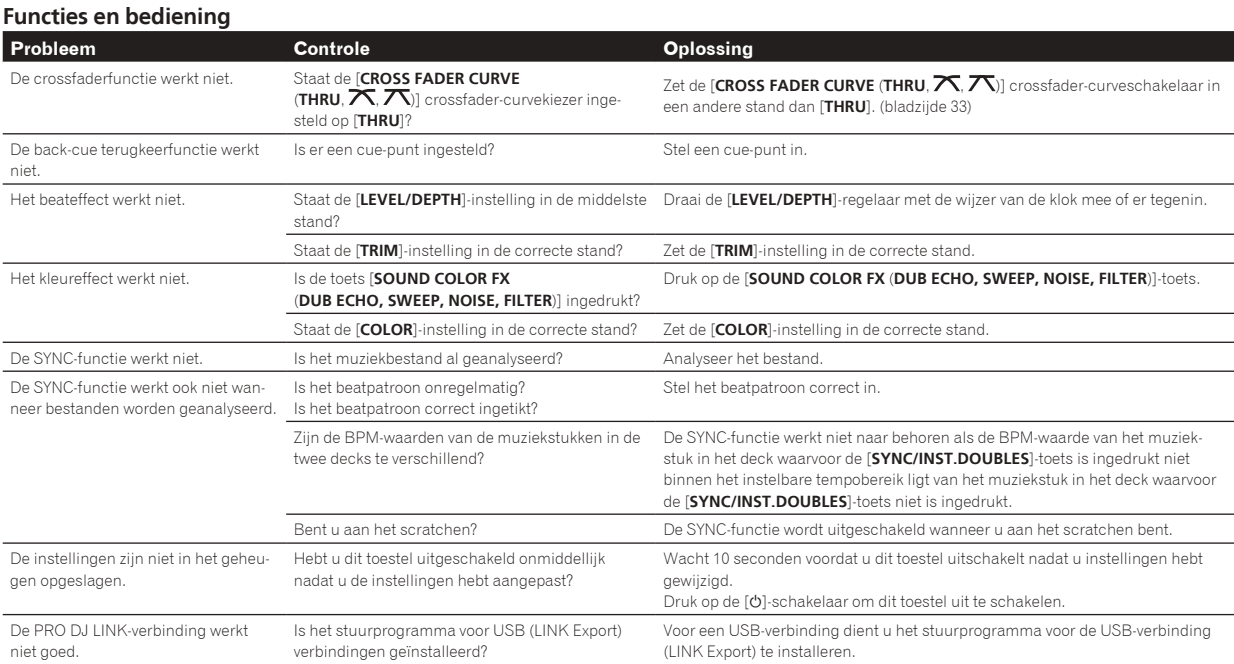

#### **USB-apparaten**

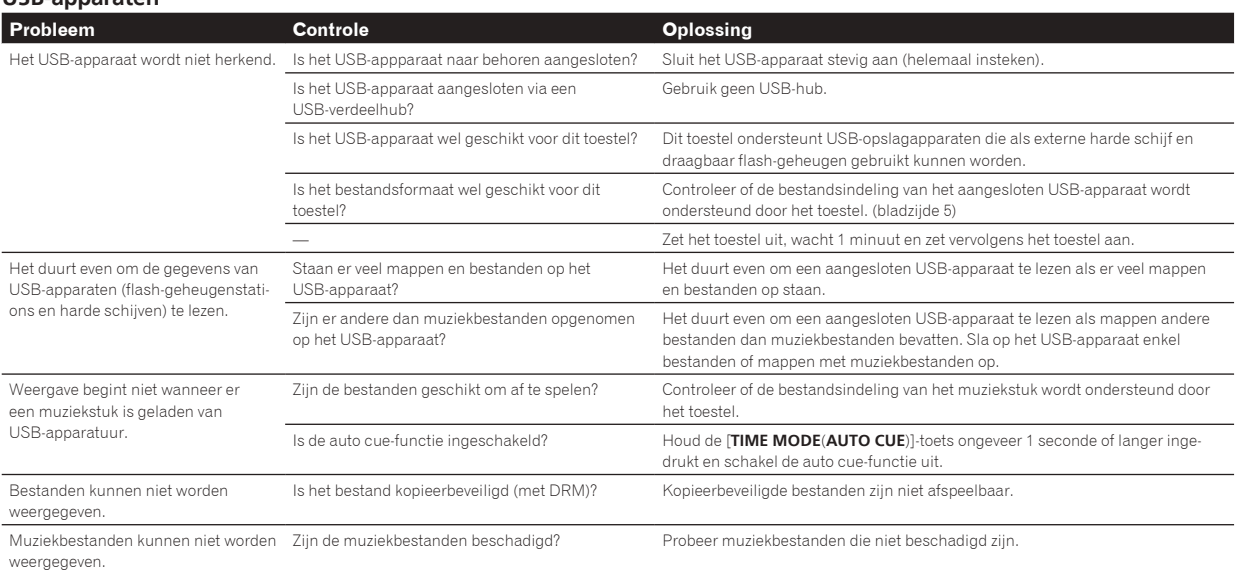

#### **DJ-software**

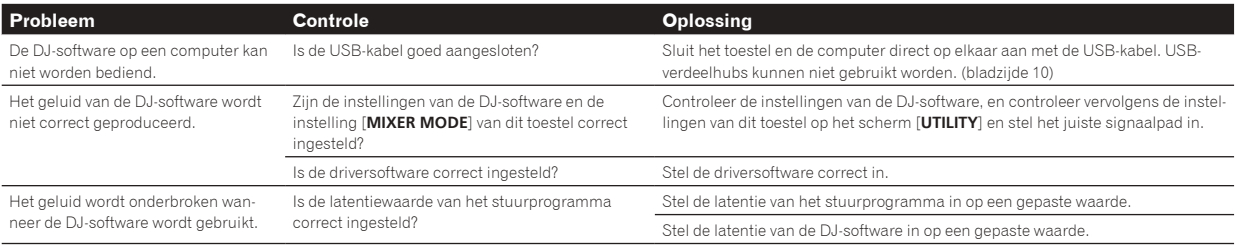

# <span id="page-38-0"></span>Foutmeldingen

Wanneer dit toestel niet normaal werkt, wordt er een foutmelding weergegeven. Controleer de onderstaande tabel en neem de aanbevolen maatregel. Als de foutcode niet vermeld staat in de onderstaande tabel, of als dezelfde foutcode ook na de aanbevolen maatregelen opnieuw verschijnt, raadpleeg dan de handelaar van wie u het toestel hebt gekocht.

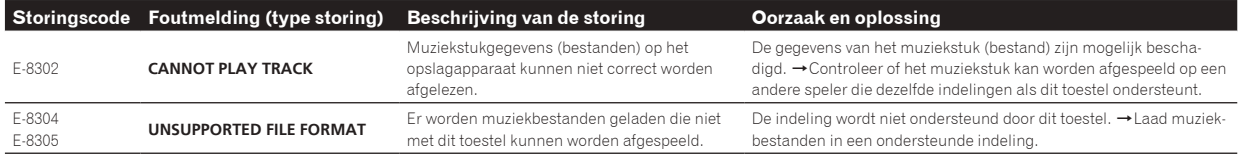

# Het aanraakscherm reinigen

Gebruik geen organische oplosmiddelen, zuren of alkalihoudende stoffen om het oppervlak van het aanraakscherm te reinigen. Veeg het schoon met een droge zachte doek of een doek die is ondergedompeld in een neutraal reinigingsmiddel en goed is uitgewrongen.

# Pictogrammen op het scherm van het hoofdtoestel

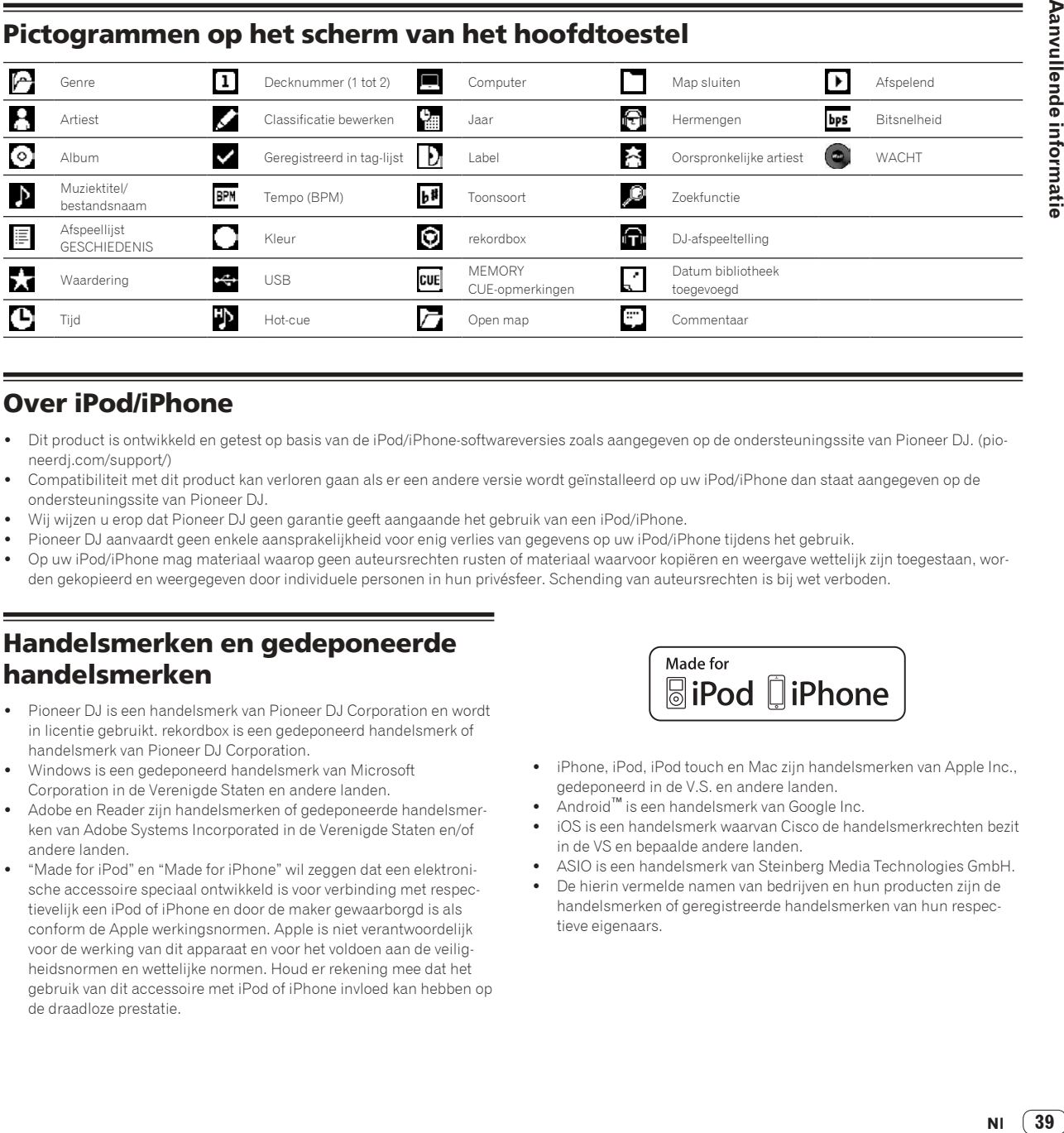

# Over iPod/iPhone

- ! Dit product is ontwikkeld en getest op basis van de iPod/iPhone-softwareversies zoals aangegeven op de ondersteuningssite van Pioneer DJ. (pioneerdj.com/support/)
- ! Compatibiliteit met dit product kan verloren gaan als er een andere versie wordt geïnstalleerd op uw iPod/iPhone dan staat aangegeven op de ondersteuningssite van Pioneer DJ.
- ! Wij wijzen u erop dat Pioneer DJ geen garantie geeft aangaande het gebruik van een iPod/iPhone.
- ! Pioneer DJ aanvaardt geen enkele aansprakelijkheid voor enig verlies van gegevens op uw iPod/iPhone tijdens het gebruik.
- ! Op uw iPod/iPhone mag materiaal waarop geen auteursrechten rusten of materiaal waarvoor kopiëren en weergave wettelijk zijn toegestaan, worden gekopieerd en weergegeven door individuele personen in hun privésfeer. Schending van auteursrechten is bij wet verboden.

# Handelsmerken en gedeponeerde handelsmerken

- ! Pioneer DJ is een handelsmerk van Pioneer DJ Corporation en wordt in licentie gebruikt. rekordbox is een gedeponeerd handelsmerk of handelsmerk van Pioneer DJ Corporation.
- ! Windows is een gedeponeerd handelsmerk van Microsoft Corporation in de Verenigde Staten en andere landen.
- Adobe en Reader zijn handelsmerken of gedeponeerde handelsmerken van Adobe Systems Incorporated in de Verenigde Staten en/of andere landen.
- ! "Made for iPod" en "Made for iPhone" wil zeggen dat een elektronische accessoire speciaal ontwikkeld is voor verbinding met respectievelijk een iPod of iPhone en door de maker gewaarborgd is als conform de Apple werkingsnormen. Apple is niet verantwoordelijk voor de werking van dit apparaat en voor het voldoen aan de veiligheidsnormen en wettelijke normen. Houd er rekening mee dat het gebruik van dit accessoire met iPod of iPhone invloed kan hebben op de draadloze prestatie.

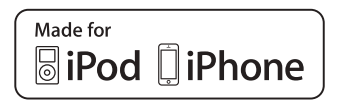

- ! iPhone, iPod, iPod touch en Mac zijn handelsmerken van Apple Inc., gedeponeerd in de V.S. en andere landen.
- ! Android™ is een handelsmerk van Google Inc.
- ! iOS is een handelsmerk waarvan Cisco de handelsmerkrechten bezit in de VS en bepaalde andere landen.
- ASIO is een handelsmerk van Steinberg Media Technologies GmbH.
- ! De hierin vermelde namen van bedrijven en hun producten zijn de handelsmerken of geregistreerde handelsmerken van hun respectieve eigenaars.

39

# <span id="page-39-0"></span>Kennisgeving softwarelicentie

! This software is based in part on the work of the Independent JPEG Group.

 De software in dit toestel maakt gedeeltelijk gebruik van software van de onafhankelijke JPEG Group.

#### **Gebruik van MP3-bestanden**

Dit product wordt geleverd onder licensie voor toepassing zonder winstbejag. Dit product draagt geen licentie voor commerciële doeleinden (met winstbejag), zoals voor uitzendingen (via zendstations, satelliet, kabel of andere vormen van uitzending), voor streamen over Internet, Intranet (bedrijfsnetwerken) of andere soorten netwerken of verspreiding van elektronische informatie (online digitale muziekverspreidingsdiensten). Voor dergelijke toepassingen zult u een aanvullende licensie moeten verkrijgen. Zie voor nadere details de website http://www.mp3licensing.com.

# Waarschuwingen betreffende auteursrechten

Het rekordbox-programma beperkt het afspelen en kopiëren van muziekmateriaal met auteursrechtbescherming.

- ! Wanneer er gecodeerde gegevens e.d. voor auteursrechtbescherming zijn opgenomen in de muziek, kan het niet altijd mogelijk zijn het programma normaal te gebruiken.
- ! Wanneer rekordbox waarneemt dat er gecodeerde gegevens e.d. voor auteursrechtbescherming zijn opgenomen in de muziek, kan de bewerking (afspelen, lezen e.d.) tussentijds stoppen.

Opnemen die u hebt gemaakt kunnen slechts dienen voor uw eigen luisterplezier en kunnen onder de auteursrechtwetten niet voor andere doeleinden worden gebruikt zonder toestemming van de auteursrechthouder.

- ! Muziek die is opgenomen vanaf CD's e.d. wordt beschermd door de auteursrechtwetten van de meeste landen en door internationale verdragen. Het valt onder de verantwoordelijkheid van de persoon die de muziek heeft opgenomen er op toe te zien dat de opnamen op legale wijze worden gebruikt.
- ! Bij het behandelen van muziek die door downloaden van Internet e.d. is verkregen, is het de volledige verantwoordelijkheid van de persoon die het downloaden heeft verricht er op toe te zien dat de muziek wordt gebruikt in overeenstemming met de voorwaarden van het download-contract.
- De technische gegevens en het ontwerp van dit product kunnen vanwege voortgaande verbetering zonder voorafgaande kennisgeving worden gewijzigd.

© 2017 Pioneer DJ Corporation. Alle rechten voorbehouden.  $<$ DRI1483-A $>$